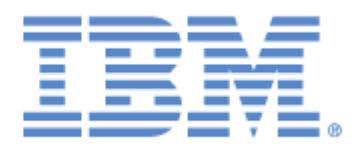

# **IBM® Sterling Connect:Express®**

Adapter for Sterling B2B Integrator

**Version 5.2**

## **Copyright**

Cette édition concerne la version 5.2 du produit IBM® Sterling Connect:Express® Adapter for Sterling B2B Integrator.

### **Important**

Avant d'utiliser le présent document, et le produit associé, prenez connaissance des informations générales figurant à la section « [Remarques»](#page-124-0), à la page [121](#page-124-0)

Licensed Materials - Property of IBM IBM® Sterling Connect:Express® Adapter for Sterling B2B Integrator © Copyright IBM Corp. 2008, 2011. All Rights Reserved. US Government Users Restricted Rights - Use, duplication or disclosure restricted by GSA ADP Schedule Contract with IBM Corp.

## Table des matières

<span id="page-2-0"></span>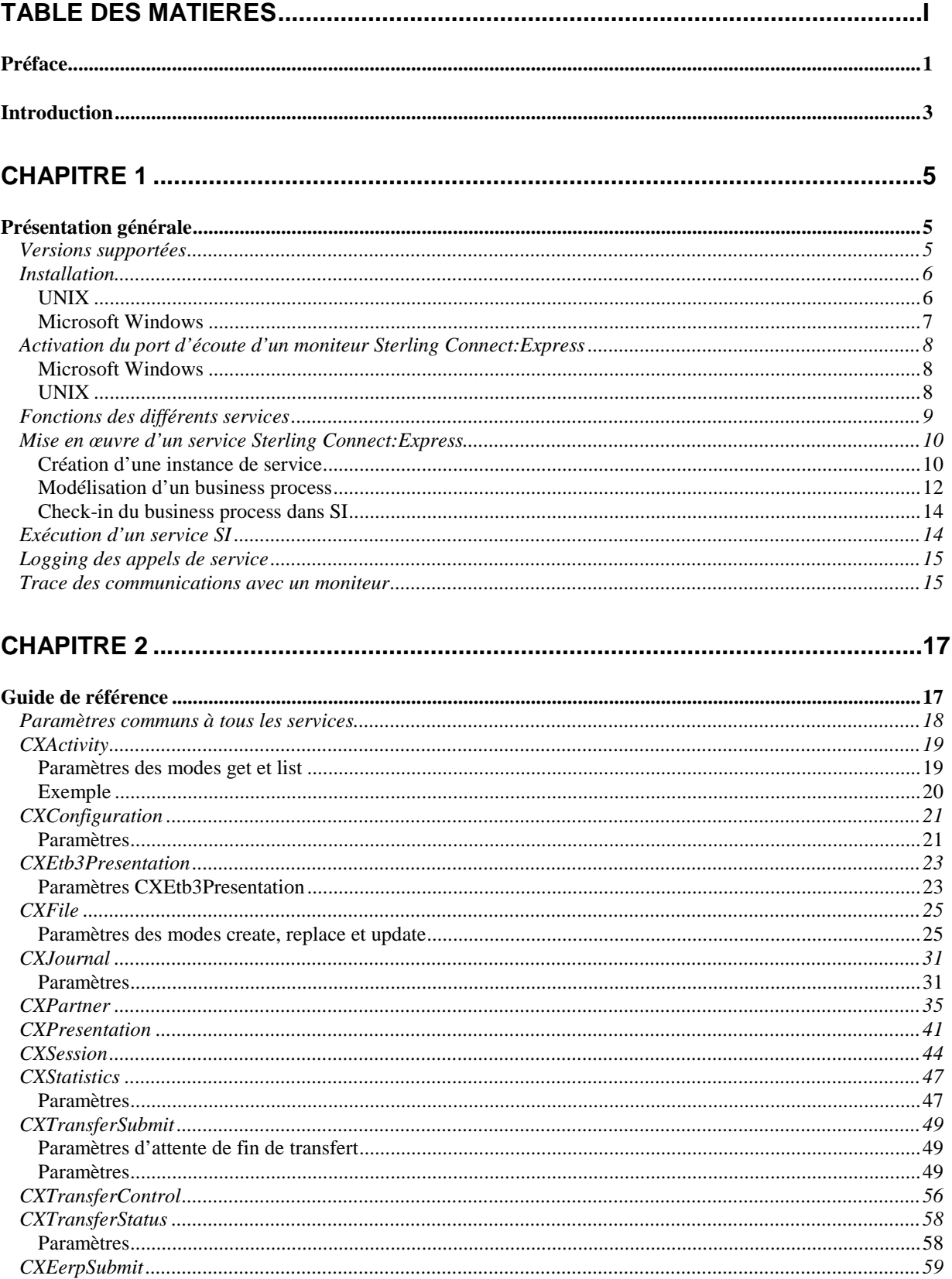

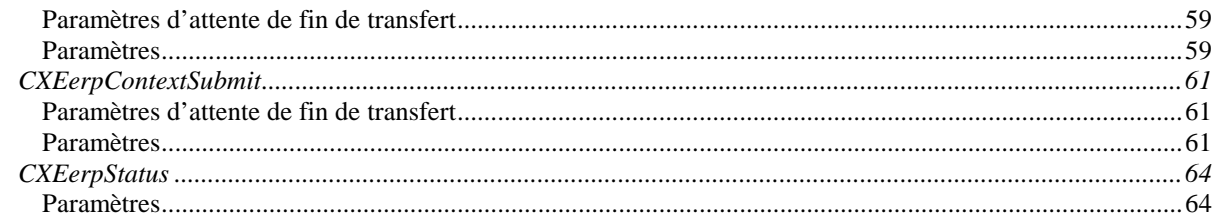

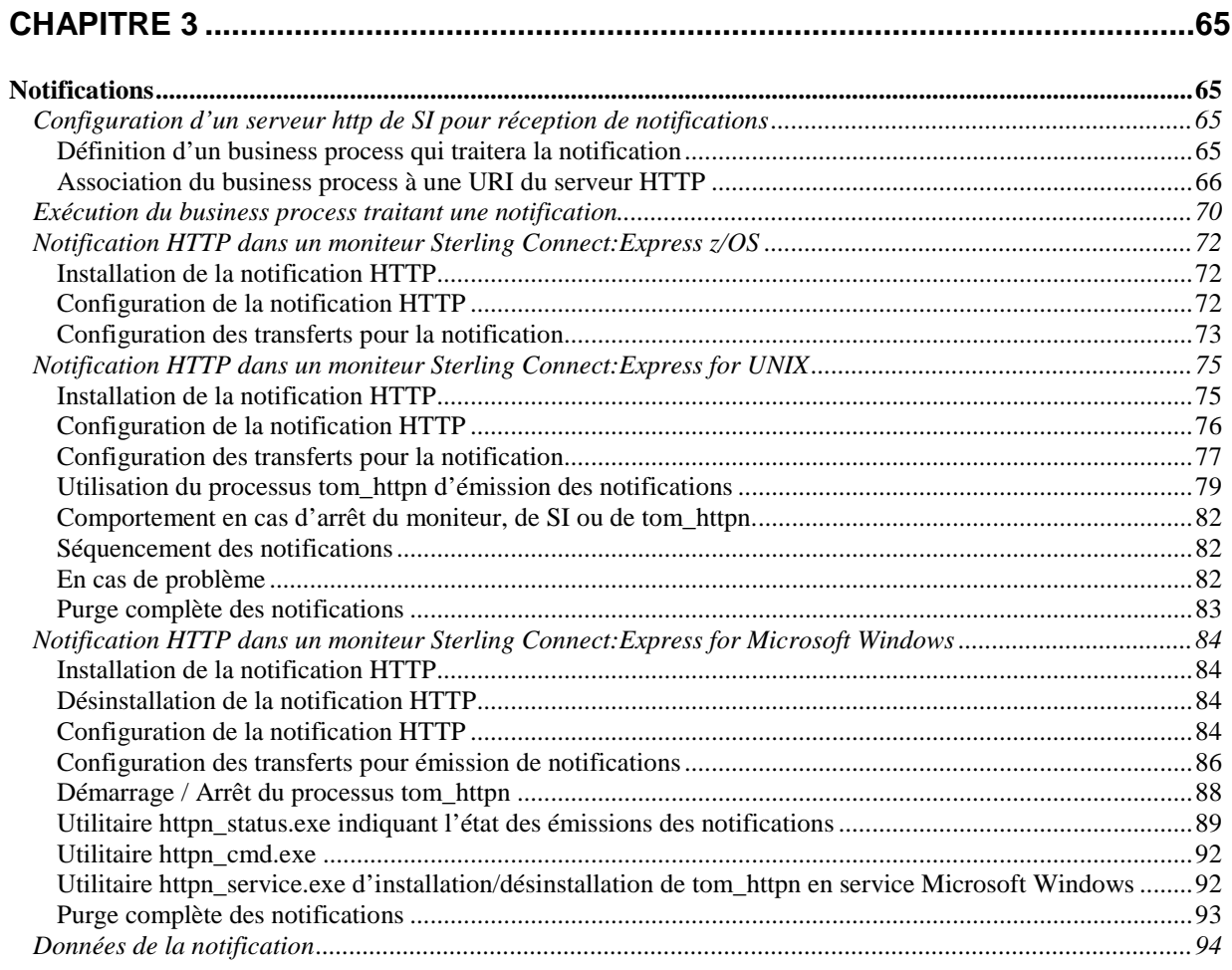

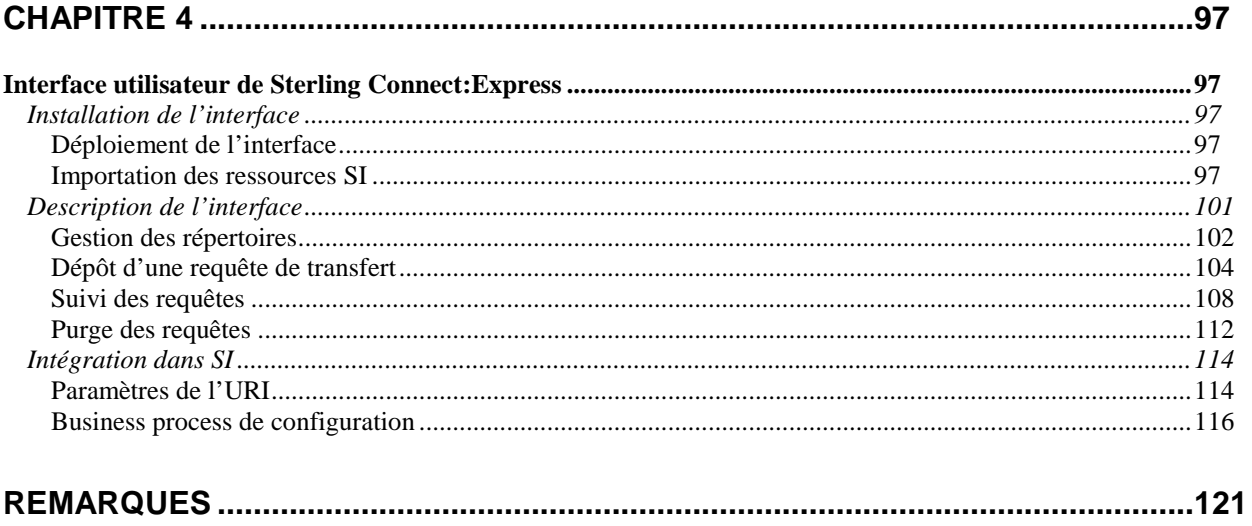

<span id="page-4-0"></span>Ce document décrit les services Sterling Connect:Express de Sterling B2B Integrator (SI). Ces services permettent d'accéder à un moniteur Sterling Connect:Express depuis SI.

*Présentation* décrit l'installation et donne une description générale des services.

*Référence* fournit une référence des différents services.

*Notifications* décrit la mise en œuvre des notifications de transfert.

*Interface utilisateur de Sterling Connect:Express* décrit la mise en œuvre et l'utilisation de l'interface intéractive.

## **Introduction**

<span id="page-6-0"></span>Les services Sterling Connect:Express de SI permettent à des business process de SI d'accéder à des moniteurs Sterling Connect:Express for UNIX et Microsoft Windows locaux ou distants.

Pour z/OS, seules les notifications HTTP sont disponibles, à partir de la version 4.2.3 de Sterling Connect:Express for z/OS.

Ces services permettent d'interroger et d'agir sur les diverses composantes d'un moniteur:

- Interrogation, création, modification et suppression de partenaires et de fichiers symboliques.
- o Interrogation et modification des tables de session et de présentation.
- o Interrogation des éléments de configuration statique du moniteur.
- o Interrogation des transferts actifs, du journal des transferts et des statistiques.
- o Soumission de requêtes de transfert.
- o Suspension, reprise et purge de transferts.

La connexion aux moniteurs Sterling Connect:Express se fait par TCP/IP.

Les services Sterling Connect:Express sont disponibles uniquement pour des moniteurs fonctionnant sur UNIX ou Microsoft Windows.

Dans la suite, un moniteur Sterling Connect:Express sera désigné sous le terme de « moniteur », l'interface Internet Explorer de SI (dashboard) sous le terme de « interface de SI » et le modeleur graphique de business process (GPM) sous le terme de « modeleur ».

Les différentes fonctions sont abordées en détail au chapitre *Référence*.

L'interface browser permet les opérations suivantes:

- o Interrogation, création, modification et suppression de partenaires et de fichiers symboliques.
- o Interrogation des transferts actifs et du journal des transferts.
- o Soumission de requêtes de transfert.
- o Suspension, reprise et purge de transferts.

## **Chapitre 1**

## Présentation générale

<span id="page-8-1"></span><span id="page-8-0"></span>Les services Sterling Connect:Express de SI accèdent par connexions TCP/IP clientes aux différents moniteurs administrés. Un port d'écoute doit avoir été configuré pour chaque moniteur accédé.

Les paramètres de connexion, sont définis, soit dans la définition de l'instance d'un service, soit directement dans la définition du business process.

Les services permettent de traiter l'ensemble des composantes des moniteurs (partenaires, fichiers, ...) ainsi que de gérer les transferts de fichiers.

Un certain nombre de modes d'utilisation (création, ajout, ….) et de paramètres sont proposés. Chaque exécution d'un business process peut recevoir ses paramètres de la définition même du business process ou plus généralement de la configuration du service, la valorisation d'un paramètre dans la définition du business process prévalant celle du même paramètre dans la configuration.

Il est important de noter que le service de soumission de transfert de fichier à Sterling Connect:Express n'effectue pas la mise à disposition du fichier. En d'autres termes, cela signifie que si l'on veut soumettre une requête de transfert à un Sterling Connect:Express distant par le service de soumission de requête, il faut avoir préalablement placé le fichier sur le système distant (SI File System Adapter, ftp, …).

Par contre, si le moniteur est situé sur le même système que le serveur SI, il n'y a pas de problème de mise à disposition des fichiers transférés (pour peu que les droits d'accès aux fichiers le permettent).

## Versions supportées

<span id="page-8-2"></span>Le tableau suivant indique les versions de SI et de Sterling Connect:Express compatibles avec cette version de services.

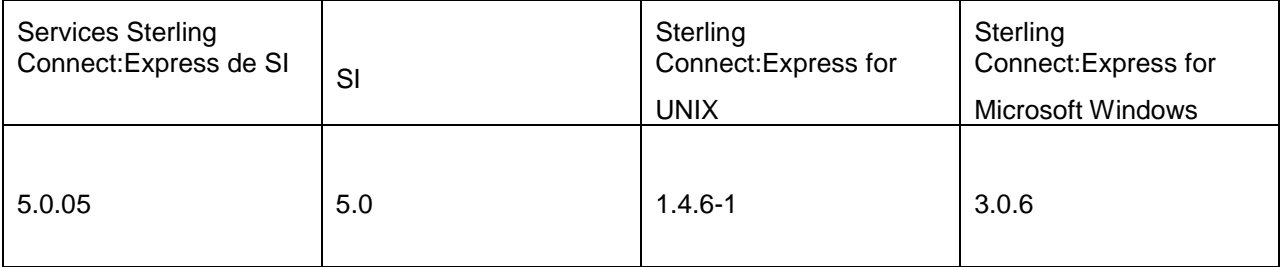

<span id="page-9-0"></span>Les Adapter for Sterling B2B Integrator de Sterling Connect:Express sont fournis sous la forme d'un fichier d'archive CXSI\_WIN\_5.2.zip (Microsoft Windows) ou d'un fichier tar CXSI\_UNIX\_5.2.tar (UNIX).

Après installation, les services de Sterling Connect:Express sont accessibles dans la configuration de services de l'interface de SI (dashboard) ainsi que dans le modeleur graphique de process (GPM).

## <span id="page-9-1"></span>*UNIX*

Effectuer les opérations suivantes, sous le compte utilisateur de SI (On suppose que le répertoire d'installation de SI est <installdir>):

1. Se placer dans le répertoire <installdir>/bin de SI, et arrêter celui-ci, s'il est démarré.

Environnement de test:

# ./hardstop.sh

Environnement de production:

# ./softstop.sh

Placer le fichier CXSI\_UNIX\_5.2.tar dans un répertoire temporaire.

2. Extraire l'archive:

# tar xvf CXSI\_UNIX\_5.2.tar

- 3. Les fichiers suivants sont extraits:
	- o cx\_5.2.jar
	- o cxcmd.jar
	- o CXJAI.jar
	- o cxlogger.txt
	- o installer.jar
	- o install.sh

Si la présente version de Sterling B2B Integrator est issue d'un upgrade de GIS 4.3/4.2 et si les services de Sterling Connect:Express pour GIS étaient déjà installés dans la version précédente, il est nécessaire de désinstaller la version précédente avant d'installer cette nouvelle version des services. (En effet, le nom de produit a été changé de Connect Express GIS Adapters en Connect Express SI Adapters). Dans ce cas utiliser l'utilitaire d'ajout ou suppression de programme du panneau de configuration pour effectuer cette désinstallation.

**IMPORTANT** : VERIFIER QUE LE SERVEUR DE BASE DE DONNEES DE SI EST DEMARRE AVANT DE PROCEDER A L'INSTALLATION DES SERVICES. (Si le serveur de base de donnée de SI est installé en service Microsoft Windows, vérifier que ce service Microsoft Windows est démarré).

4. Installer les services:

# ./install.sh

5. Redémarrer SI.

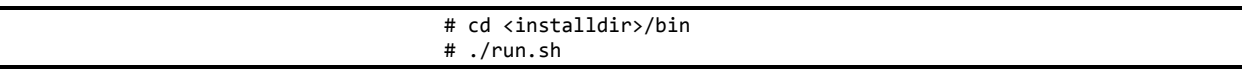

## <span id="page-10-0"></span>*Microsoft Windows*

Effectuer les opérations suivantes, sous le compte utilisateur de SI (On suppose que le répertoire d'installation de SI est <installdir>):

1. Ouvrir une fenêtre de commande, et se placer dans le répertoire <installdir>\bin de SI. Puis arrêter celui-ci, s'il est démarré.

Environnement de test:

# hardstop.cmd

Environnement de production:

# softstop.cmd

- 6. Placer le fichier CXSI WIN 5.2.zip dans un répertoire temporaire, par exemple c:\tmpdir.
- 7. Y extraire l'archive, par exemple à l'aide de WinZip.

Si la présente version de Sterling B2B Integrator est issue d'un upgrade de GIS 4.3/4.2 et si les services de Sterling Connect:Express pour GIS étaient déjà installés dans la version précédente, il est nécessaire de désinstaller la version précédente avant d'installer cette nouvelle version des services. (En effet, le nom de produit a été changé de Connect Express GIS Adapters en Connect Express SI Adapters). Dans ce cas utiliser l'utilitaire d'ajout ou suppression de programme du panneau de configuration pour effectuer cette désinstallation.

**IMPORTANT** : VERIFIER QUE LE SERVEUR DE BASE DE DONNEES DE SI EST DEMARRE AVANT DE PROCEDER A L'INSTALLATION DES SERVICES. (Si le serveur de base de donnée de SI est installé en service Microsoft Windows, vérifier que ce service Microsoft Windows est démarré).

- 8. Exécuter le programme setup.exe d'installation des services.
- 9. Redémarrer SI.

# run.cmd

## Activation du port d'écoute d'un moniteur Sterling Connect:Express

<span id="page-11-0"></span>L'activation du port d'écoute s'effectue de façon différente sur un moniteur UNIX et sur un moniteur Microsoft Windows.

## <span id="page-11-1"></span>*Microsoft Windows*

Tous les moniteurs Sterling Connect:Express for Microsoft Windows sont à l'écoute sur un port client de commandes de clients distants. La valeur par défaut de ce port est 7000. La valeur effectivement utilisée peut être visualisée ou modifiée dans l'interface graphique de Sterling Connect:Express sur la machine serveur, dans la boîte de dialogue « Administration \ Paramètres \ Moniteur \ Réseaux \ TCP/IP ».

### <span id="page-11-2"></span>*UNIX*

Pour qu'un moniteur Sterling Connect:Express for UNIX puisse répondre à des requêtes de service, il est nécessaire d'insérer une ligne APPORT dans son fichier sysin sous \$TOM\_DIR/config.

Editer le fichier sysin et insérer une ligne:

APPORT=<no-de-port>

La prise en compte nécessite un arrêt/relance du moniteur. Le moniteur est à l'écoute si le processus tom\_api est actif.

## Fonctions des différents services

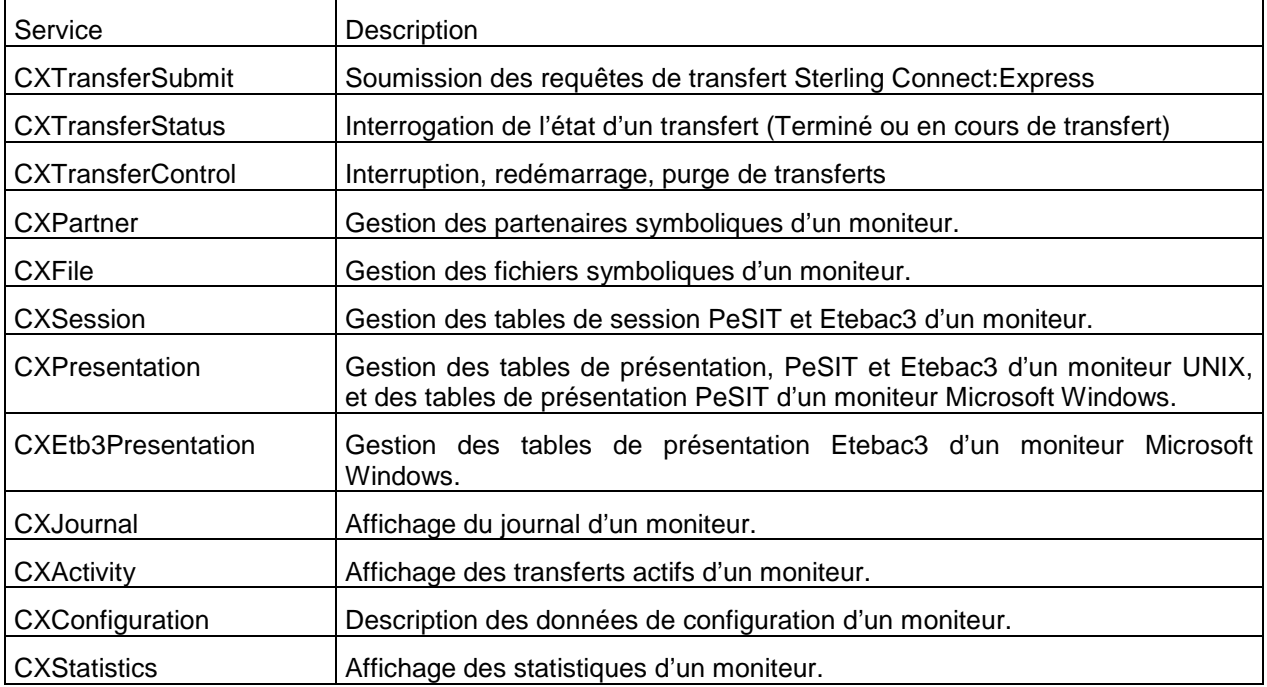

<span id="page-12-0"></span>Les services suivants sont définis:

Les modes suivants son définis:

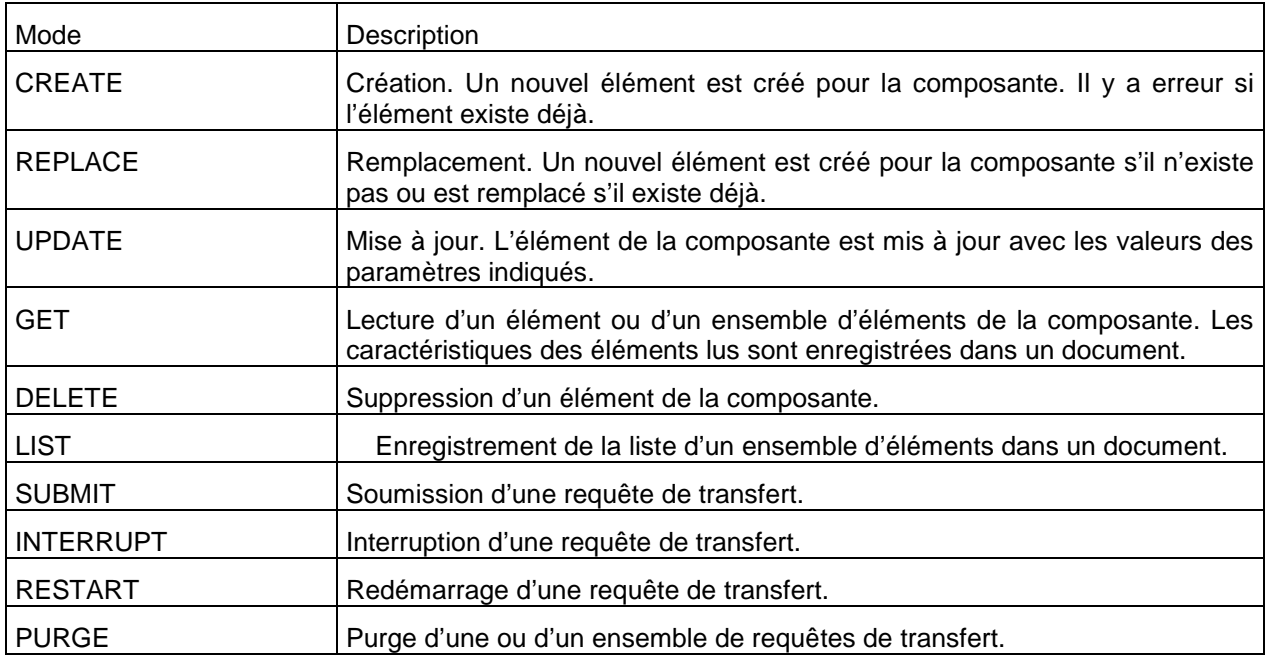

Tous les modes ne sont pas disponibles pour un service donné. Par exemple, il n'est pas possible d'utiliser le mode REPLACE pour le service CXJournal.

## Mise en œuvre d'un service Sterling Connect:Express

<span id="page-13-0"></span>La mise en œuvre d'un service Sterling Connect:Express se fait en général de la manière suivante:

- o Création d'une instance du service à l'aide de l'interface SI
- o Création d'un fichier source bpml utilisant cette instance de service, à l'aide du modeleur.
- o Importation du code source du business process à l'aide de l'interface SI, par check-in du fichier bpml généré précédemment.

#### <span id="page-13-1"></span>*Création d'une instance de service*

Dans l'interface de SI, utiliser la rubrique Deployment/Services/Configuration/New Service pour créer une nouvelle instance du service. Les services Sterling Connect:Express apparaissent dans la liste, commençant par CX.

## **Services Configuration**

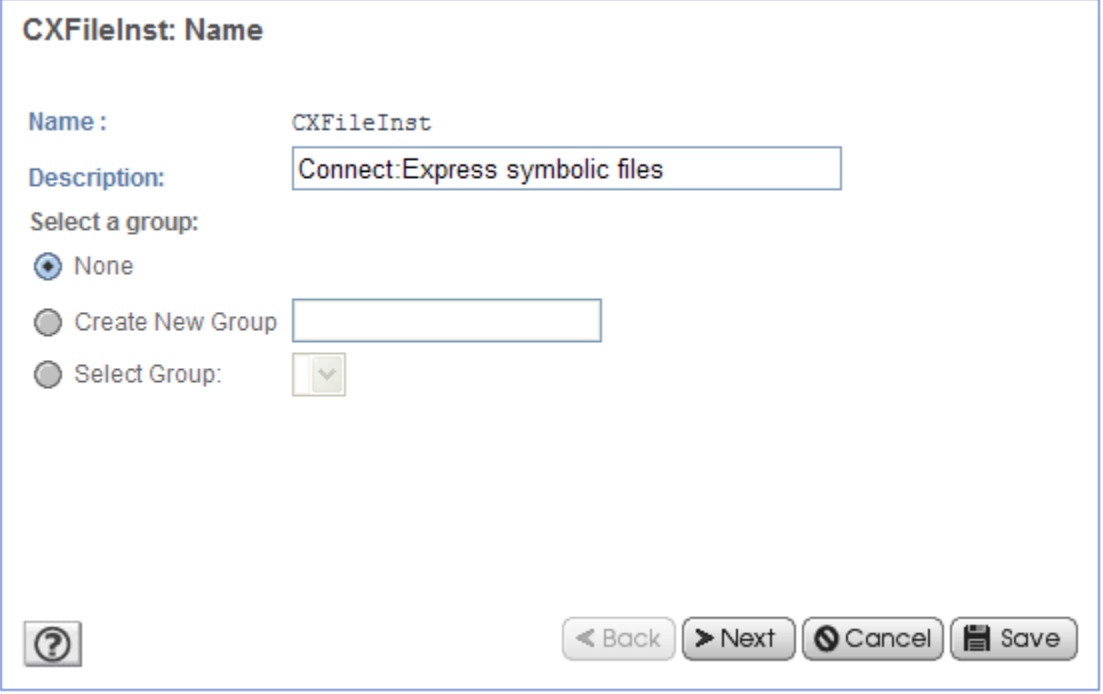

Renseigner les différents paramètres de l'instance. Certains paramètres peuvent être laissés indéfinis (Champs non renseignés ou listes de sélection marquées [Undefined]).

Ils pourront être valorisés au besoin lors de la définition du BP. Si l'instance du service est destinée à un seul moniteur Sterling Connect:Express , on peut renseigner, par exemple, les différents paramètres de connexion (Adresse IP, Port d'écoute du moniteur, type d'OS et éléments de login).

## **Services Configuration**

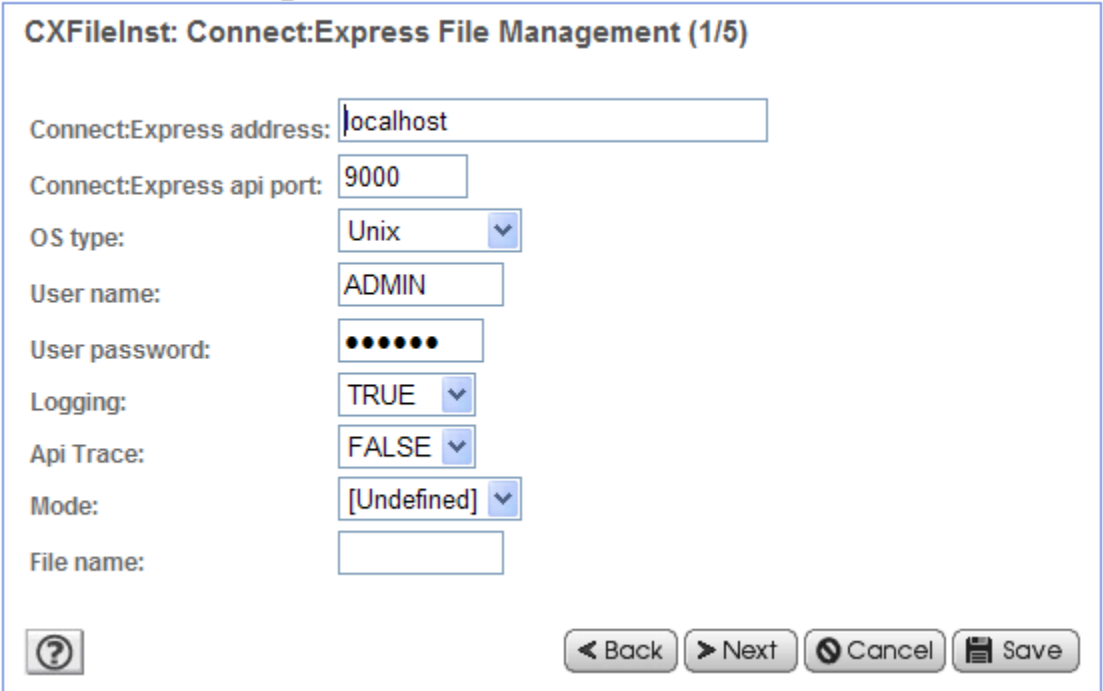

Certains paramètres sont spécifiques aux moniteurs Sterling Connect:Express d'un OS donné. Par exemple, SNA LU6.2 est disponible avec Sterling Connect:Express for Microsoft Windows et pas avec Sterling Connect:Express for UNIX.

Lorsqu'un paramètre est spécifique à un système d'exploitation, ce dernier est indiqué dans le libellé du paramètre.

Lors de l'exécution du service, les paramètres qui n'existent pas pour Sterling Connect:Express sur un type d'OS donné seront ignorés.

## <span id="page-15-0"></span>*Modélisation d'un business process*

Les instances de service de Sterling Connect:Express créées précédemment peuvent alors être utilisées lors de la création du code source du business process à l'aide du modeleur, ainsi que le montre l'exemple ci-dessous:

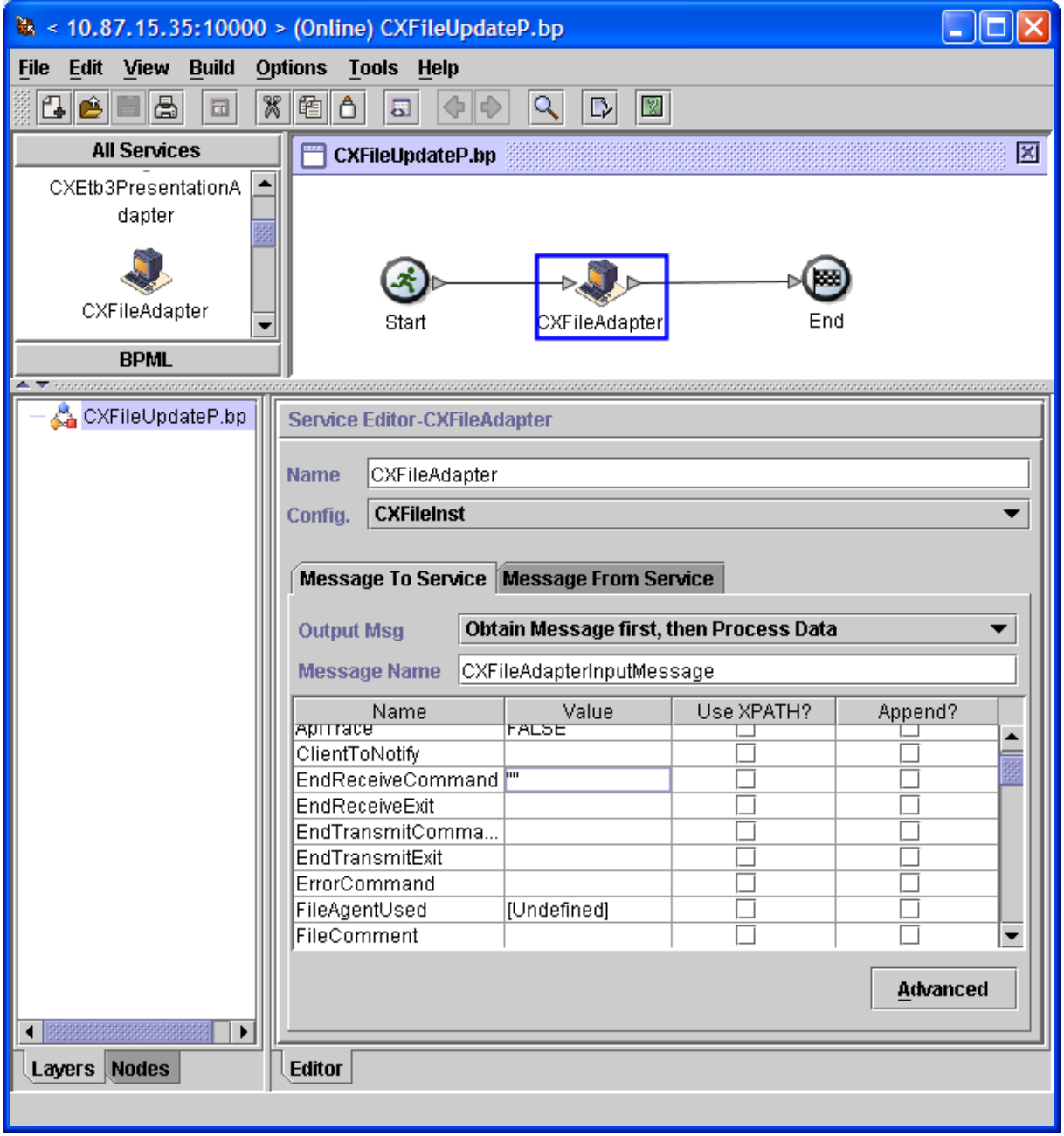

Les paramètres définis au niveau de l'instance peuvent être redéfinis. Des paramètres non définis précédemment peuvent être valorisés avec des valeurs spécifiques au business process (valeurs fixes ou variables XPATH).

La mise à blanc d'un paramètre s'effectue en indiquant deux guillemets dans valeur correspondante, ainsi qu'indiqué dans la figure ci-dessus pour le paramètre EndReceiveCommand.

Ceci est nécessaire pour différencier les paramètres non définis, des paramètres dont on force la valeur à blanc (Cas de réinitialisation en mode Update)

Les paramètres effectivement pris en compte peuvent être visualisés par affichage du source BPML:

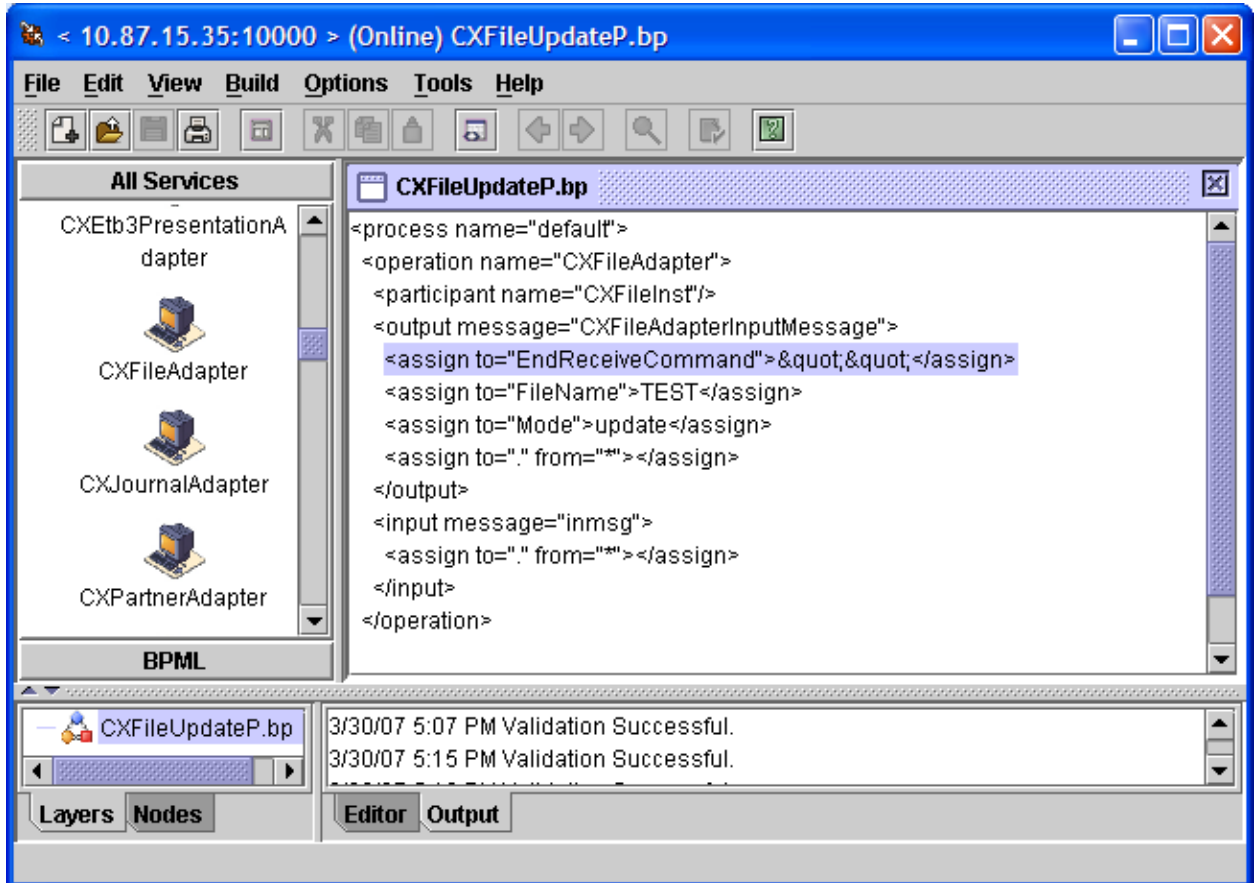

## <span id="page-17-0"></span>*Check-in du business process dans SI*

Utiliser l'interface de SI pour effectuer le check-in du source du BP dans SI.

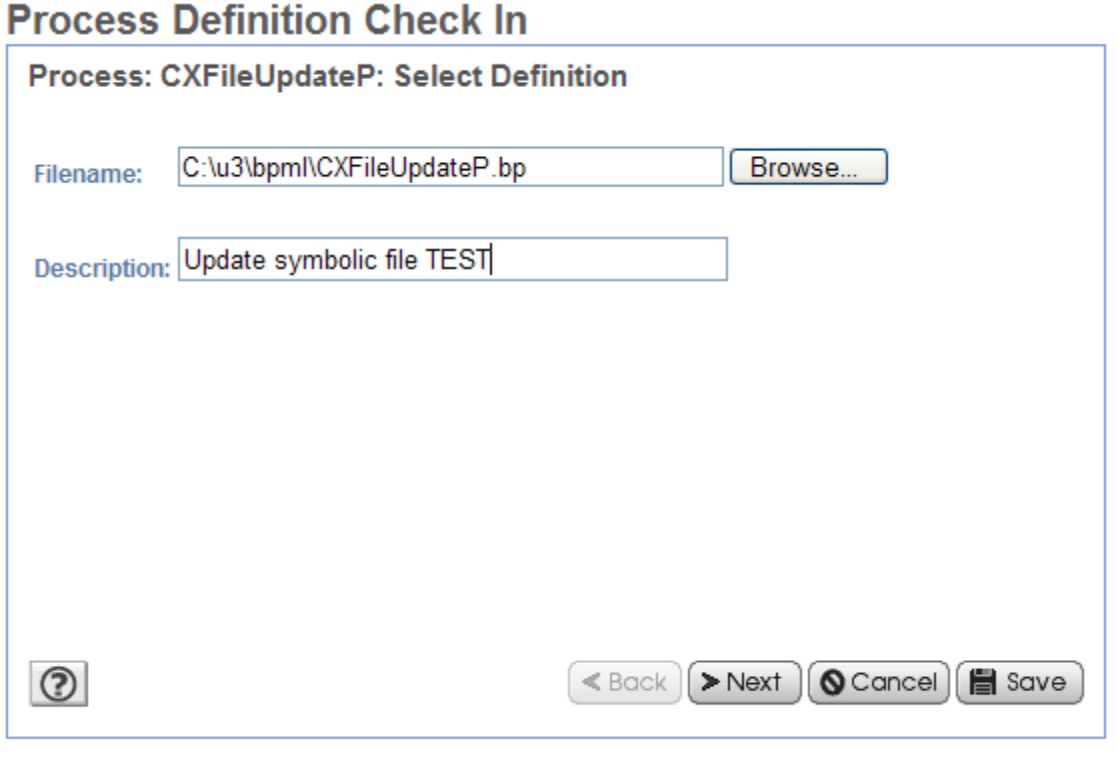

## Exécution d'un service SI

<span id="page-17-1"></span>Lors de l'exécution d'un business process, un appel de service Sterling Connect:Express génère l'inscription dans le « ProcessData » des paramètres de la requête de service (élément <CX*Service*Request>, puis la réponse du service (élément <CX*Service*Response>) qui contient le code retour de succès ou d'erreur, le libellé d'erreur éventuel ainsi que divers éléments dépendant du service et du mode (Nombre d'éléments retournés dans les listes, n° de requête de transfert, …).

De plus, pour les modes GET et LIST, l'exécution du service produit un document CX<service> <step>, contenant les éléments retournés. Ce document est en général au format XML.

## Logging des appels de service

<span id="page-18-0"></span>Si l'option Logging=True a été sélectionnée pour le service, il y a enregistrement dans le fichier cx.log des différents paramètres de l'appel au service.

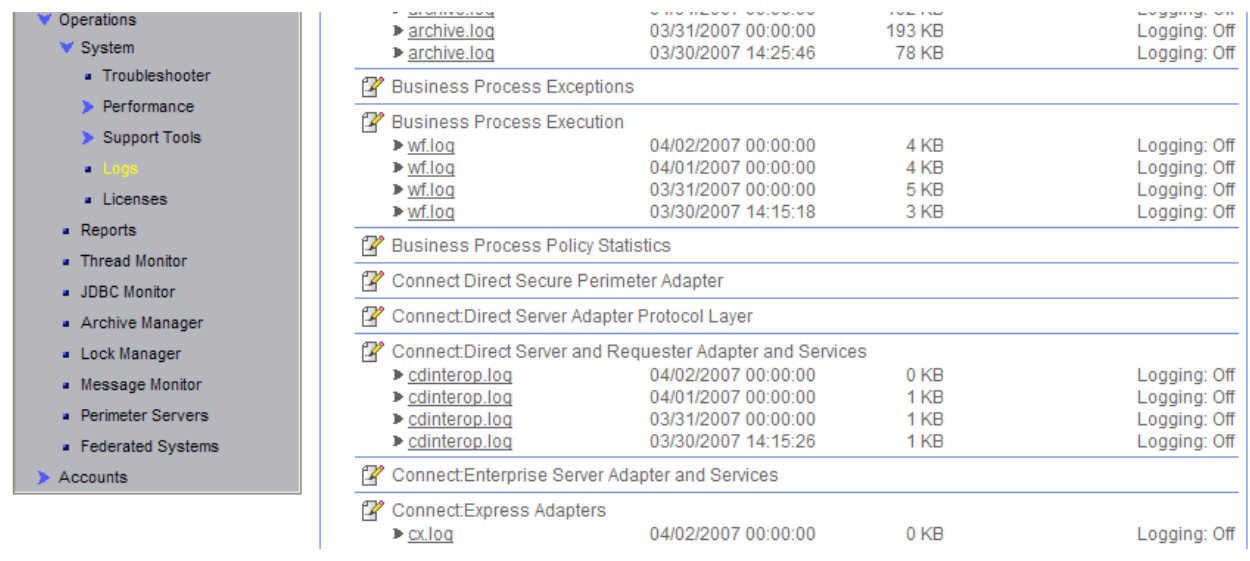

[2007-03-30 17:15:22.222] ALL 000000000000 GLOBAL\_SCOPE Procces:CXPartnerGetAllP.Id:286085.Service:CXPartnerInst.Request:partner Serverid=localhost:9000:X:ADMIN:\*\*\*\*:FALSE:0:30:0,PartnerName=\*,Mode=get,

#### [2007-03-30 17:39:12.647] ALL 000000000000 GLOBAL\_SCOPE

<span id="page-18-1"></span>Procces:CXTransferSubWaitP.Id:286111.Service:CXTransferSubInst.Request:transfer Serverid=localhost:9000:X:ADMIN:\*\*\*\*:FALSE:0:30:0,FileName=FILE01,PhysicalName=\$TOM\_DIR/config/sysin.txt,T ransferDirection=T,PartnerName=BOUCLE,TypeOfLink=T,FileLabel=lab01,LocalName=BOUCLE,LocalPassword=PSW,Type OfFile=TV,FileRecordLength=8192,Mode=submit,

## Trace des communications avec un moniteur

Il est possible, afin d'investiguer des problèmes de communication entre un service SI et un moniteur, d'obtenir une trace des échanges TCP/IP en sélectionnant l'option ApiTrace=True. Les données échangées sont tracées dans un fichier situé dans le répertoire « user.home » de l'utilisateur.

Sur UNIX, il s'agit du répertoire \$HOME. Sur Microsoft Windows, c'est le répertoire c:\Document And Settings\nom-utilisateur. Le nom du fichier trace est cxjai.<Adresse-moniteur>.<port-api>.trc.

Ce fichier peut être communiqué au support de Sterling Commerce en cas de besoin

## Guide de référence

<span id="page-20-1"></span><span id="page-20-0"></span>Ce chapitre donne une description détaillée des différents services.

Pour chaque service, sont indiqués les différents paramètres ainsi que des exemples de « process data » et de documents générés.

Dans les tableaux ci-dessous, décrivant les paramètres:

Les types de données sont indiqués par:

- o S: Chaîne alphanumérique
- o s: chaîne alphanumérique sensible à la casse
- o C: caractère
- o i: Entier
- o L: Entier long
- o B: Booléen (true ou false)
- o D: Date au format AAAA/MM/JJHH:MM:SS ou HH:MM

Les valeurs par défaut des paramètres pour les modes CREATE et REPLACE, sont *espaces* pour les types S et s, *espace* pour le type c, *zéro* pour les types i et L et *false* pour le type booléen.

Lorsque la valeur par défaut n'est pas l'une de celles indiquées ci-dessus, celle-ci est mentionnée.

Les colonnes UNIX et Win indiquent si un paramètre est défini pour un moniteur du système d'exploitation considéré, avec si c'est le cas, la longueur maximum du paramètre autorisée.

## Paramètres communs à tous les services

<span id="page-21-0"></span>Ils définissent les paramètres de connexion au moniteur, les paramètres de login au moniteur ainsi que le paramètre d'activation d'enregistrement dans le fichier cx.log de SI et le paramètre d'activation de trace de la connexion TCP. Ces paramètres sont indiqués ci-dessous:

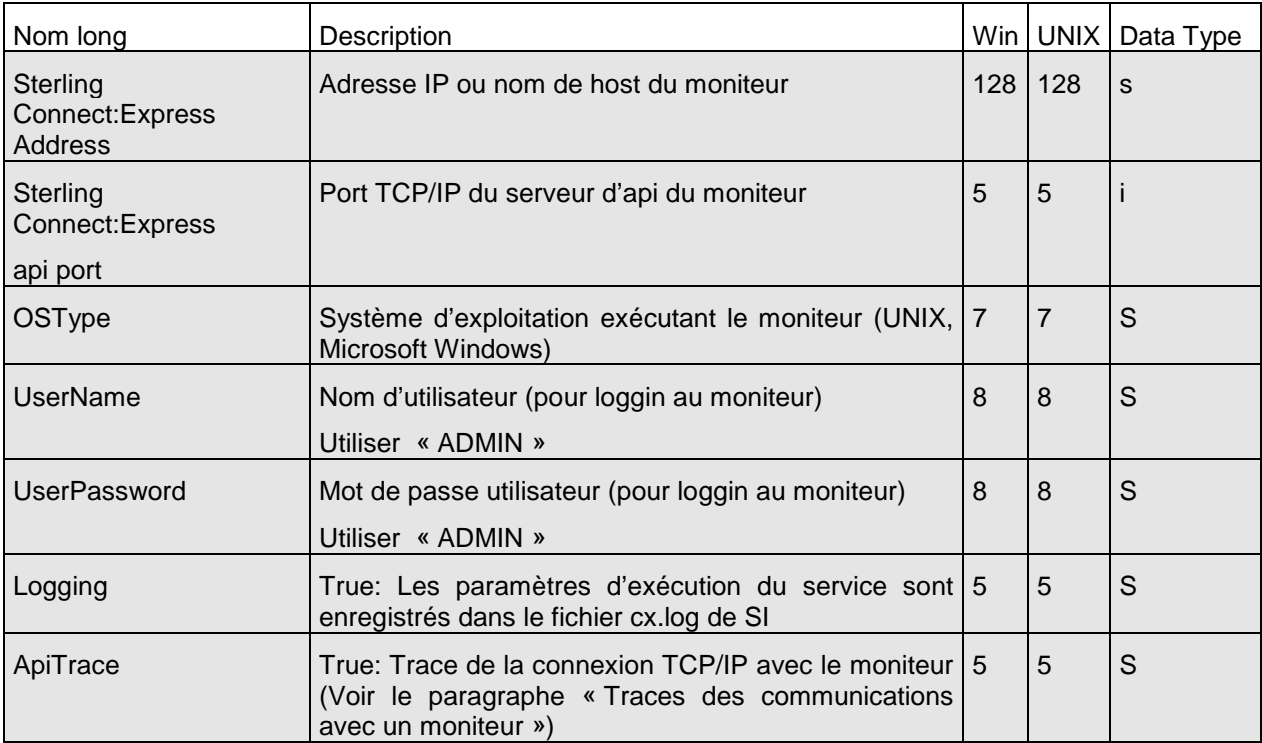

Ces paramètres sont obligatoires.

<span id="page-22-0"></span>Ce service permet d'afficher la description des transferts actifs ou de lister les transferts actifs. Les résultats sont enregistrés dans un document.

Les transferts actifs sont les transferts ayant l'un des états suivants:

UNIX

- o A: Attente sélection
- o C: En cours
- o O: Interrompu
- o H: Mise à disposition
- o D: Différé
- o J: Redémarrage automatique
- o K: Attente redémarrage

## Microsoft Windows

- o W: Attente sélection
- o T: Sélectionné
- o C: En cours
- o I: Interrompu
- o S: Erreur de sélection
- o R: Redémarrage automatique en cours

<span id="page-22-1"></span>L'information fournie par ce service est éphémère.

## *Paramètres des modes get et list*

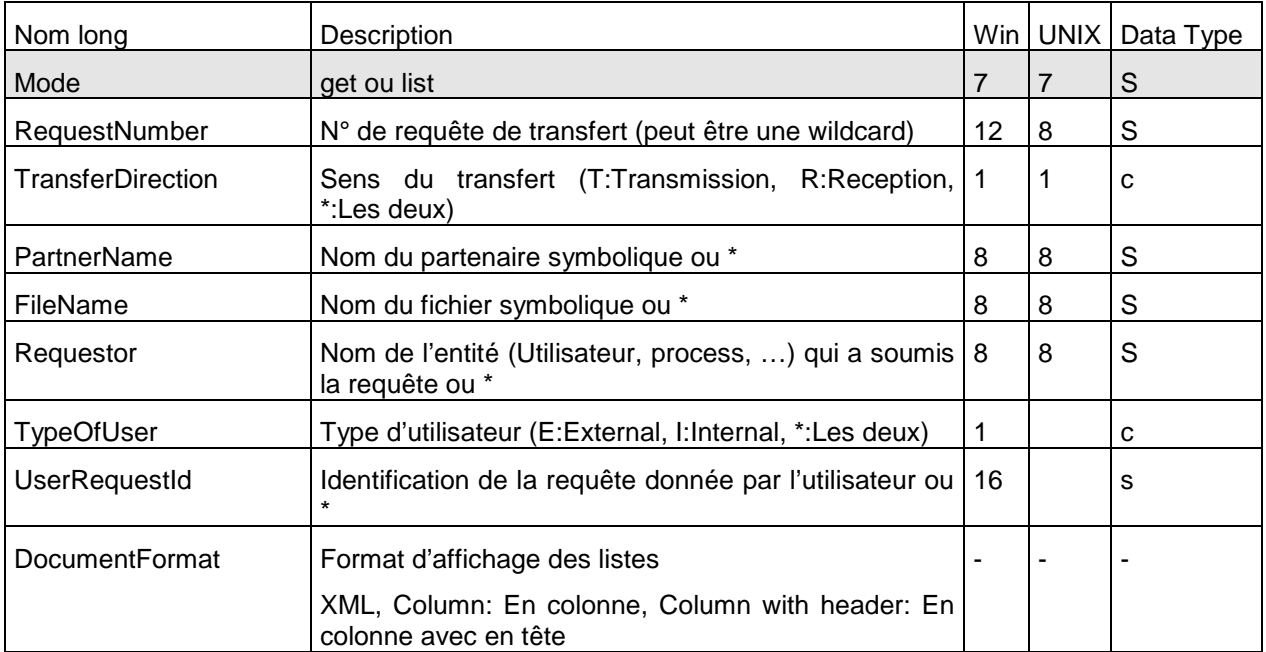

#### **Note**: « \* » est équivalent à ne pas renseigner le paramètre.

#### <span id="page-23-0"></span>*Exemple*

L'exécution du service (Mode=list,DocumentFormat=ColumnWithHeader) produit les résultats suivants:

#### ProcessData

```
Process Data 
 Process Name: CXActivityListColP Instance ID: 289669
 Service Name: CXActivityInst 
 <?xml version="1.0" encoding="UTF-8"?>
<ProcessData>
   <CXActivityRequest>
     <Serverid>localhost:9000:X:ADMIN:****:FALSE:0:30:0</Serverid>
     <Mode>list</Mode>
   </CXActivityRequest>
   <CXActivityList_1 SCIObjectID="localhost:9ed927:111b192d865:5bba"/>
   <CXActivityResponse>
     <ActivityCount>4</ActivityCount>
     <ReturnCode>ACTIVITY_LIST_SUCCESSFUL</ReturnCode>
   </CXActivityResponse>
</ProcessData>
```
#### Document

```
CXActivityList_1 
Process Name: CXActivityListColP Instance ID: 289669
Service Name: CXActivityInst 
Document in process data: 
  -------------------------------------------------------------------------------
Request Requestor FileName PartnerName Dir Status
   -------------------------------------------------------------------------------
09300006 pga FILE01 BOUCLE R C 
09300005 pga FILE01 BOUCLE R C 
09300002 pga FILE01 BOUCLE T C 
09300001 pga FILE01 BOUCLE T C
```
## **CXConfiguration**

<span id="page-24-0"></span>Ce service affiche la configuration d'un moniteur Sterling Connect:Express ainsi que le détail de sa clé logicielle.

#### <span id="page-24-1"></span>*Paramètres*

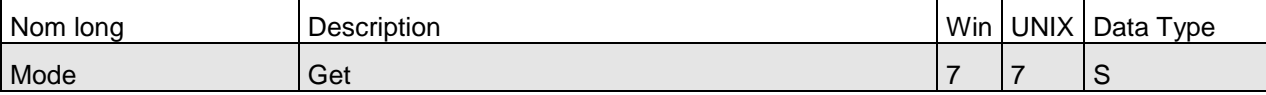

#### Exemple

L'exécution du service produit les résultats suivants:

#### ProcessData

```
Process Data 
Process Name: CXConfigurationGetP   Instance ID: 286110
 Service Name: CXConfigurationInst 
 <?xml version="1.0" encoding="UTF-8"?>
 <ProcessData>
   <CXConfigurationRequest>
     <Serverid>localhost:9000:X:ADMIN:****:FALSE:0:30:0</Serverid>
     <Mode>get</Mode>
   </CXConfigurationRequest>
   <CXConfigurationGet_1 SCIObjectID="localhost:9ed927:111a2c498f0:-48c2"/>
   <CXConfigurationResponse>
     <ReturnCode>CONFIGURATION_GET_SUCCESSFUL</ReturnCode>
   </CXConfigurationResponse>
</ProcessData>
```
#### Document

#### CXConfigurationGet\_1

```
Process Name: CXConfigurationGetP Instance ID: 286110
Service Name: CXConfigurationInst 
Document Name: CXConfigurationGet_200703301737286110_1 Document Store: Database 
Document in process data:
<?xml version="1.0" encoding="UTF-8"?>
<CXConfigurationGet>
     <Configuration>
            <OSType>UNIX</OSType>
            <GMTOffset>7200</GMTOffset>
            <AliasName>UNIX</AliasName>
            <ApiPort>9000</ApiPort>
            <ApiAddress/>
            <BuildDatabaseUsed>true</BuildDatabaseUsed>
            <Dpcsid>FEDORA</Dpcsid>
            <FtpListAllUsed>true</FtpListAllUsed>
            <FtpDefaultFile>FTPFILE</FtpDefaultFile>
            <FtpListenAddress/>
            <FtpListenPort>0</FtpListenPort>
            <StatisticsUsed>false</StatisticsUsed>
            <SyslogUsed>false</SyslogUsed>
            <LogSize>10000</LogSize>
            <NotificationsUsed>true</NotificationsUsed>
            <RunType>C</RunType>
            <Dpcpsw>PSW</Dpcpsw>
            <SessionTimer>1</SessionTimer>
            <TcpipListenAddress/>
            <TcpipListenPort>6677</TcpipListenPort>
            <TraceUsed>false</TraceUsed>
            <MaxTransfer>6</MaxTransfer>
```

```
<TransferTimer>1</TransferTimer>
            <X25LocalPort/>
            <X25LocalAddress/>
            <ProductInfo>C:E/UNIX 142-1</ProductInfo>
            <SystemInfo>Sysname:Linux.Release:2.6.17-1.2157_FC5.Version:#1 Tue Jul 11 22:55:46
 EDT 2006.Machine:i686.Nodename:localhost.localdomain</SystemInfo>
            <Mode>get</Mode>
      </Configuration>
</CXConfigurationGet>
```
## CXEtb3Presentation

<span id="page-26-0"></span>Ce service permet de gérer les tables de présentation Etebac3 des moniteurs Sterling Connect:Express for Microsoft Windows. La clé d'accès est le nom de la table PresentationTableId.

**Note**: Pour gérer les tables de présentation Etebac3 des moniteurs UNIX, utiliser le service CXPresentation.

### <span id="page-26-1"></span>*Paramètres CXEtb3Presentation*

Paramètres des modes create, replace et update

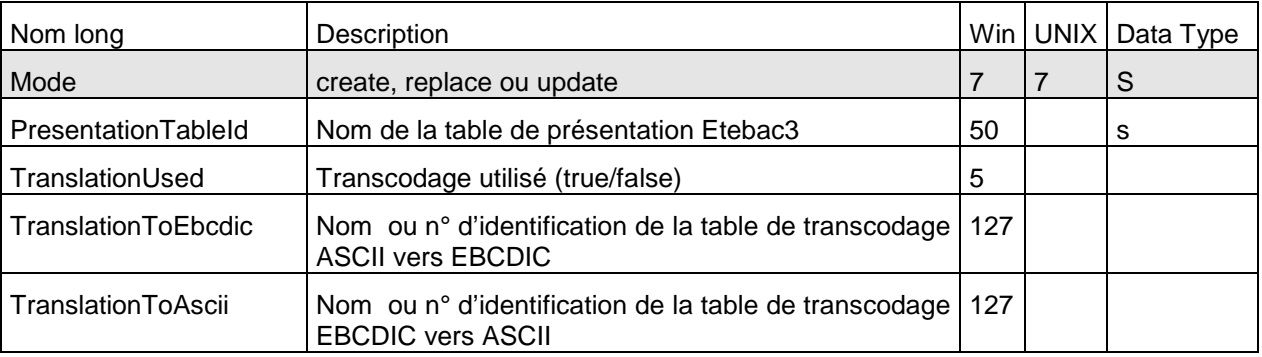

PresentationTableId est obligatoire.

#### *Défauts*

Dans les modes **create** et **replace**, les défauts non standards suivants s'appliquent, si le paramètre n'est pas indiqué: TypeOfCompression=N, TranslationToEbcdic=TOMNT.ASC, TranslationToAscii=TOMNT.ASC.

### *Exemple*

L'exécution du service (Mode=replace) produit les résultats suivants:

## *ProcessData*

Process Data

```
Process Name: WCXEtb3PresentationReplaceP Instance ID: 289056
Service Name: CXEtb3Presentation 
 <?xml version="1.0" encoding="UTF-8"?>
<ProcessData>
   <CXEtb3PresentationRequest>
     <Serverid>10.87.15.92:7000:W:ADMIN:****:FALSE:0:30:0</Serverid>
     <PresentationTableId>Etb3 presentation 1</PresentationTableId>
     <TranslationUsed>TRUE</TranslationUsed>
     <TranslationToEbcdic>XX.ASC</TranslationToEbcdic>
     <TranslationToAscii>YY.EBC</TranslationToAscii>
     <Mode>replace</Mode>
   </CXEtb3PresentationRequest>
   <CXEtb3PresentationResponse>
     <ReturnCode>ETB3PRESENTATION_REPLACE_SUCCESSFUL</ReturnCode>
   </CXEtb3PresentationResponse>
</ProcessData>
```
Paramètres du mode delete

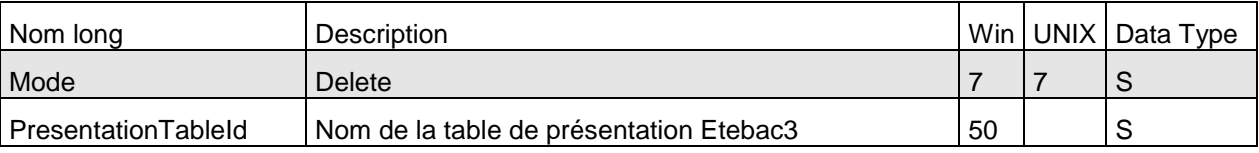

PresentationTableId ne peut être une wildcard.

Paramètres des modes get et list

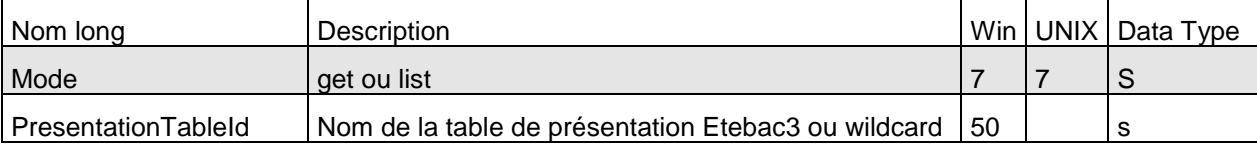

Si PresentationTableId n'est pas indiqué toutes les tables sont affichées ou listées.

### *Exemple*

L'exécution du service (Mode=get) produit les résultats suivants:

## *ProcessData*

Process Data

```
Process Name: WCXEtb3PresentationGetAllP Instance ID: 289046
 Service Name: CXEtb3Presentation 
 <?xml version="1.0" encoding="UTF-8"?>
<ProcessData>
  <CXEtb3PresentationRequest>
     <Serverid>10.87.15.92:7000:W:ADMIN:****:FALSE:0:30:0</Serverid>
    <PresentationTableId/>
    <Mode>get</Mode>
  </CXEtb3PresentationRequest>
  <CXEtb3PresentationGet_1 SCIObjectID="localhost:9ed927:111b192d865:-6d1c"/>
  <CXEtb3PresentationResponse>
     <Etb3PresentationCount>2</Etb3PresentationCount>
    <ReturnCode>ETB3PRESENTATION_GET_SUCCESSFUL</ReturnCode>
  </CXEtb3PresentationResponse>
</ProcessData>
```
## *Document*

CXEtb3PresentationGet\_1

```
Process Name: WCXEtb3PresentationGetAllP Instance ID: 289046
 Service Name: CXEtb3Presentation 
Document Name: CXEtb3PresentationGet_200704021243289046_1 Document Store: Database 
Document in process data: 
   <CXEtb3PresentationGet>
      <Etb3Presentation>
            <PresentationTableId>ETEBAC3 presentation with translation</PresentationTableId>
             <TranslationUsed>true</TranslationUsed>
            <TranslationToEbcdic>TOMNT.ASC</TranslationToEbcdic>
            <TranslationToAscii>TOMNT.EBC</TranslationToAscii>
      </Etb3Presentation>
      <Etb3Presentation>
             <PresentationTableId>ETEBAC3presentation without translation</PresentationTableId>
            <TranslationUsed>false</TranslationUsed>
            <TranslationToEbcdic/>
            <TranslationToAscii/>
      </Etb3Presentation>
</CXEtb3PresentationGet>
```
<span id="page-28-0"></span>Ce service permet de gérer les fichiers symboliques d'un moniteur. La clé d'accès à un fichier symbolique est FileName.

<span id="page-28-1"></span>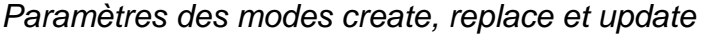

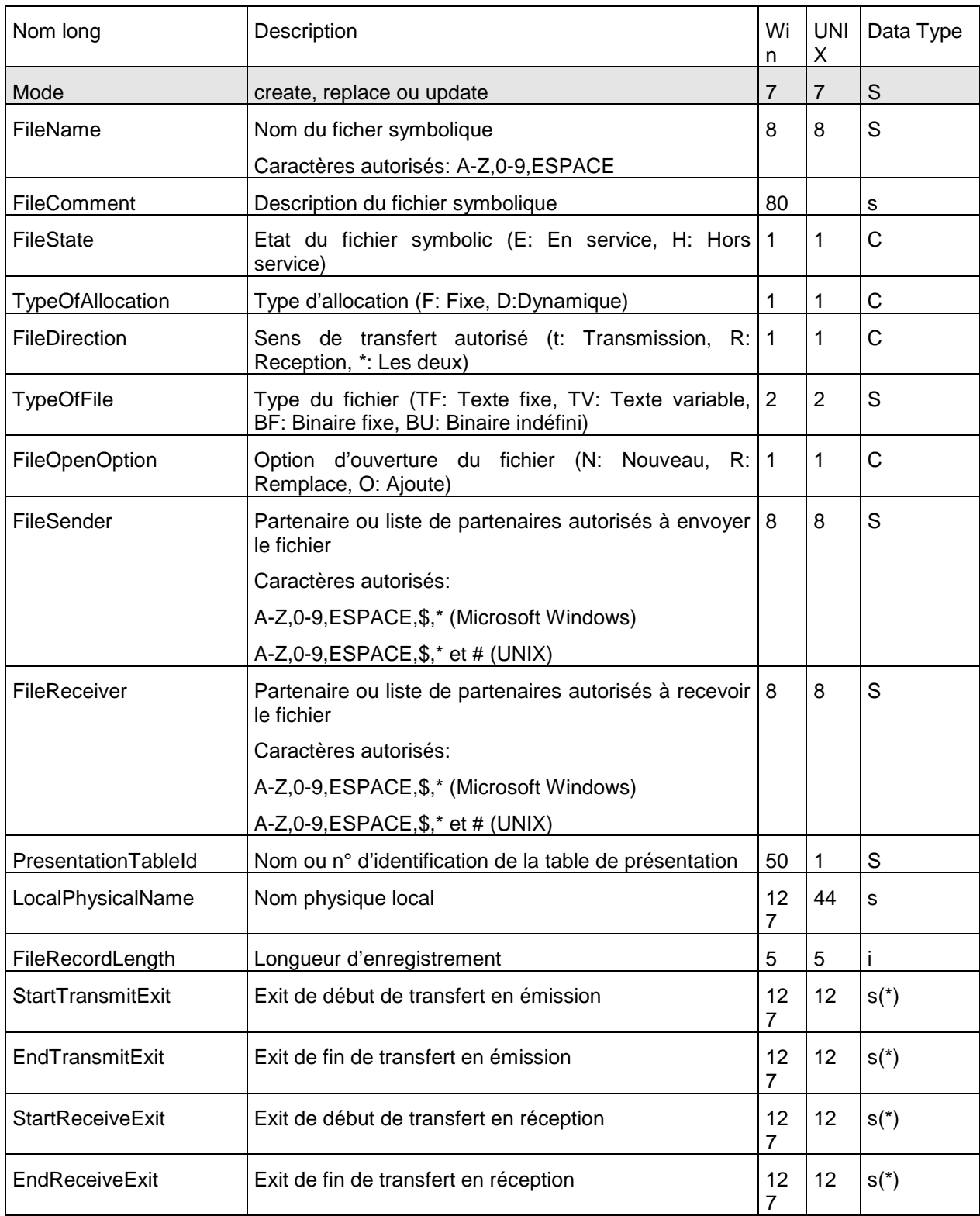

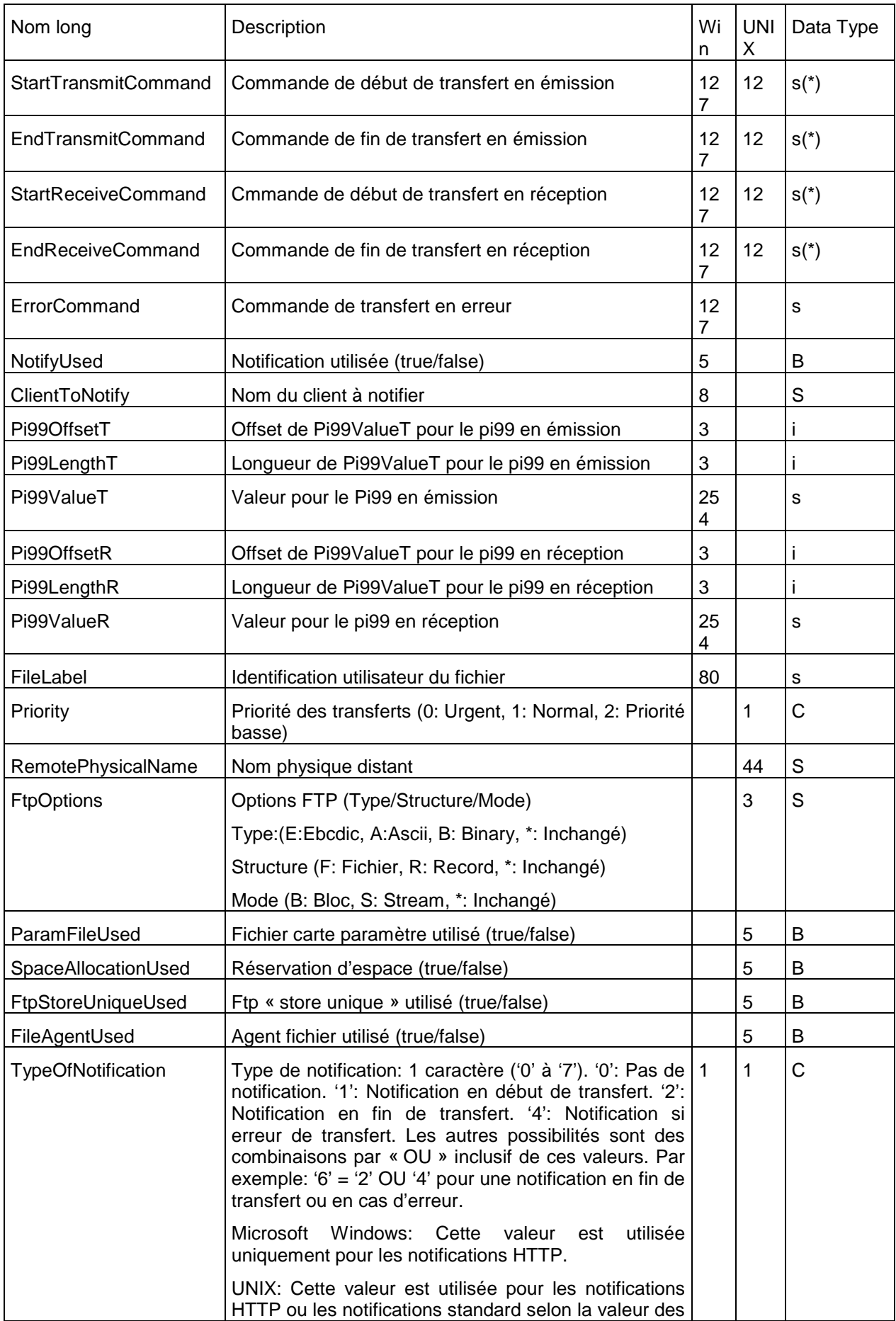

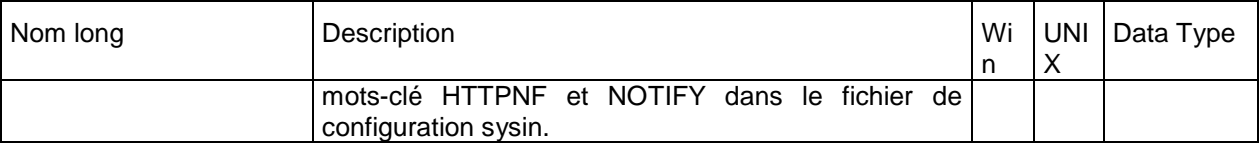

Les paramètres obligatoires dans les modes **create** et **replace** sont:

## *UNIX*

FileName, FileDirection, PresentationTableId, TypeOfFile, FileSender, FileReceiver, LocalPhysicalName. Microsoft Windows: FileName, FileName, FileDirection, PresentationTableId. si FileDirection=R ou \*, FileSender. si FileDirection=T ou \*, FileReceiver et FileRecordLength. si NotifyUsed=true, ClientToNotify.

Les paramètres obligatoires dans le mode **update** sont: FileName.

## *Défauts*

Dans les modes **create** et **replace,** les défauts non standards suivants s'appliquent, si le paramètre n'est pas indiqué:

**UNIX,Microsoft Windows:** FileState = E, TypeOfAllocation=D, FileOpenOption=R. **UNIX:** FtpOptions="\*\*\*".

```
(*) Les seuls caractères autorisés pour les paramètres de commandes et d'exit de début et fin de transfert 
sont: A-Z, 0-9, a-z, ESPACE, $, ., /, & et
```
## *Exemple*

L'exécution du service (mode=replace) produit le résultat suivant:

## *ProcessData*

```
Process Data 
 Process Name: CXFileReplaceP Instance ID: 286098
 Service Name: CXFileInst 
 <?xml version="1.0" encoding="UTF-8"?>
<ProcessData>
   <CXFileRequest>
     <Serverid>localhost:9000:X:ADMIN:****:FALSE:0:30:0</Serverid>
     <FileName>TEST</FileName>
     <FileState>E</FileState>
     <FileComment/>
     <TypeOfAllocation>D</TypeOfAllocation>
     <FileDirection>*</FileDirection>
     <LocalPhysicalName>$TOM_DIR/in/&REQNUMB.tmp</LocalPhysicalName>
     <Priority>1</Priority>
     <FileOpenOption>R</FileOpenOption>
     <SpaceAllocationUsed>FALSE</SpaceAllocationUsed>
     <FileSender>$$ALL$$</FileSender>
     <FileReceiver>$$ALL$$</FileReceiver>
     <PresentationTableId>1</PresentationTableId>
     <TypeOfFile>TV</TypeOfFile>
     <FileRecordLength>8192</FileRecordLength>
     <StartTransmitCommand/>
     <EndTransmitCommand/>
     <StartReceiveCommand/>
     <EndReceiveCommand>recv.sh</EndReceiveCommand>
     <ErrorCommand/>
     <StartTransmitExit/>
     <EndTransmitExit/>
     <StartReceiveExit/>
     <EndReceiveExit/>
     <FileLabel>lab01</FileLabel>
     <ParamFileUsed>FALSE</ParamFileUsed>
```
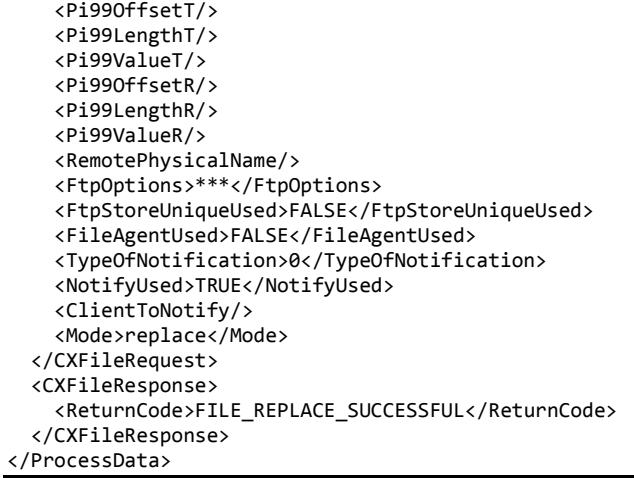

#### Paramètres du mode delete

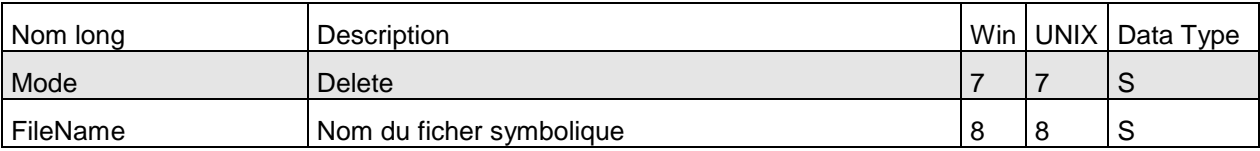

FileName ne peut être une wildcard.

Paramètres des modes get et list

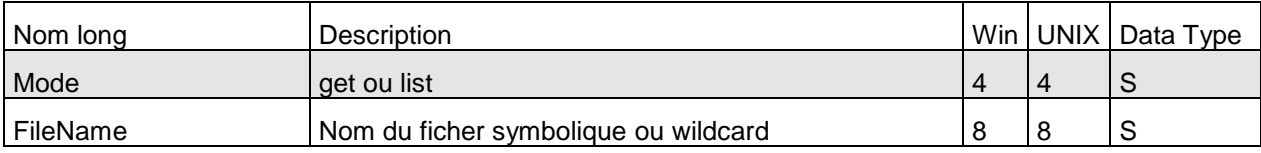

Si FileName n'est pas renseigné, tous les fichiers sont affichés ou listés.

## *Exemple*

L'exécution du service (mode= get) produit les résultats suivants:

## *ProcessData*

```
Process Data 
 Process Name: CXFileGetAllP Instance ID: 286097
 Service Name: CXFileInst 
 <?xml version="1.0" encoding="UTF-8"?>
<ProcessData>
   <CXFileRequest>
     <Serverid>localhost:9000:X:ADMIN:****:FALSE:0:30:0</Serverid>
     <FileName/>
     <Mode>get</Mode>
   </CXFileRequest>
   <CXFileGet_1 SCIObjectID="localhost:9ed927:111a2c498f0:-4be2"/>
   <CXFileResponse>
     <FileCount>3</FileCount>
     <ReturnCode>FILE_GET_SUCCESSFUL</ReturnCode>
   </CXFileResponse>
</ProcessData>
```
## *Document*

```
CXFileGet_1 
 Process Name: CXFileGetAllP Instance ID: 286097
 Service Name: CXFileInst 
 Document Name: CXFileGet_200703301722286097_1 Document Store: Database 
Document in process data: 
   <CXFileGet>
      <File>
             <FileName>FILE01</FileName>
             <FileState>E</FileState>
             <TypeOfAllocation>D</TypeOfAllocation>
             <FileDirection>*</FileDirection>
             <TypeOfFile>TV</TypeOfFile>
             <FileOpenOption>R</FileOpenOption>
             <FileSender>$$ALL$$</FileSender>
             <FileReceiver>$$ALL$$</FileReceiver>
             <PresentationTableId>1</PresentationTableId>
             <LocalPhysicalName>$TOM_DIR/in/&REQNUMB.txt</LocalPhysicalName>
             <FileRecordLength>2048</FileRecordLength>
             <StartTransmitExit/>
             <EndTransmitExit/>
             <StartReceiveExit/>
             <EndReceiveExit/>
             <StartTransmitCommand/>
             <EndTransmitCommand/>
             <StartReceiveCommand/>
             <EndReceiveCommand/>
             <Priority>1</Priority>
             <RemotePhysicalName/>
             <FtpOptions>***</FtpOptions>
             <ParamFileUsed>false</ParamFileUsed>
             <SpaceAllocationUsed>false</SpaceAllocationUsed>
             <FtpStoreUniqueUsed>false</FtpStoreUniqueUsed>
             <FileAgentUsed>false</FileAgentUsed>
             <TypeOfNotification>2</TypeOfNotification>
      </File>
      <File>
             <FileName>FILE02</FileName>
             …
      <File>
      …
```
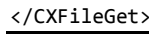

#### *Exemple*

L'exécution du service (mode list) produit les résultats suivants:

#### *ProcessData*

```
Process Data 
Process Name: CXFileListP Instance ID: 286099
Service Name: CXFileInst 
 <?xml version="1.0" encoding="UTF-8"?>
<ProcessData>
   <CXFileRequest>
     <Serverid>localhost:9000:X:ADMIN:****:FALSE:0:30:0</Serverid>
     <FileName/>
     <Mode>list</Mode>
   </CXFileRequest>
   <CXFileList_1 SCIObjectID="localhost:9ed927:111a2c498f0:-4b7b"/>
   <CXFileResponse>
     <FileCount>3</FileCount>
     <ReturnCode>FILE_LIST_SUCCESSFUL</ReturnCode>
   </CXFileResponse>
</ProcessData>
```
## *Document*

```
CXFileList_1 
 Process Name: CXFileListP Instance ID: 286099
 Service Name: CXFileInst 
 Document Name: CXFileList 200703301725286099 1 Document Store: Database
 Document in process data: 
   <CXFileList>
      <FileList>
             <FileName>FILE01</FileName>
             <FileName>FILE02</FileName>
             <FileName>TEST</FileName>
      </FileList>
</CXFileList>
```
## **CXJournal**

<span id="page-34-0"></span>Ce service permet d'obtenir le contenu du journal des transferts. La clé d'accès à un élément du journal est RequestNumber.

**Note**: La quantité de données générées par une interrogation du journal pouvant être très importante, il est conseillé d'en tenir compte dans le choix des paramètres de sélection.

## <span id="page-34-1"></span>*Paramètres*

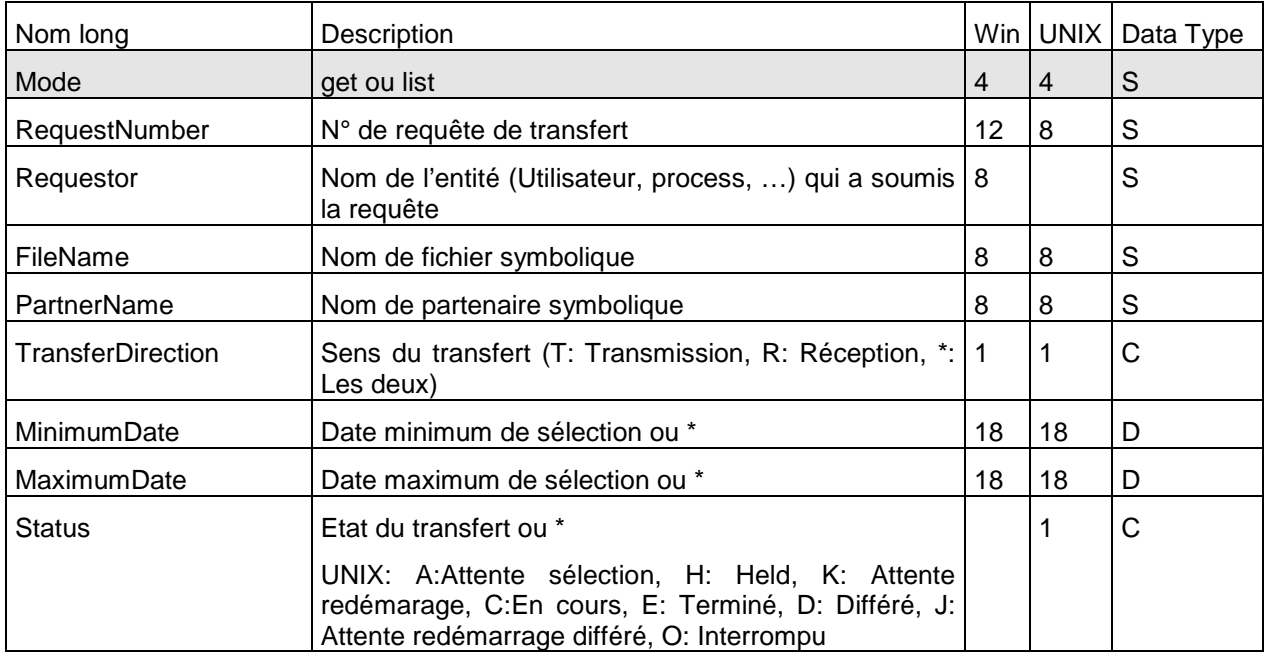

## *Exemple*

L'exécution du service (mode get) produit les résultats suivants:

## *ProcessData*

```
Process Data 
 Process Name: CXJournalGetAllP Instance ID: 286114
 Service Name: CXJournalInst 
 <?xml version="1.0" encoding="UTF-8"?>
<ProcessData>
   <CXJournalRequest>
     <Serverid>localhost:9000:X:ADMIN:****:FALSE:0:30:0</Serverid>
     <Interval>600</Interval>
     <Mode>get</Mode>
   </CXJournalRequest>
   <CXJournalGet_1 SCIObjectID="localhost:9ed927:111a2c498f0:-4746"/>
   <CXJournalResponse>
     <JournalCount>2</JournalCount>
     <ReturnCode>JOURNAL_GET_SUCCESSFUL</ReturnCode>
   </CXJournalResponse>
</ProcessData>
```
## *Document*

CXJournalGet\_1 Process Name: CXJournalGetAllP Instance ID: 286114 Service Name: CXJournalInst Document Name: CXJournalGet\_200703301744286114\_1 Document Store: Database Document in process data: <CXJournalGet> <Transfer> <RequestNumber>08900007</RequestNumber> <TransferIdent>5@0007</TransferIdent> <ExternalRequestNumber>08900007</ExternalRequestNumber> <Requestor>REMAPI</Requestor> <Trc>0000</Trc> <TrcMessage/> <Prc>0000</Prc> <Src>0000</Src> <Nrc>0000</Nrc> <TcpipRc>0000</TcpipRc> <X25Rc/> <X25Cause/> <X25Diagnostic/> <Status>E</Status> <StatusMessage>Ended</StatusMessage> <TypeOfUser>I</TypeOfUser> <TypeOfRequest>N</TypeOfRequest> <TransferDirection>T</TransferDirection> <Priority>1</Priority> <TypeOfLink>T</TypeOfLink> <FileName>FILE01</FileName> <PhysicalName>\$TOM\_DIR/config/sysin.txt</PhysicalName> <LocalPhysicalName>\$TOM\_DIR/config/sysin.txt</LocalPhysicalName> <RemotePhysicalName/> <FileLabel>lab01</FileLabel> <TransferOrigin>BOUCLE</TransferOrigin> <TransferDestination>BOUCLE</TransferDestination> <TransferSender/> <TransferReceiver/> <FileOrganization>S</FileOrganization> <TypeOfFile>T</TypeOfFile> <TypeOfCompression>M</TypeOfCompression> <TypeOfData>A</TypeOfData> <FileRecordLength>2048</FileRecordLength> <NetworkMessageSize>4096</NetworkMessageSize> <LocalName>BOUCLE</LocalName> <PartnerName>BOUCLE</PartnerName> <TypeOfPartner>O</TypeOfPartner> <Protocol>0</Protocol> <CrcUsed>false</CrcUsed> <TcpipPort>6677</TcpipPort>
```
<TcpipHostName/>
      <TcpipAddress>127.0.0.1</TcpipAddress>
      <X25RemoteAddress/>
      <X25LocalAddress/>
      <X25LocalPort/>
      <X25UserDataField/>
      <X25Facilities/>
      <TransferBeginningDate>2007/03/30 17:39:12</TransferBeginningDate>
      <TransferEndDate>2007/03/30 17:39:13</TransferEndDate>
      <RetryNumber>0</RetryNumber>
      <FileOpenOption>R</FileOpenOption>
      <NetworkBytes>000000000789</NetworkBytes>
      <FileNumberOfRecords>22</FileNumberOfRecords>
      <DateOfExecution>2007/03/30 17:39:12</DateOfExecution>
      <PartnerPassword>PSW</PartnerPassword>
      <UserDataReceived/>
      <UserDataSent/>
      <OriginPhysicalName/>
      <FileApi/>
      <ProcessId>21258</ProcessId>
      <FileAgentUsed>false</FileAgentUsed>
      <MultiArticleUsed>true</MultiArticleUsed>
      <TranslationTableNumber>0</TranslationTableNumber>
      <TypeOfNotification>2</TypeOfNotification>
      <FtpOptions>***</FtpOptions>
      <FtpStoreUniqueUsed>false</FtpStoreUniqueUsed>
      <SpaceAllocationUsed>false</SpaceAllocationUsed>
      <SessionTimer>0</SessionTimer>
      <TransferTimer>0</TransferTimer>
      <MaxRetries>0</MaxRetries>
      <Mode>get</Mode>
</Transfer>
<Transfer>
…
</Transfer>
```
</CXJournalGet>

L'exécution du service (Mode=list,DocumentFormat=ColumnWithHeader) produit les résultats suivants:

#### *ProcessData*

```
Process Data 
 Process Name: CXJournalListColP Instance ID: 289007
 Service Name: CXJournalInst 
 <?xml version="1.0" encoding="UTF-8"?>
<ProcessData>
   <CXJournalRequest>
     <Serverid>localhost:9000:X:ADMIN:****:FALSE:0:30:0</Serverid>
     <Mode>list</Mode>
   </CXJournalRequest>
   <CXJournalList_1 SCIObjectID="localhost:9ed927:111b192d865:-797d"/>
   <CXJournalResponse>
     <JournalCount>156</JournalCount>
     <ReturnCode>JOURNAL_LIST_SUCCESSFUL</ReturnCode>
   </CXJournalResponse>
</ProcessData>
```
## *Document*

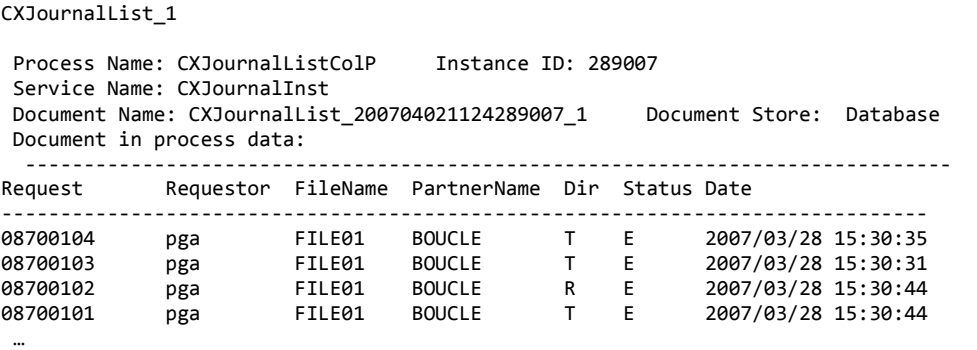

## **CXPartner**

Ce service permet d'administrer les partenaires symboliques. La clé d'accès à un partenaire symbolique est PartnerName.

Paramètres des modes create, replace et update

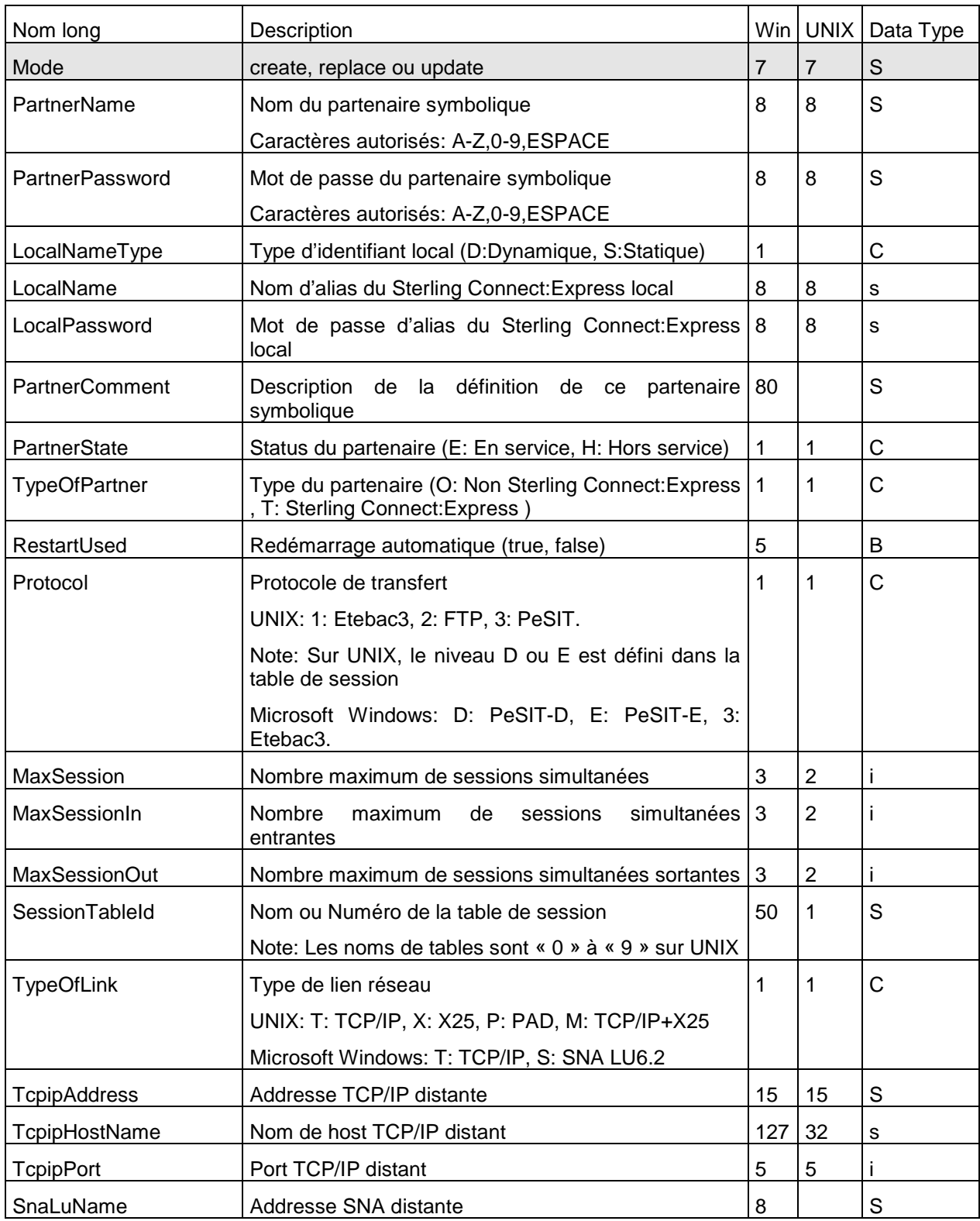

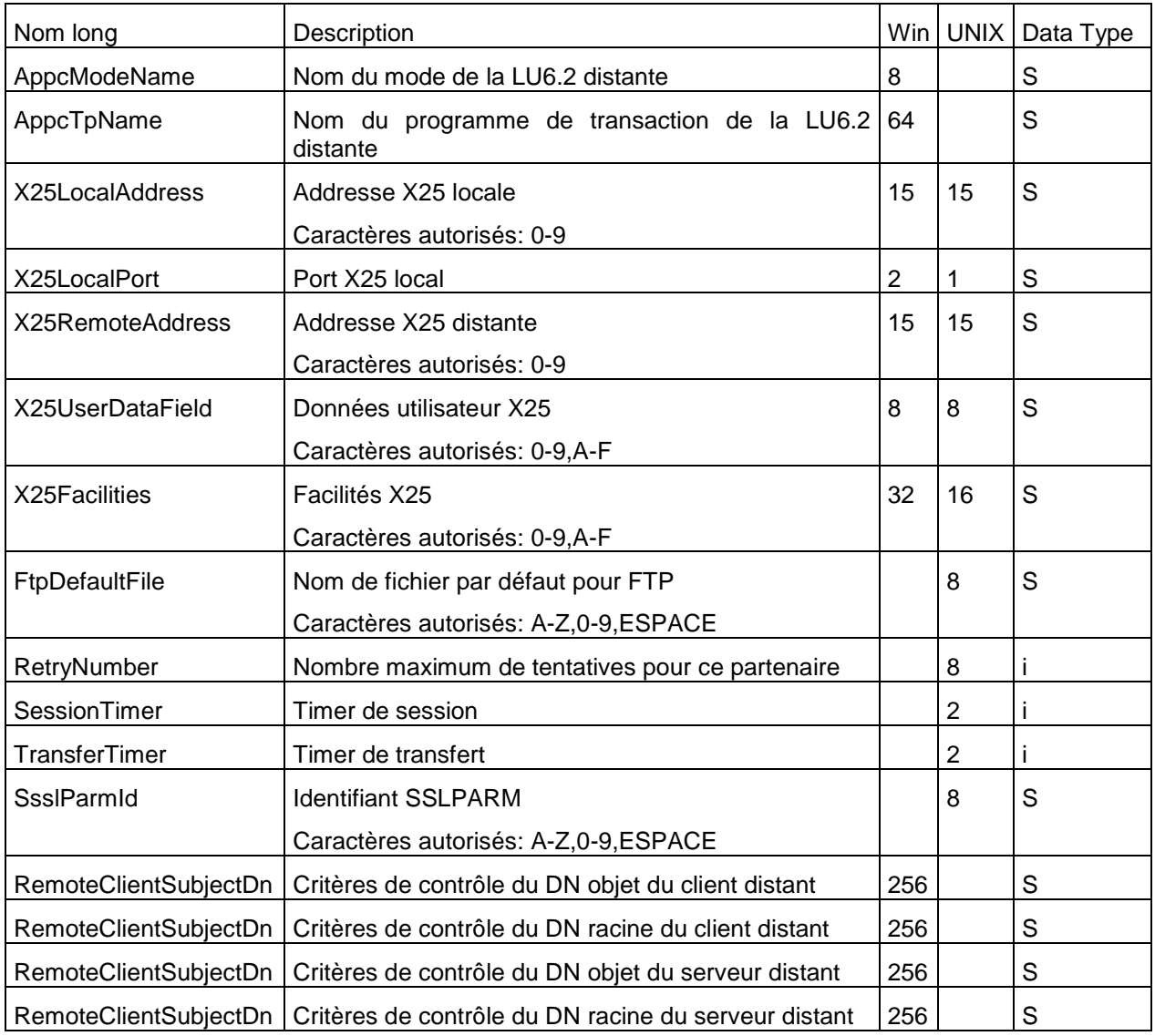

Les paramètres obligatoires dans les modes **create** et **replace** sont:

PartnerName, TypeOfPartner, Protocol, SessionTableId, TypeOfLink.

#### *Microsoft Windows*

```
En TCP/IP, TcpipAddress ou TcpipHostName est obligatoire.
En SNA, SnaLuName et AppcModeName sont obligatoires.
En X25, X25LocalPort est obligatoire.
```
Les paramètres obligatoires dans le mode **update** sont:

PartnerName.

## *Défauts*

Dans les modes **create** et **replace,** les défauts non standards suivants s'appliquent, si le paramètre n'est pas indiqué:

```
UNIX,Microsoft Windows: PartnerState = E.
Microsoft Windows: RestartUsed=true, MaxSession=2 , MaxSessionIn=1, MacSessionOut=1.
```
### *Paramètres du mode delete*

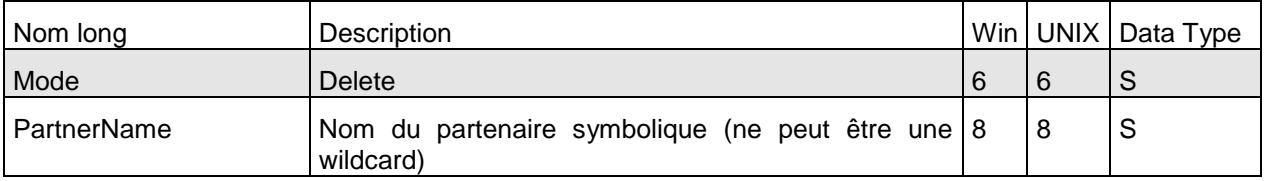

PartnerName ne peut être une wildcard.

## *Paramètres des modes get et list*

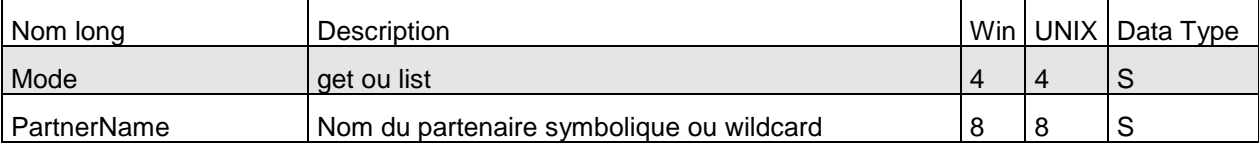

Si PartnerName n'est pas renseigné, tous les partenaires sont affichés ou listés.

## *Exemple*

L'exécution du service (Mode=replace) produit les résultats suivants:

```
Process Data 
Process Name: CXPartnerReplaceP Instance ID: 286096
 Service Name: CXPartnerInst 
 <?xml version="1.0" encoding="UTF-8"?>
<ProcessData>
   <CXPartnerRequest>
     <Serverid>localhost:9000:X:ADMIN:****:FALSE:0:30:0</Serverid>
     <PartnerName>TEST</PartnerName>
     <PartnerPassword>PSW</PartnerPassword>
     <LocalNameType/>
     <LocalName>TEST</LocalName>
     <LocalPassword>PSW</LocalPassword>
     <PartnerComment/>
     <PartnerState>E</PartnerState>
     <TypeOfPartner>O</TypeOfPartner>
     <RestartUsed/>
     <Protocol>E</Protocol>
     <MaxSession>20</MaxSession>
     <MaxSessionIn>10</MaxSessionIn>
     <MaxSessionOut>10</MaxSessionOut>
     <SessionTableId>1</SessionTableId>
     <TypeOfLink>T</TypeOfLink>
     <TcpipAddress>127.0.0.1</TcpipAddress>
     <TcpipPort>6677</TcpipPort>
     <TcpipHostName/>
     <SnaLuName/>
     <AppcModeName/>
     <AppcTpName/>
     <X25LocalAddress/>
     <X25RemoteAddress/>
     <X25LocalPort/>
     <X25UserDataField/>
```

```
 <X25Facilities/>
     <FtpDefaultFile/>
     <RetryNumber/>
     <SessionTimer/>
     <TransferTimer/>
     <SslparmId/>
     <Mode>replace</Mode>
   </CXPartnerRequest>
   <CXPartnerResponse>
     <ReturnCode>PARTNER_REPLACE_SUCCESSFUL</ReturnCode>
   </CXPartnerResponse>
</ProcessData>
```
L'exécution du service (Mode=get) produit les résultats suivants:

```
Process Data 
 Process Name: CXPartnerGetAllP Instance ID: 286085
 Service Name: CXPartnerInst 
 <?xml version="1.0" encoding="UTF-8"?>
<ProcessData>
   <CXPartnerRequest>
     <Serverid>localhost:9000:X:ADMIN:****:FALSE:0:30:0</Serverid>
     <PartnerName/>
     <Mode>get</Mode>
   </CXPartnerRequest>
   <CXPartnerGet_1 SCIObjectID="localhost:9ed927:111a2c498f0:-4f88"/>
   <CXPartnerResponse>
     <PartnerCount>3</PartnerCount>
     <ReturnCode>PARTNER_GET_SUCCESSFUL</ReturnCode>
   </CXPartnerResponse>
</ProcessData>
```
## *Document*

```
CXPartnerGet_1 
 Process Name: CXPartnerGetAllP Instance ID: 286085
 Service Name: CXPartnerInst 
 Document Name: CXPartnerGet_200703301715286085_1 Document Store: Database 
Document in process data: 
   <CXPartnerGet>
      <Partner>
             <PartnerName>BOUCLE</PartnerName>
             <PartnerPassword>PSW</PartnerPassword>
             <LocalName>BOUCLE</LocalName>
             <LocalPassword>PSW</LocalPassword>
             <PartnerState>E</PartnerState>
             <TypeOfPartner>O</TypeOfPartner>
             <Protocol>3</Protocol>
             <MaxSession>20</MaxSession>
             <MaxSessionIn>10</MaxSessionIn>
             <MaxSessionOut>10</MaxSessionOut>
             <SessionTableId>1</SessionTableId>
             <TypeOfLink>T</TypeOfLink>
             <TcpipAddress>127.0.0.1</TcpipAddress>
             <TcpipPort>6677</TcpipPort>
             <TcpipHostName/>
             <X25LocalAddress/>
             <X25RemoteAddress/>
             <X25LocalPort/>
             <X25UserDataField/>
             <X25Facilities/>
             <FtpDefaultFile/>
             <RetryNumber>0</RetryNumber>
             <SessionTimer>0</SessionTimer>
             <TransferTimer>0</TransferTimer>
             <SslparmId/>
      </Partner>
      <Partner>
      …
      </Partner>
</CXPartnerGet>
```
#### *Exemple*

L'exécution du service (Mode=list) produit les résultats suivants:

## *ProcessData*

```
Process Name: CXPartnerListP Instance ID: 286095
Service Name: CXPartnerInst 
 <?xml version="1.0" encoding="UTF-8"?>
<ProcessData>
   <CXPartnerRequest>
     <Serverid>localhost:9000:X:ADMIN:****:FALSE:0:30:0</Serverid>
     <PartnerName/>
     <Mode>list</Mode>
   </CXPartnerRequest>
   <CXPartnerList_1 SCIObjectID="localhost:9ed927:111a2c498f0:-4c4b"/>
   <CXPartnerResponse>
     <PartnerCount>3</PartnerCount>
     <ReturnCode>PARTNER_LIST_SUCCESSFUL</ReturnCode>
   </CXPartnerResponse>
</ProcessData>
```
## *Document*

CXPartnerList\_1 Process Name: CXPartnerListP Instance ID: 286095 Service Name: CXPartnerInst Document Name: CXPartnerList\_200703301719286095\_1 Document Store: Database Document in process data: <CXPartnerList> <PartnerList> <PartnerName>BOUCLE</PartnerName> <PartnerName>BOUCLE1</PartnerName> <PartnerName>BOUCLE2</PartnerName> </PartnerList> </CXPartnerList>

## **CXPresentation**

Ce service permet de gérer les tables de présentation PeSIT et Etebac3 des moniteurs Sterling Connect:Express for UNIX et les tables de présentation PeSIT des moniteurs Microsoft Windows. La clé d'accès est le nom de la table PresentationTableId.

Les tables de présentation des moniteurs UNIX ont des identifiants fixes « 0 » à « 9 ». On ne peut ni les créer, ni les supprimer. Les tables de présentation des moniteurs Microsoft Windows ont pour identifiant une chaîne de caractères quelconques. On peut les créer et les supprimer.

**Note**: Pour gérer les tables de présentation Etebac3 des moniteurs Microsoft Windows, utiliser le service CXEtb3Presentation ».

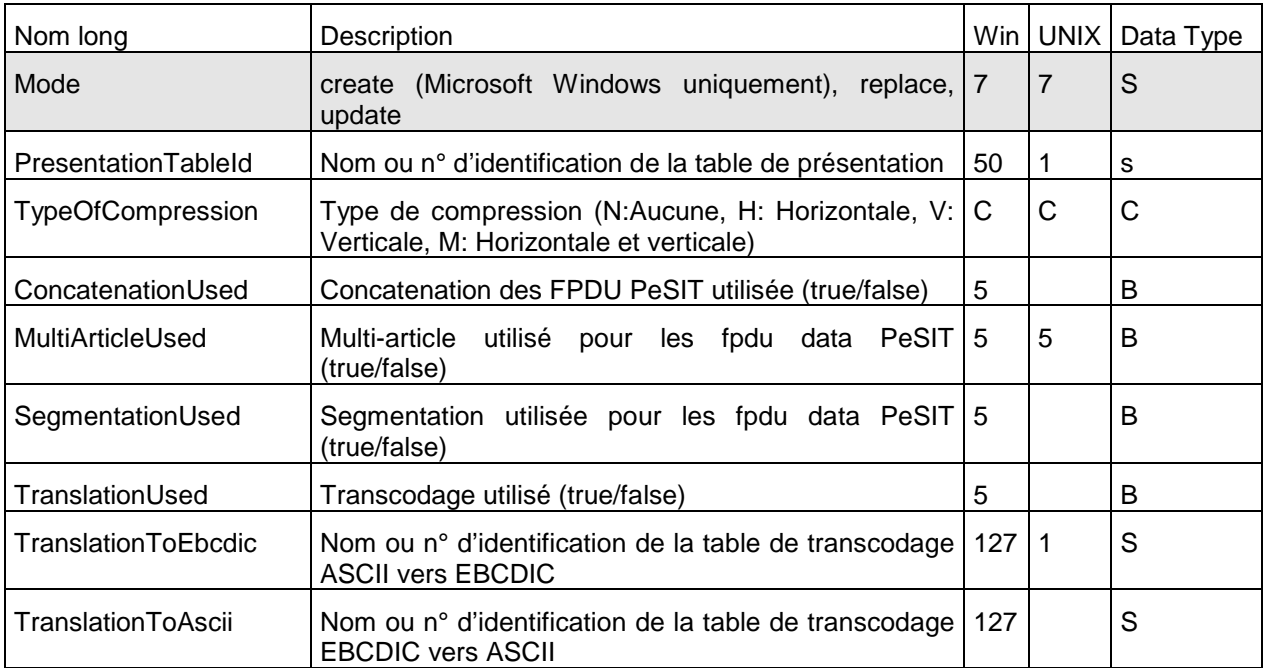

Paramètres des modes create (Microsoft Windows), replace et update

Les paramètres obligatoires dans les modes **create** et **replace** sont:

## *UNIX replace*

PresentationTableId, TypeOfCompression, TranslationToEbcdic.

## *Microsoft Windows*

PresentationTableId.

Les paramètres obligatoires dans le mode **update** sont: PresentationTableId.

## *Défauts*

Dans les modes **create** et **replace,** les défauts non standards suivants s'appliquent, si le paramètre n'est pas indiqué:

TypeOfCompression=N, TranslationToEbcdic=TOMNT.ASC, TranslationToAscii=TOMNT.ASC (Microsoft Windows).

#### Paramètres du mode delete (Microsoft Windows)

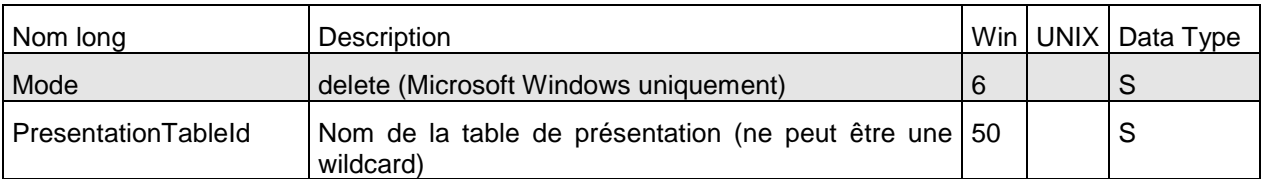

PresentationTableId ne peut être une wildcard.

Paramètres des modes get et list

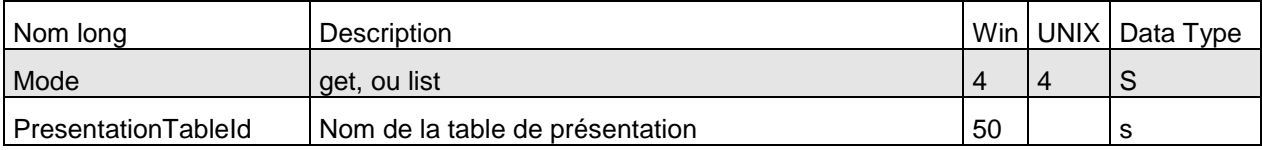

Si PresentationTableId n'est pas renseigné, toute les tables sont affichées ou listées.

## *Exemple*

L'exécution du service (Mode=replace) produit le résultat suivant:

```
Process Data 
 Process Name: CXPresentationReplaceP Instance ID: 286109
 Service Name: CXPresentationInst 
 <?xml version="1.0" encoding="UTF-8"?>
<ProcessData>
   <CXPresentationRequest>
     <Serverid>localhost:9000:X:ADMIN:****:FALSE:0:30:0</Serverid>
     <PresentationTableId>9</PresentationTableId>
     <TypeOfCompression>M</TypeOfCompression>
     <ConcatenationUsed/>
     <MultiArticleUsed>FALSE</MultiArticleUsed>
     <SegmentationUsed/>
     <TranslationUsed/>
     <TranslationToEbcdic>4</TranslationToEbcdic>
     <TranslationToAscii/>
     <Mode>replace</Mode>
   </CXPresentationRequest>
   <CXPresentationResponse>
     <ReturnCode>PRESENTATION_REPLACE_SUCCESSFUL</ReturnCode>
   </CXPresentationResponse>
</ProcessData>
```
L'exécution du service (Mode=get) produit les résultats suivants:

#### *ProcessData*

```
Process Data 
Process Name: CXPresentationGetAllP Instance ID: 286106
 Service Name: CXPresentationInst 
<?xml version="1.0" encoding="UTF-8"?>
<ProcessData>
   <CXPresentationRequest>
     <Serverid>localhost:9000:X:ADMIN:****:FALSE:0:30:0</Serverid>
     <PresentationTableId/>
     <Mode>get</Mode>
   </CXPresentationRequest>
   <CXPresentationGet_1 SCIObjectID="localhost:9ed927:111a2c498f0:-49df"/>
   <CXPresentationResponse>
     <PresentationCount>9</PresentationCount>
     <ReturnCode>PRESENTATION_GET_SUCCESSFUL</ReturnCode>
   </CXPresentationResponse>
</ProcessData>
```
## *Document*

```
CXPresentationGet_1 
 Process Name: CXPresentationGetAllP Instance ID: 286106
 Service Name: CXPresentationInst 
Document Name: CXPresentationGet_200703301734286106_1 Document Store: Database
Document in process data: 
   <CXPresentationGet>
      <Presentation>
             <PresentationTableId>1</PresentationTableId>
             <TypeOfCompression>M</TypeOfCompression>
             <MultiArticleUsed>true</MultiArticleUsed>
             <TranslationToEbcdic>0</TranslationToEbcdic>
      </Presentation>
      <Presentation>
      …
      </Presentation>
</CXPresentationGet>
```
## **CXSession**

Ce service permet de gérer les tables de session. La clé d'accès est le nom de la table SessionTableId.

Les tables de session des moniteurs UNIX ont des identifiants fixes « 0 » à « 9 ». On ne peut ni les créer, ni les supprimer. Les tables de session des moniteurs Microsoft Windows ont pour identifiant une chaîne de caractères quelconques. On peut les créer et les supprimer.

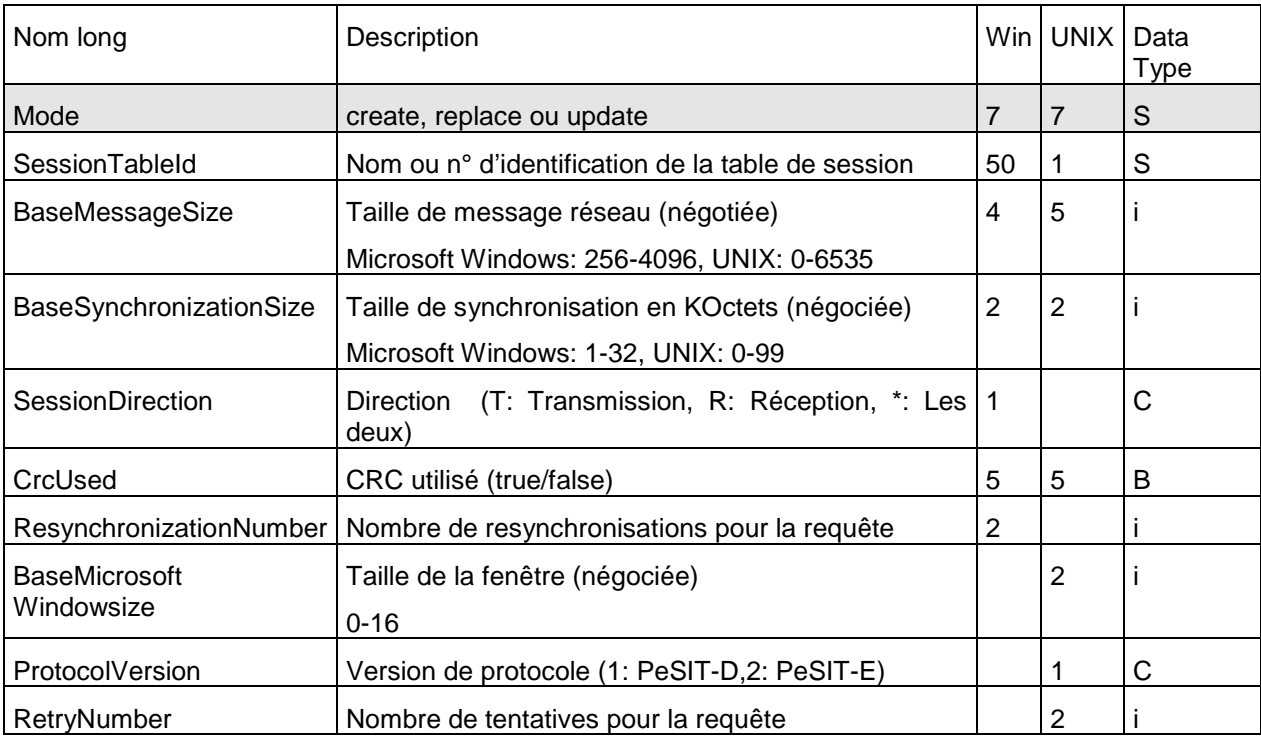

Paramètres des modes create (Microsoft Windows), replace et update

Les paramètres obligatoires dans les modes **create** et **replace** sont: **UNIX replace:** SessionTableId, TypeOfCompression, TranslationToEbcdic. **Microsoft Windows:** SessionTableId.

Les paramètres obligatoires dans le mode **update** sont: SessionTableId.

## *Défauts*

Dans le mode **update** le défaut non standard suivant s'applique si le paramètre n'est pas indiqué: ProtocolVersion=2 (UNIX).

Paramètres du mode delete (Microsoft Windows)

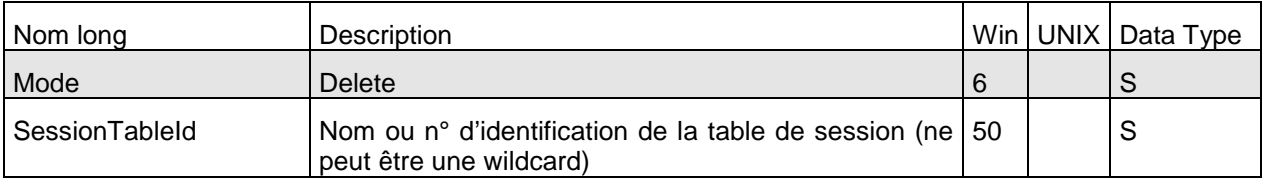

SessionTableId ne peut être une wildcard.

Paramètres des modes get et list

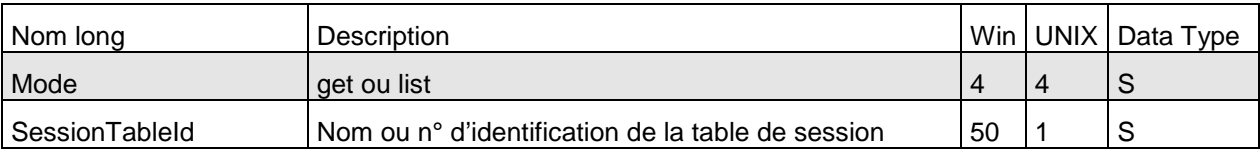

Si SessionTableId n'est pas renseigné, toute les tables sont affichées ou listées.

## *Exemple*

L'exécution du service (Mode=replace) produit le résultat suivant:

```
Process Data 
 Process Name: CXSessionReplaceP Instance ID: 286105
 Service Name: CXSessionInst
 <?xml version="1.0" encoding="UTF-8"?>
<ProcessData>
   <CXSessionRequest>
     <Serverid>localhost:9000:X:ADMIN:****:FALSE:0:30:0</Serverid>
     <SessionTableId>9</SessionTableId>
     <BaseMessageSize>24000</BaseMessageSize>
     <BaseSynchronizationSize>80</BaseSynchronizationSize>
     <SessionDirection/>
     <CrcUsed>TRUE</CrcUsed>
     <ResynchronizationNumber/>
     <BaseMicrosoft Windowsize>8</BaseMicrosoft Windowsize>
     <ProtocolVersion>1</ProtocolVersion>
     <RetryNumber>30</RetryNumber>
     <Mode>replace</Mode>
   </CXSessionRequest>
   <CXSessionResponse>
     <ReturnCode>SESSION_REPLACE_SUCCESSFUL</ReturnCode>
   </CXSessionResponse>
</ProcessData>
```
L'exécution du service (Mode=get) produit les résultats suivants:

#### *ProcessData*

#### *Document*

```
CXSessionGet_1 
 Process Name: CXSessionGetAllP    Instance ID: 286104
 Service Name: CXSessionInst 
 Document Name: CXSessionGet_200703301732286104_1 Document Store: Database
 Document in process data: 
   <CXSessionGet>
      <Session>
             <SessionTableId>1</SessionTableId>
             <BaseMessageSize>4096</BaseMessageSize>
             <BaseSynchronizationSize>32</BaseSynchronizationSize>
             <CrcUsed>false</CrcUsed>
             <BaseMicrosoft Windowsize>2</BaseMicrosoft Windowsize>
             <ProtocolVersion>2</ProtocolVersion>
             <RetryNumber>0</RetryNumber>
      </Session>
      <Session>
       …
      </Session>
</CXSessionGet>
```
Si la fonction de statistiques est active sur le moniteur, ce service permet d'afficher une sélection des statistiques.

Note: Le nombre de lignes de statistiques générées par un moniteur pouvant être très important, il est conseillé d'en tenir compte dans le choix des paramètres de sélection.

## *Paramètres*

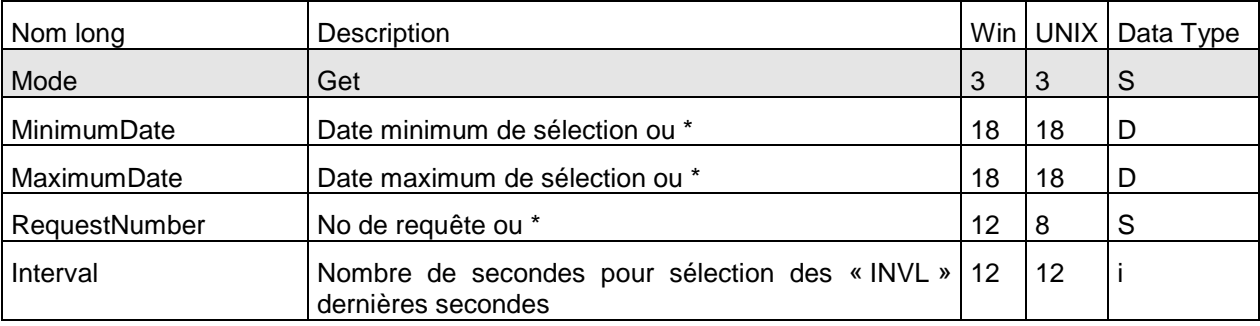

#### Exemple

L'exécution du service (Mode=get) produit les résultats suivants:

```
Process Data 
 Process Name: CXStatisticsGetP    Instance ID: 286125
 Service Name: CXStatisticsInst 
 <?xml version="1.0" encoding="UTF-8"?>
<ProcessData>
   <CXStatisticsRequest>
     <Serverid>localhost:9000:X:ADMIN:****:FALSE:0:30:0</Serverid>
     <Interval>3600</Interval>
     <Limit>100</Limit>
     <Mode>get</Mode>
   </CXStatisticsRequest>
   <CXStatisticsGet_1 SCIObjectID="localhost:9ed927:111a2c498f0:-448b"/>
   <CXStatisticsResponse>
     <StatisticsCount>17</StatisticsCount>
     <ReturnCode>STATISTICS_GET_SUCCESSFUL</ReturnCode>
   </CXStatisticsResponse>
</ProcessData>
```
Document

```
CXStatisticsGet_1 
 Process Name: CXStatisticsGetP    Instance ID: 286125
 Service Name: CXStatisticsInst 
 Document Name: CXStatisticsGet_200703301753286125_1 Document Store: Database 
 Document in process data: 
   <CXStatisticsGet>
      <Statistics>
             <DateOfStatisticsRecord>2007/03/3017:39:12</DateOfStatisticsRecord>
             <RecordId>SB</RecordId>
             <MessageId>UXOL134I</MessageId>
             <MonitorId>FEDORA</MonitorId>
             <OperatingSystem>UNIX</OperatingSystem>
             <RequestNumber>08900008</RequestNumber>
             <Status/>
             <Event>ConnectionStarted</Event>
             <MessageText>Communication started - COMMUNICATION OPENED (I) WITH: BOUCLE 
                REQ: 08900008 PESIT TCPIP</MessageText>
             <PartnerName>BOUCLE</PartnerName>
             <LocalName>BOUCLE</LocalName>
             <TypeOfPartner>O</TypeOfPartner>
             <Protocol>E</Protocol>
             <TypeOfLink>T</TypeOfLink>
             <TcpipAddress>127.0.0.1</TcpipAddress>
             <TcpipPort>06677</TcpipPort>
             <RetryNumber>0</RetryNumber>
      </Statistics>
      <Statistics>
       …
      </Statistics>
</CXStatisticsGet>
```
Ce service permet de soumettre des transferts.

- Il y a plusieurs possibilités pour déterminer si un transfert demandeur est terminé:
	- o Attendre la fin du transfert dans le service CXTransferSubmit.
	- o Tester la fin du transfert après exécution de CXTransferSubmit, avec l'un des services CXTransferStatus ou CXTransferJournal.
	- o Utiliser la réception par un serveur http de SI des notifications de fin de transfert émises par le moniteur.

Les paramètres ci-dessous permettent de définir dans quelles conditions le service peut attendre la fin du transfert avant de retourner:

## *Paramètres d'attente de fin de transfert*

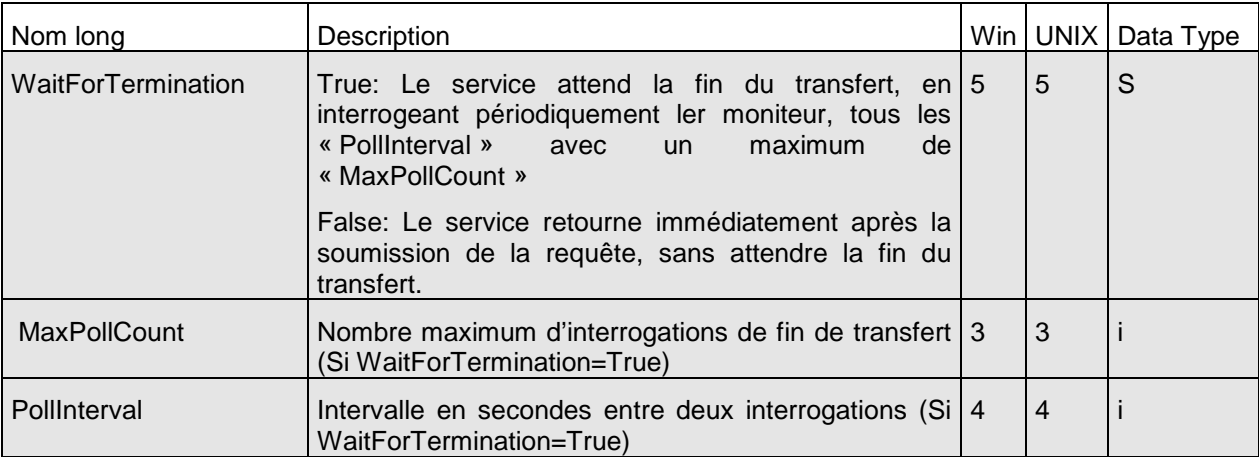

Les paramètres ci-dessous sont les paramètres de la requête qui concernent le moniteur:

## *Paramètres*

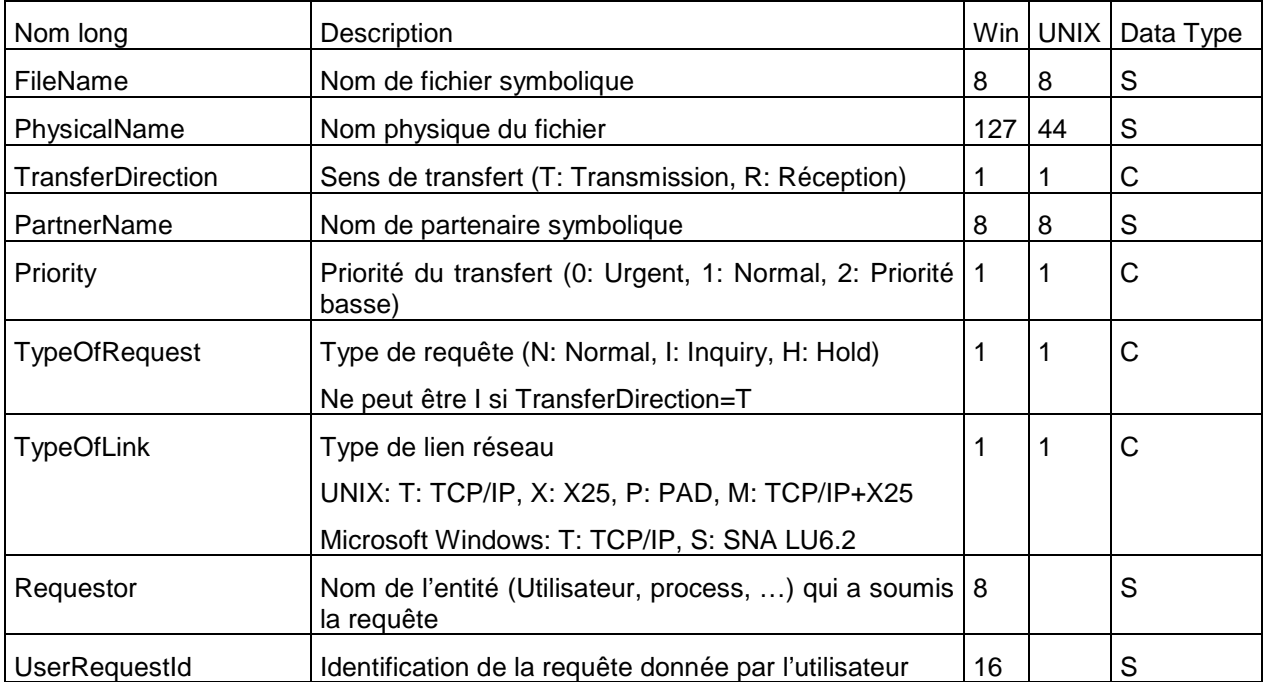

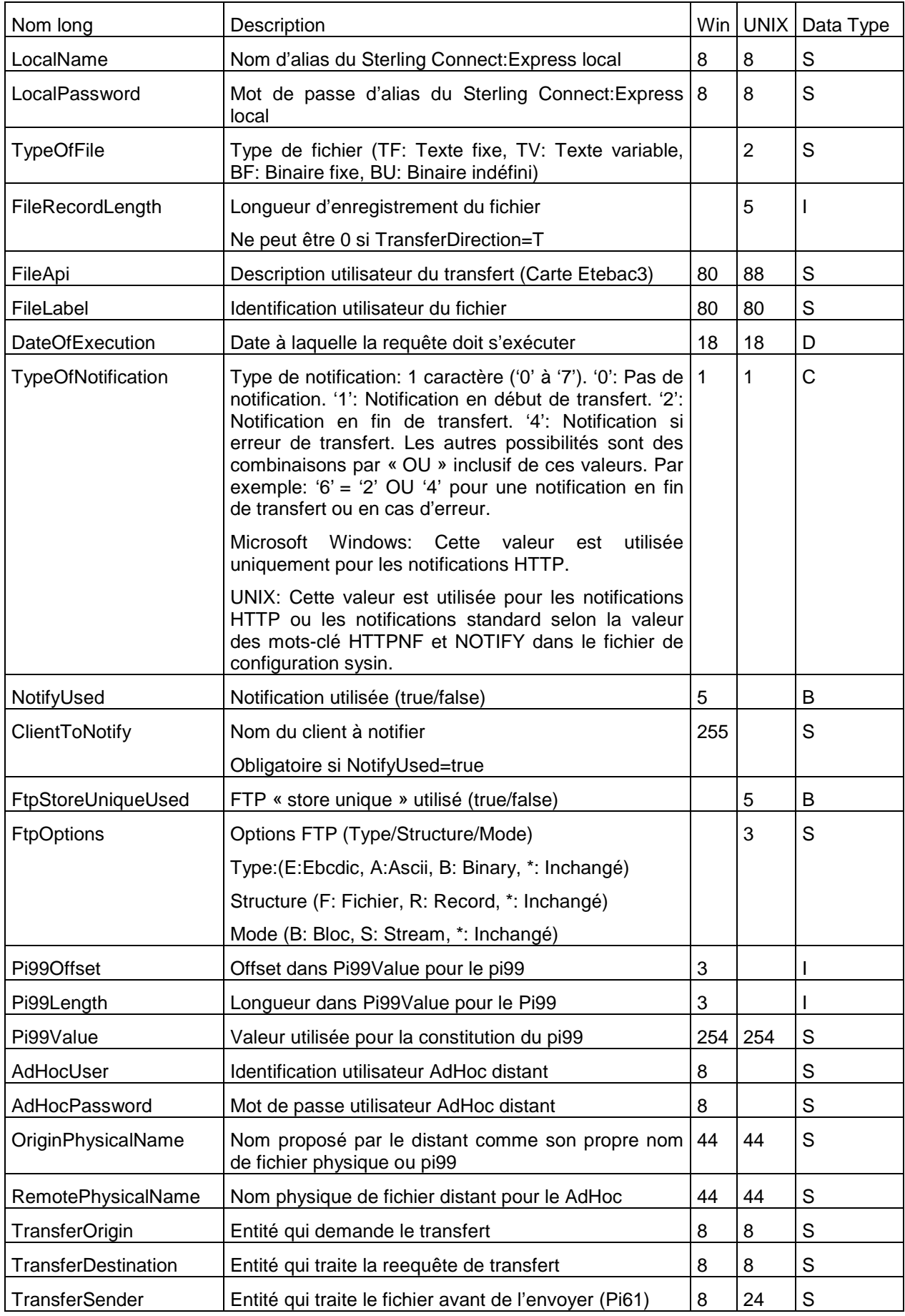

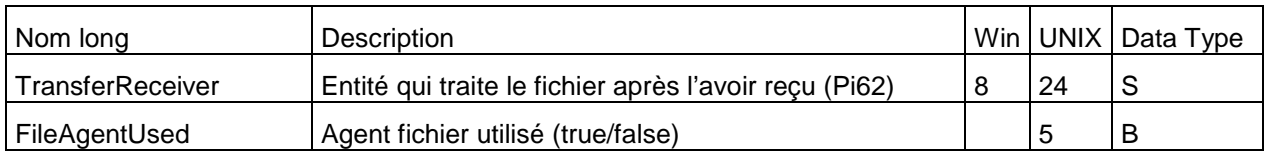

Les paramètres obligatoires sont:

FileName, TransferDirection, TypeOfRequest.

Le business process suivant soumet une requête de transfert. Le service attend la fin du transfert en effectuant un polling sur la fin de transfert toutes les 15 secondes à concurrence de 3 interrogations avant de retourner.

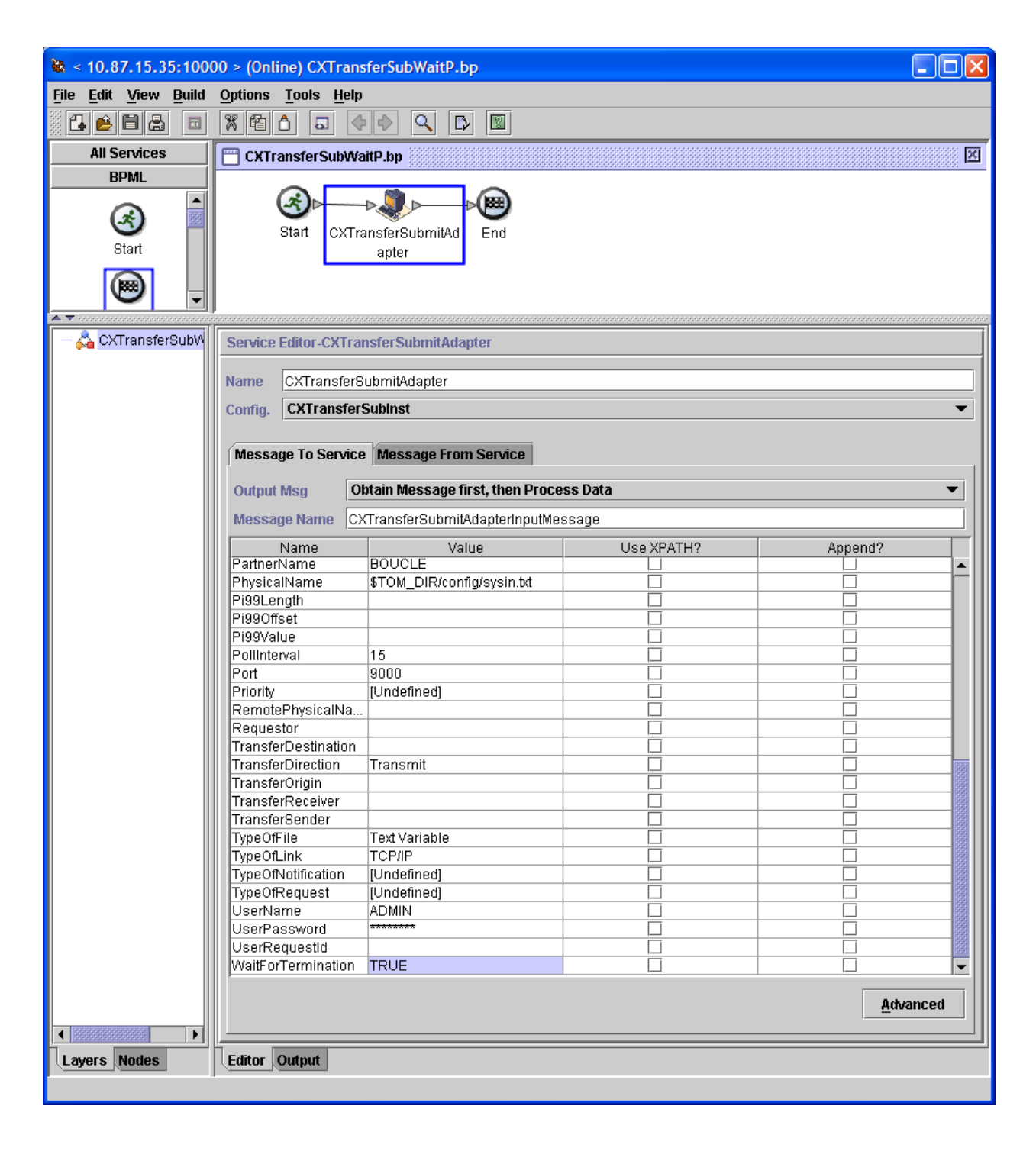

L'exécution du service produit le résultat suivant:

```
Process Data 
 Process Name: CXTransferSubWaitP Instance ID: 286111
 Service Name: CXTransferSubInst 
 <?xml version="1.0" encoding="UTF-8"?>
<ProcessData>
   <CXTransferSubmitRequest>
     <Serverid>localhost:9000:X:ADMIN:****:FALSE:0:30:0</Serverid>
     <FileName>FILE01</FileName>
     <PhysicalName>$TOM_DIR/config/sysin.txt</PhysicalName>
     <TransferDirection>T</TransferDirection>
     <PartnerName>BOUCLE</PartnerName>
     <TypeOfLink>T</TypeOfLink>
     <FileLabel>lab01</FileLabel>
     <LocalName>BOUCLE</LocalName>
     <LocalPassword>PSW</LocalPassword>
     <TypeOfFile>TV</TypeOfFile>
     <FileRecordLength>8192</FileRecordLength>
     <Mode>submit</Mode>
     <WaitForTermination>TRUE</WaitForTermination>
     <MaxPollCount>3</MaxPollCount>
     <PollInterval>15</PollInterval>
   </CXTransferSubmitRequest>
   <CXTransferSubmitResponse>
     <ReturnCode>TRANSFER_SUBMIT_SUCCESSFUL</ReturnCode>
     <RequestNumber>08900007</RequestNumber>
   </CXTransferSubmitResponse>
   <CXTransferStatus>
     <ReturnCode>TRANSFER_SUCCESSFUL.Request number 08900007</ReturnCode>
   </CXTransferStatus>
</ProcessData>
```
Le business process suivant soumet une requête de transfert. Le service CXTransfertSubmit retourne immédiatement sans attendre la fin du transfert. La fin de transfert est testée ensuite par appel de CXTransferStatus.

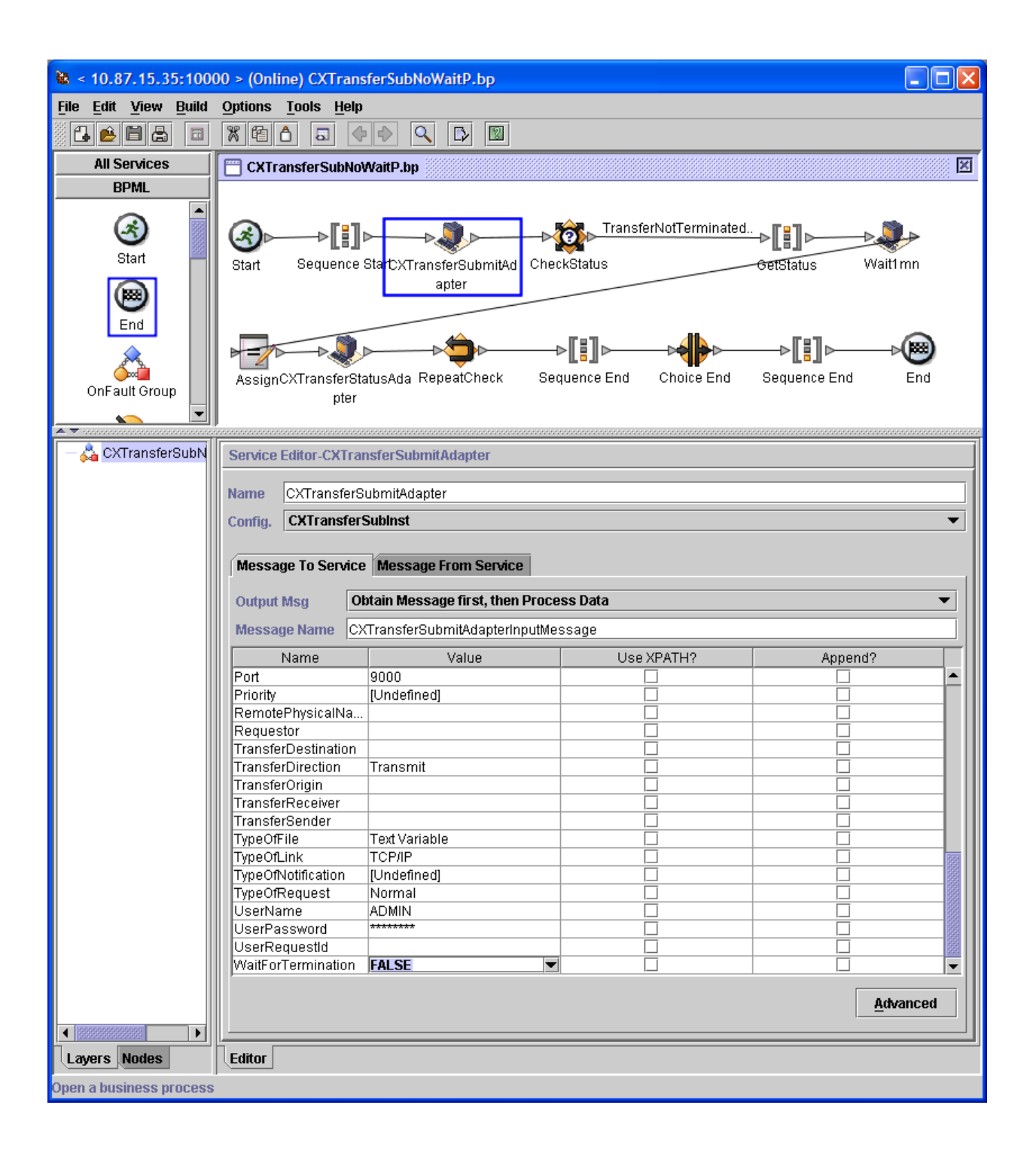

La condition TransferNotTerminated est définie par la règle suivante:

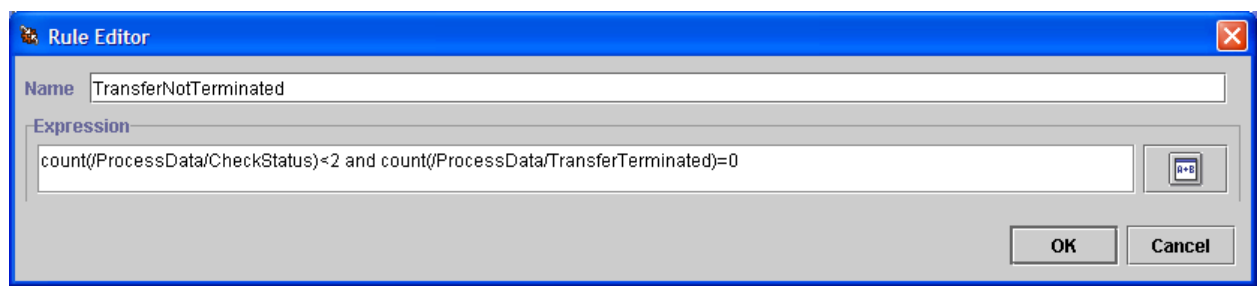

L'exécution du service produit le résultat suivant:

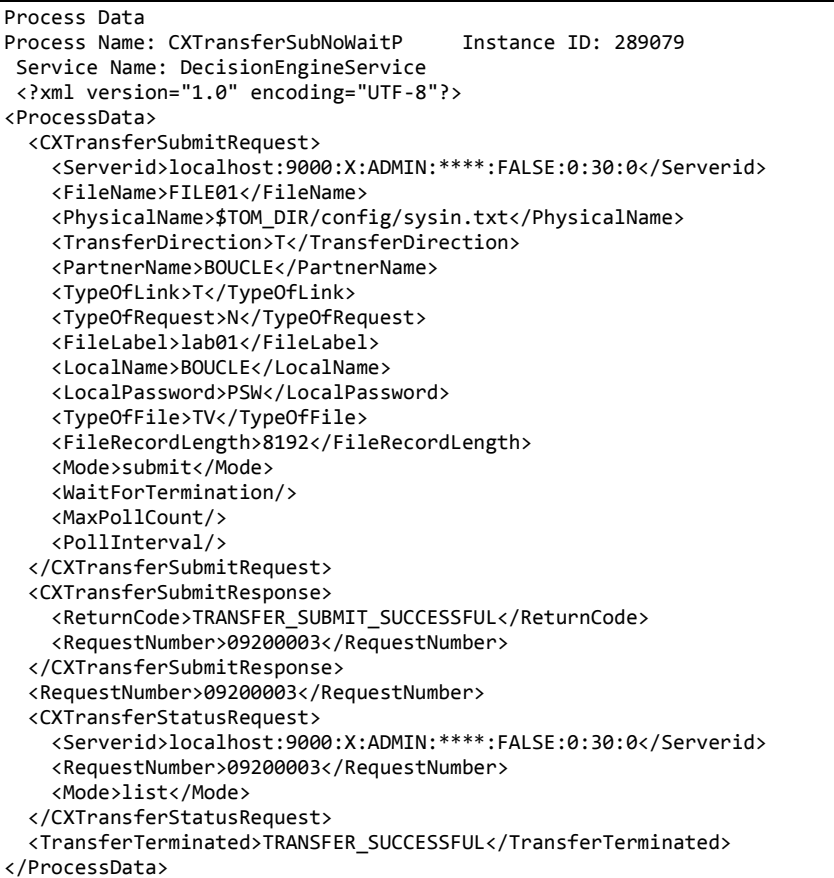

## **CXTransferControl**

Ce service permet d'interrompre, de redémarrer et de purger des transferts.

Pour un moniteur Microsoft Windows, la purge concerne les transferts de la liste des transferts actifs (fichier CHK) et pas du fichier journal.

Pour un moniteur UNIX, la purge supprime les enregistrements du fichier RENC qui contient à la fois les transferts actifs et les transferts journalisés.

Paramètres des modes interrupt et restart

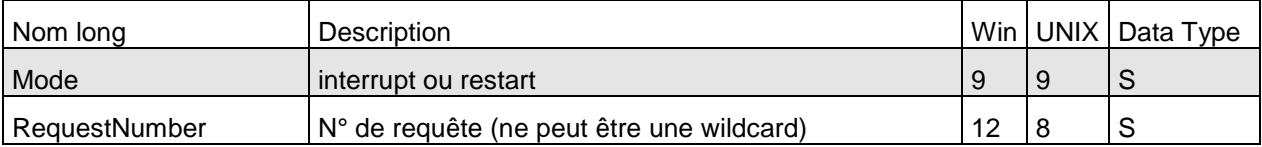

Paramètres du mode purge (moniteur Microsoft Windows)

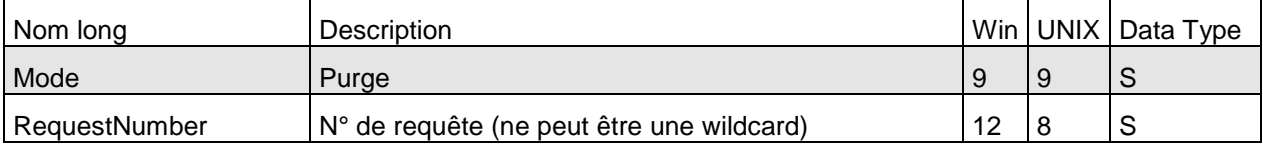

Paramètres du mode purge (moniteur UNIX)

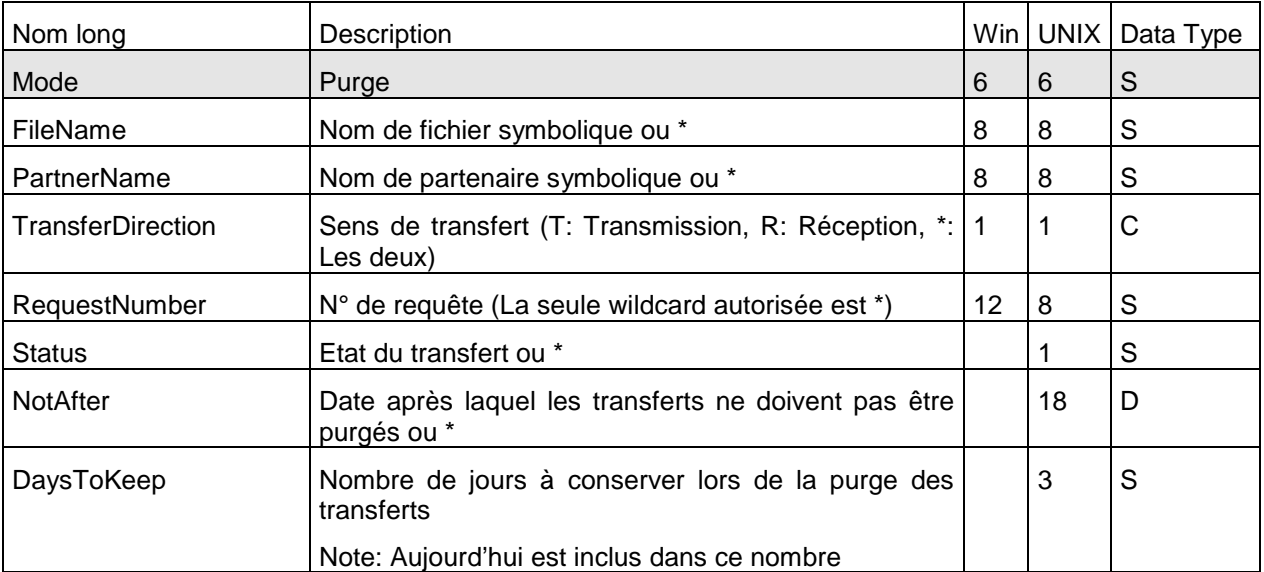

L'exécution du service (Mode=purge) produit les résultats suivants:

```
Process Data 
 Process Name: CXTransferPurgeP Instance ID: 289036
 Service Name: CXTransferControlInst 
 <?xml version="1.0" encoding="UTF-8"?>
<ProcessData>
   <CXTransferControlRequest>
     <Serverid>localhost:9000:X:ADMIN:****:FALSE:0:30:0</Serverid>
     <DaysToKeep>1</DaysToKeep>
     <Mode>purge</Mode>
   </CXTransferControlRequest>
   <CXTransferControlResponse>
     <ReturnCode>TRANSFERCONTROL_PURGE_SUCCESSFUL</ReturnCode>
   </CXTransferControlResponse>
</ProcessData>
```
## **CXTransferStatus**

Ce service permet simplement d'indiquer dans le « process data », l'état d'un transfert (Terminé, En cours).

Il peut être utilisé par le business process pour poursuivre son traitement en fonction de cet état.

Suivant l'état du transfert, les éléments suivants sont inscrits dans le ProcessData:

<CheckStatus>TRANSFER\_IN\_PROGESS</CheckStatus>

<TransferTerminated>TRANSFER\_SUCCESSFULL</TransferTerminated>

<TransferTerminated>TRANSFER\_FAILED</TransferTerminated>

#### *Paramètres*

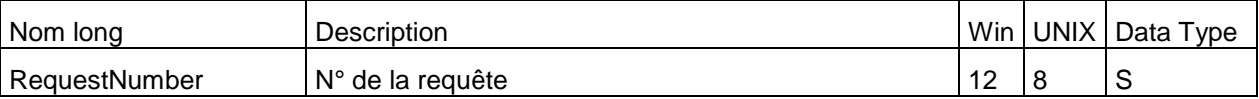

#### Exemple

L'exécution du service suite à une soumission de transfert produit les résultats suivants, dans le cas d'un transfert terminé:

```
Process Data 
 Process Name: CXTransferSubNoWaitP Instance ID: 289037
 Service Name: DecisionEngineService 
 <?xml version="1.0" encoding="UTF-8"?>
<ProcessData>
   <CXTransferSubmitRequest>
       ...
     <WaitForTermination/>
     <MaxPollCount/>
     <PollInterval/>
   </CXTransferSubmitRequest>
   <CXTransferSubmitResponse>
     <ReturnCode>TRANSFER_SUBMIT_SUCCESSFUL</ReturnCode>
     <RequestNumber>09200001</RequestNumber>
   </CXTransferSubmitResponse>
   <RequestNumber>09200001</RequestNumber>
   <CXTransferStatusRequest>
     <Serverid>localhost:9000:X:ADMIN:****:FALSE:0:30:0</Serverid>
     <RequestNumber>09200001</RequestNumber>
     <Mode>list</Mode>
   </CXTransferStatusRequest>
   <TransferTerminated>TRANSFER_SUCCESSFUL</TransferTerminated>
</ProcessData>
```
Ce service permet d'acquitter une requête en soumettant un eerp.

Il y a plusieurs possibilités pour déterminer si le transfert d'un eerp est terminé:

- o Attendre la fin du transfert dans le service CXEerpSubmit.
- o Tester la fin du transfert après exécution de CXEerpSubmit, avec l'un des services CXEerpStatus ou CXTransferJournal.
- o Utiliser la réception par un serveur http de SI des notifications de fin de transfert émises par le moniteur.

Les paramètres ci-dessous permettent de définir dans quelles conditions le service peut attendre la fin du transfert avant de retourner:

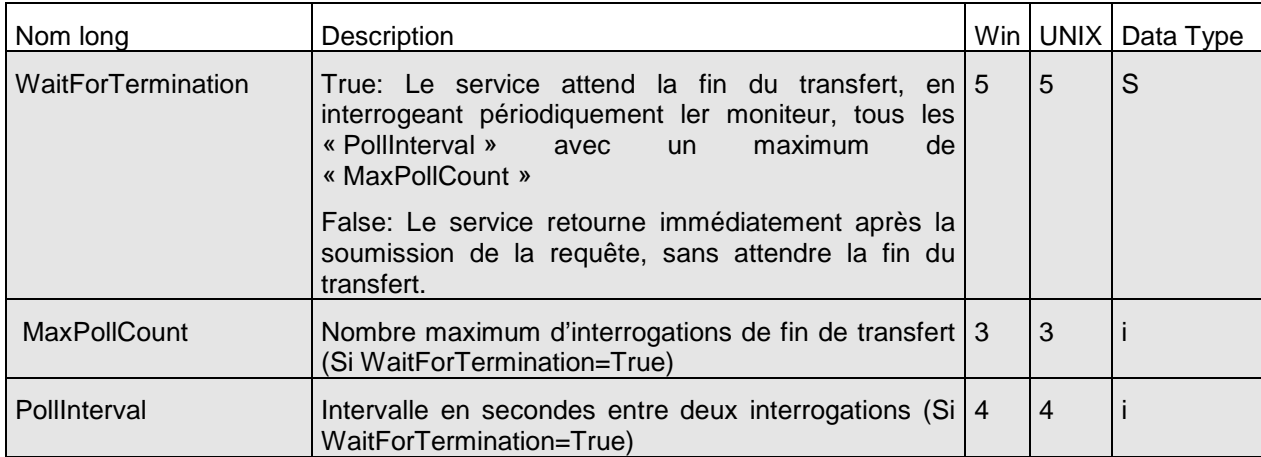

## *Paramètres d'attente de fin de transfert*

Les paramètres ci-dessous sont les paramètres de la requête qui concernent le moniteur:

## *Paramètres*

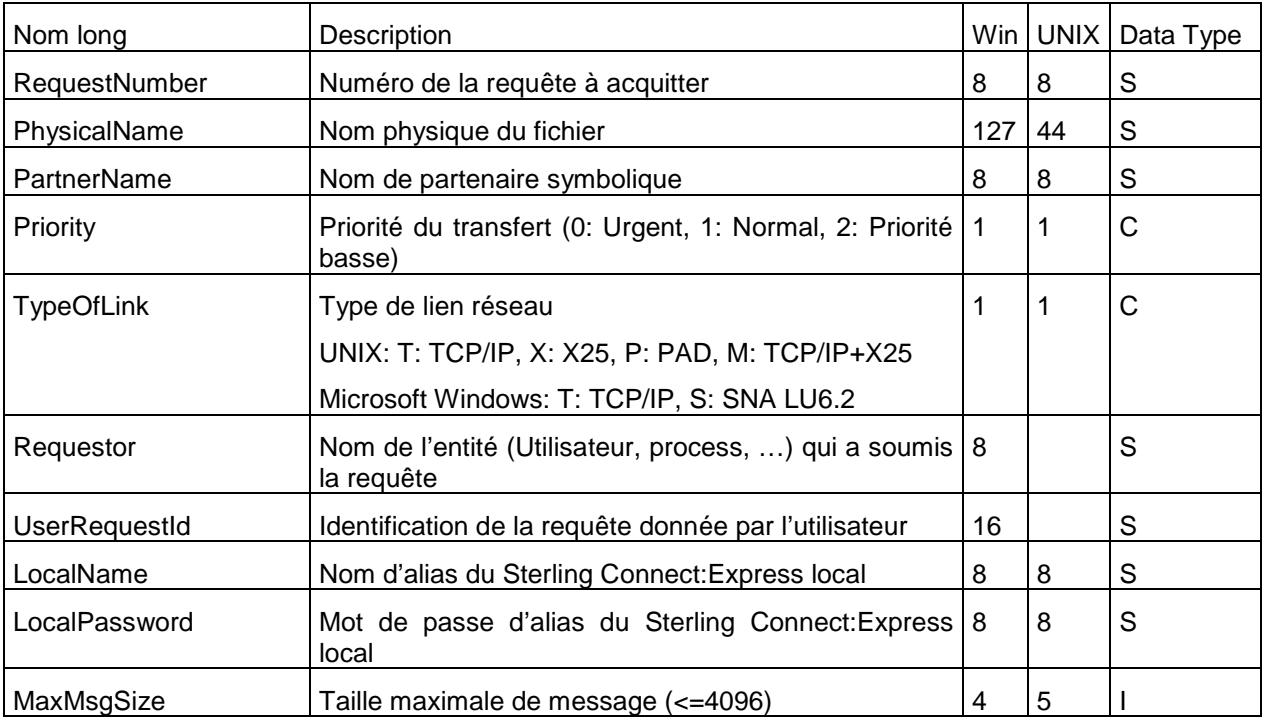

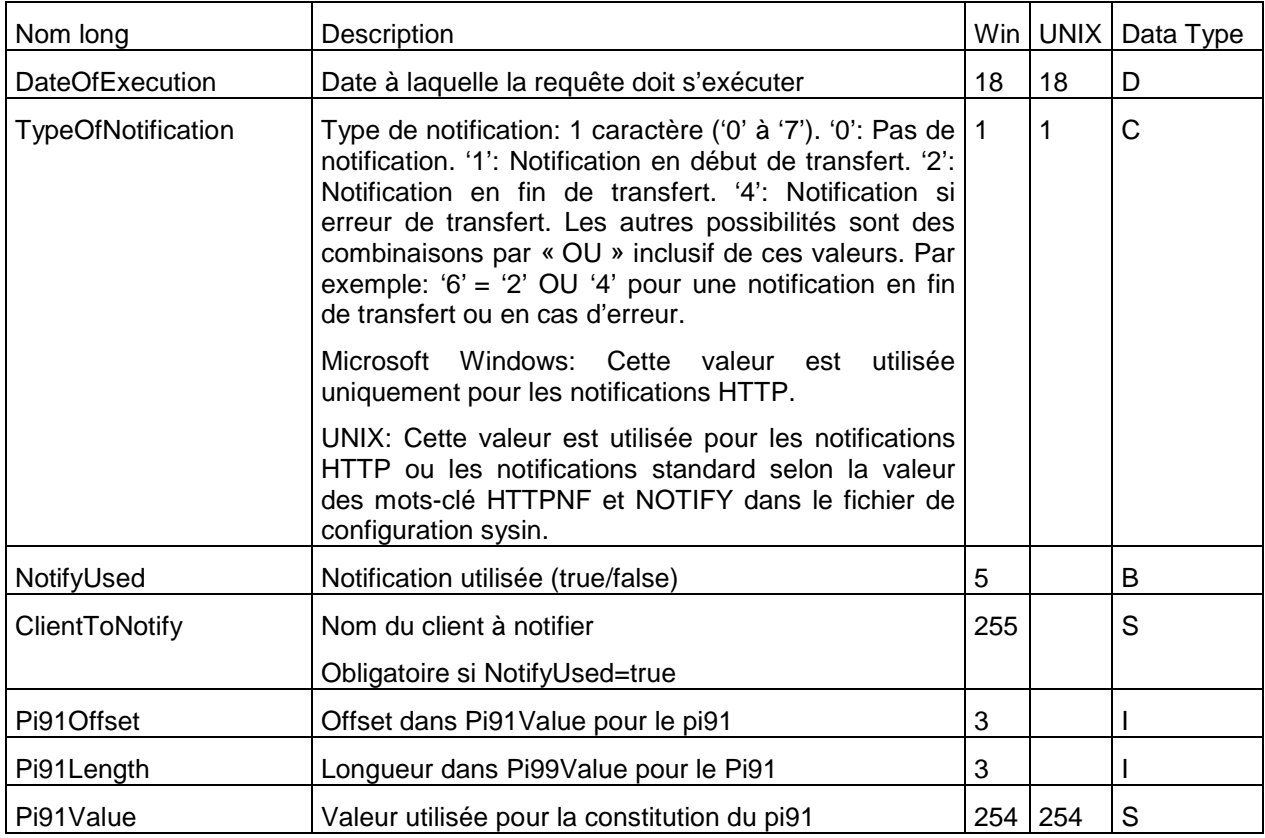

#### Les paramètres obligatoires sont:

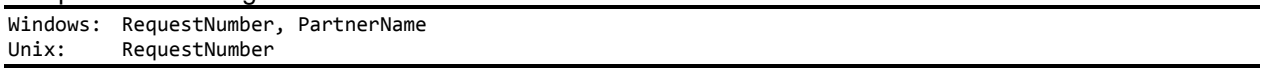

#### L'exécution du service produit le résultat suivant:

```
Process Data 
 Process Name: CXEerpWaitP Instance ID: 286111
 Service Name: CXEerpInst 
 <?xml version="1.0" encoding="UTF-8"?>
<ProcessData>
   <CXEerpSubmitRequest>
     <Serverid>localhost:9000:X:ADMIN:****:FALSE:0:30:0</Serverid>
     <RequestNumber>08200003</RequestNumber>
     <PartnerName>08200003</PartnerName>
     <Mode>submit</Mode>
     <WaitForTermination>TRUE</WaitForTermination>
     <MaxPollCount>3</MaxPollCount>
     <PollInterval>15</PollInterval>
   </CXEerpSubmitRequest>
   <CXEerpSubmitResponse>
     <ReturnCode>EERP_SUBMIT_SUCCESSFUL</ReturnCode>
     <RequestNumber>08200006</RequestNumber>
   </CXEerpSubmitResponse>
   <CXEerpStatus>
     <ReturnCode>EERP_SUCCESSFUL.Request number 08900006</ReturnCode>
   </CXEerpStatus>
</ProcessData>
```
## CXEerpContextSubmit

Ce service permet de soumettre des eerp, à partir d'un contexte de transfert PeSIT donné.

Il y a plusieurs possibilités pour déterminer si le transfert d'un eerp est terminé:

- o Attendre la fin du transfert dans le service CXEerpContextSubmit.
- o Tester la fin du transfert après exécution de CXEerpContextSubmit, avec l'un des services CXEerpStatus ou CXTransferJournal.
- o Utiliser la réception par un serveur http de SI des notifications de fin de transfert émises par le moniteur.

Les paramètres ci-dessous permettent de définir dans quelles conditions le service peut attendre la fin du transfert avant de retourner:

## *Paramètres d'attente de fin de transfert*

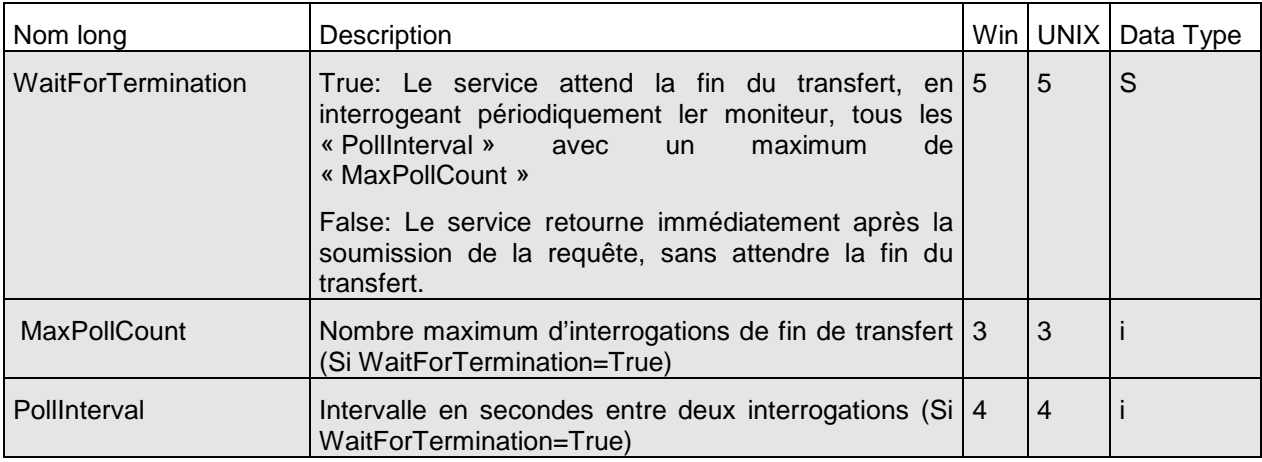

Les paramètres ci-dessous sont les paramètres de la requête qui concernent le moniteur:

## *Paramètres*

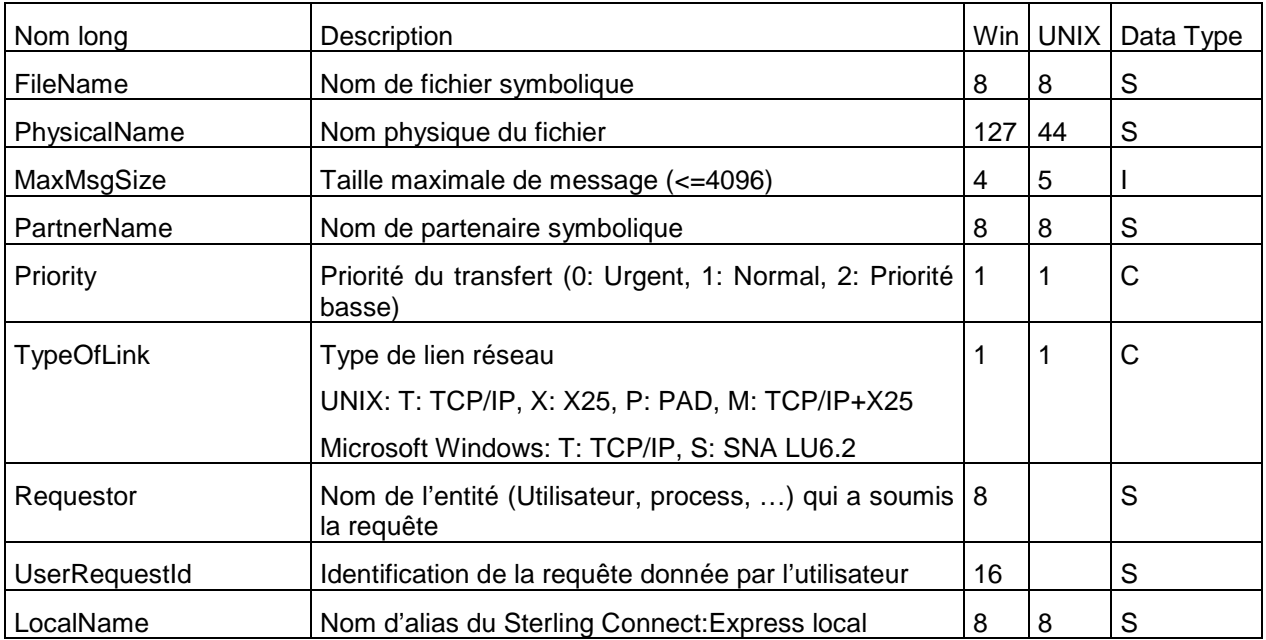

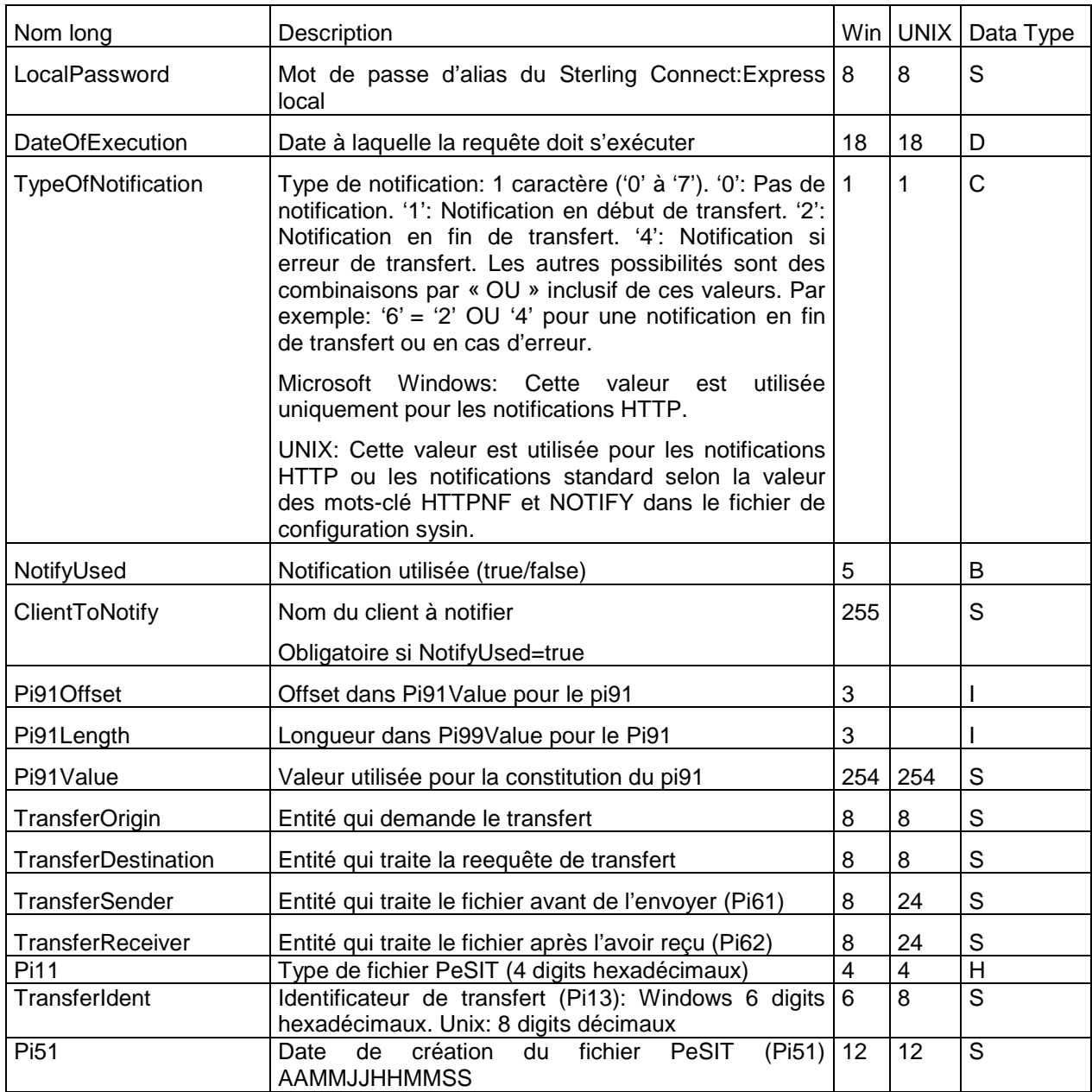

Les paramètres obligatoires sont:

FileName, PartnerName, Pi11, TransferIdent, TransferOrigin, TransferDestination, Pi51.

L'exécution du service produit le résultat suivant:

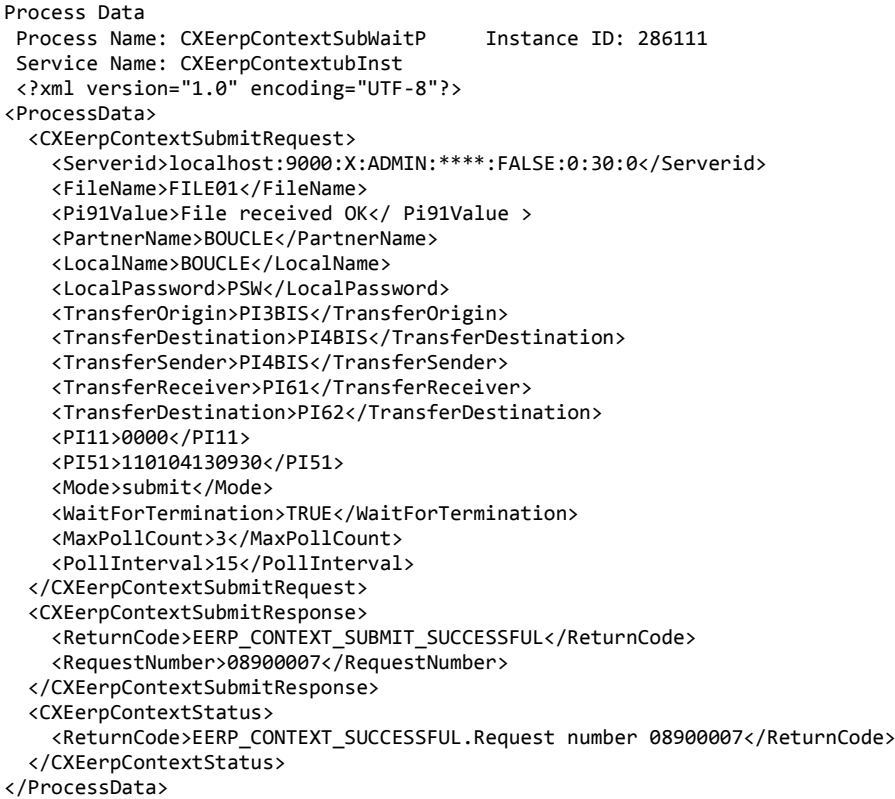

## **CXEerpStatus**

Ce service permet simplement d'indiquer dans le « process data », l'état d'un eerp (Terminé, En cours). Il peut être utilisé par le business process pour poursuivre son traitement en fonction de cet état. Suivant l'état du transfert, les éléments suivants sont inscrits dans le ProcessData: <CheckStatus>EERPSTATUS\_IN\_PROGESS</CheckStatus>

<EerpTerminated>EERP\_SUCCESSFULL</EerpTerminated>

<EerpTerminated >EERP\_FAILED</EerpTerminated>

## *Paramètres*

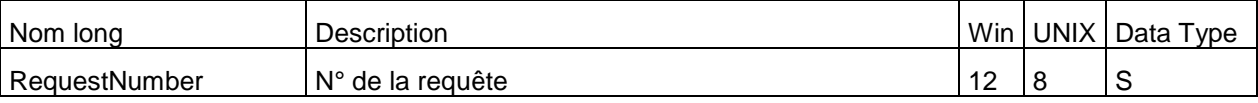

#### Exemple

L'exécution du service suite à une soumission de eerp produit les résultats suivants, dans le cas d'un transfert terminé:

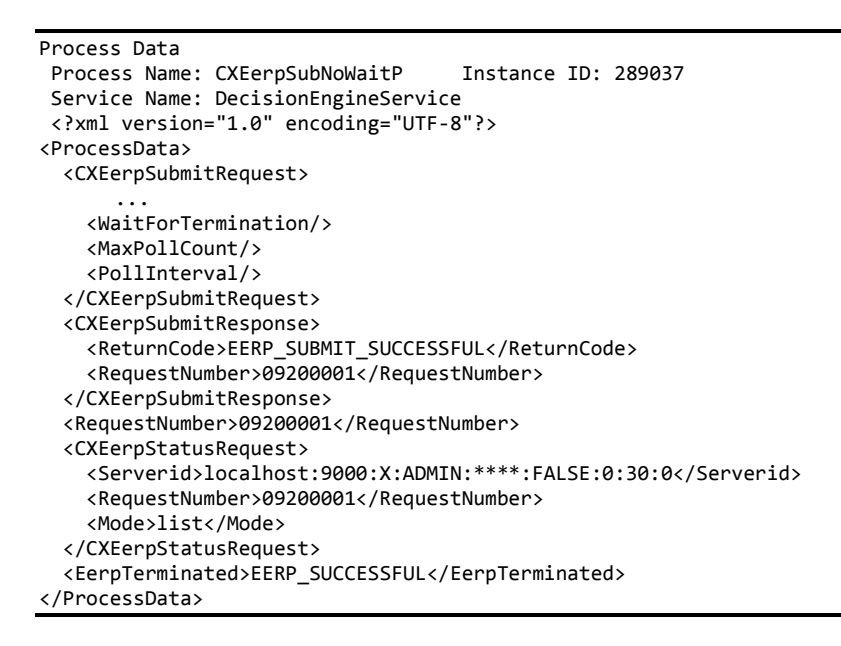

Ce chapitre décrit la réception par SI des notifications de transfert.

Les moniteurs Sterling Connect:Express peuvent être configurés pour émettre des notifications associées au déroulement des transferts. Ces notifications peuvent être des notifications de début, de fin ou d'erreur.

Les moniteurs envoient leurs notifications par HTTP vers un serveur de SI. Ce dernier peut être configuré pour démarrer un business process qui exploitera la notification.

## Configuration d'un serveur http de SI pour réception de notifications

*Définition d'un business process qui traitera la notification*

Avant de configurer un serveur http, il est nécessaire de définir un business process qui traitera la notification entrante.

Par exemple, le business process ci-dessous s'exécute de la manière suivante:

Le service « HTTP Respond Service » écrit dans le « primary document » le contenu de la notification reçue (http request body). La notification contient notamment le numéro de la requête de transfert.

Le service « Assign » recopie la notification reçue dans un élément <HttpRequest> du process data.

Le service « CXJournalGet » utilise ce numéro de requête pour interroger le journal de Sterling Connect:Express pour cette requête de transfert.

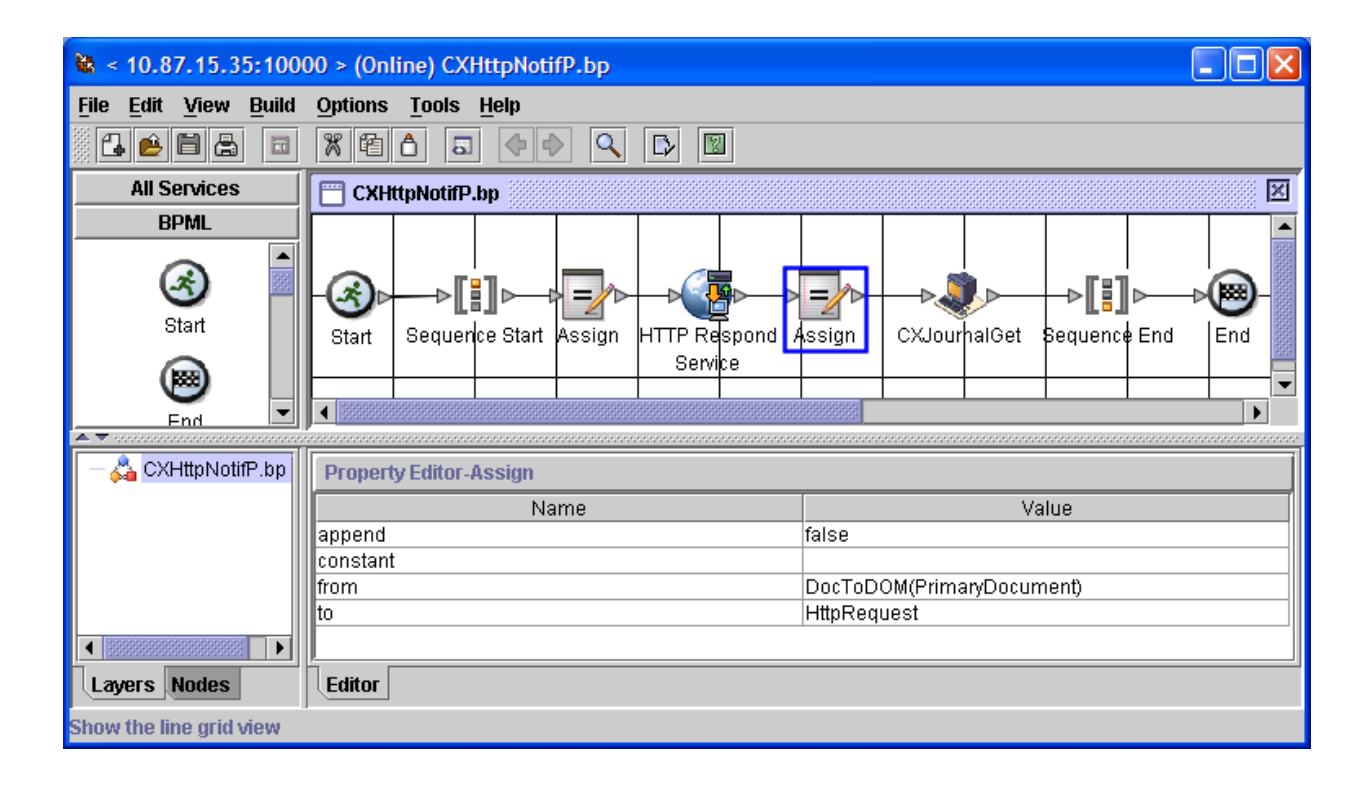

## *Association du business process à une URI du serveur HTTP*

Les requêtes HTTP des moniteurs sont configurées par défaut, pour envoyer les requêtes sur le port **10033** du serveur HTTP de SI à l'URI « **/cxnotif** ». Ce sont ces valeurs qui sont utilisées dans l'exemple de configuration ci-dessous. Il est possible néanmoins de changer ces éléments (Instance de service HTTP server sur un autre port, autre URI).

Utilisez l'interface de SI (rubrique Deployment/Services/Configuration) pour ajouter l'URI « /cxnotif » à l'instance du serveur http déjà définie et lui associer le business process « CXHttpNotif » décrit dans le paragraphe précédent.

**Note**: Les moniteurs Sterling Connect:Express n'utilisent **ni SSL, ni l'authentification utilisateur** dans leurs requêtes HTTP.

La configuration doit être similaire à la configuration suivante:

## **Services Configuration**

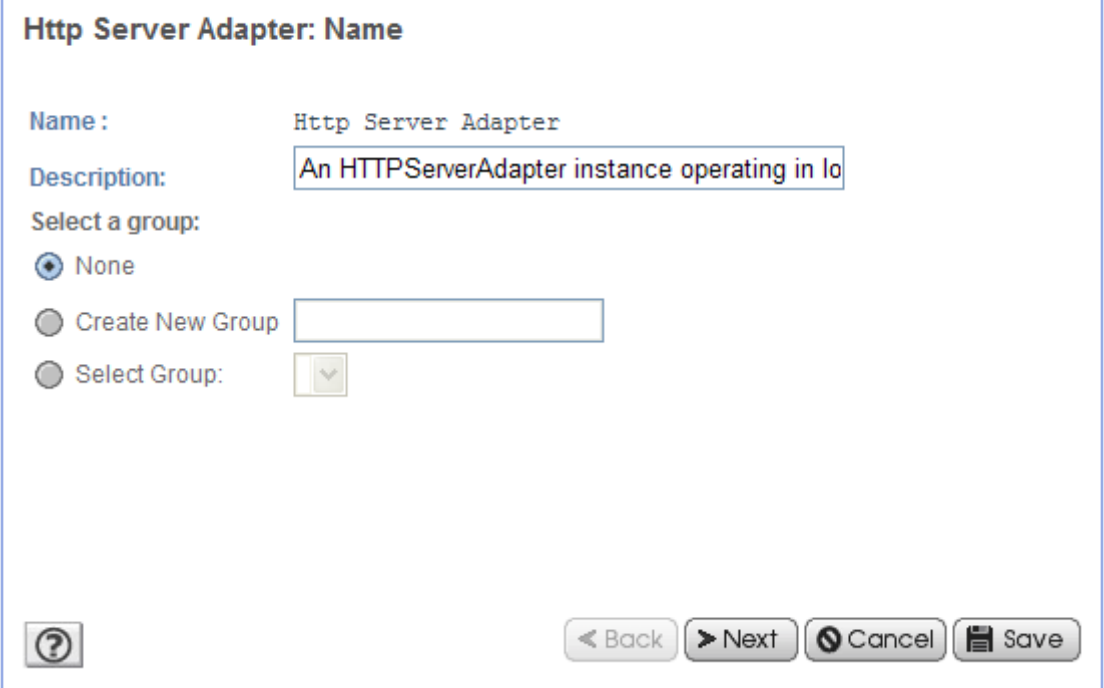

# **Services Configuration**

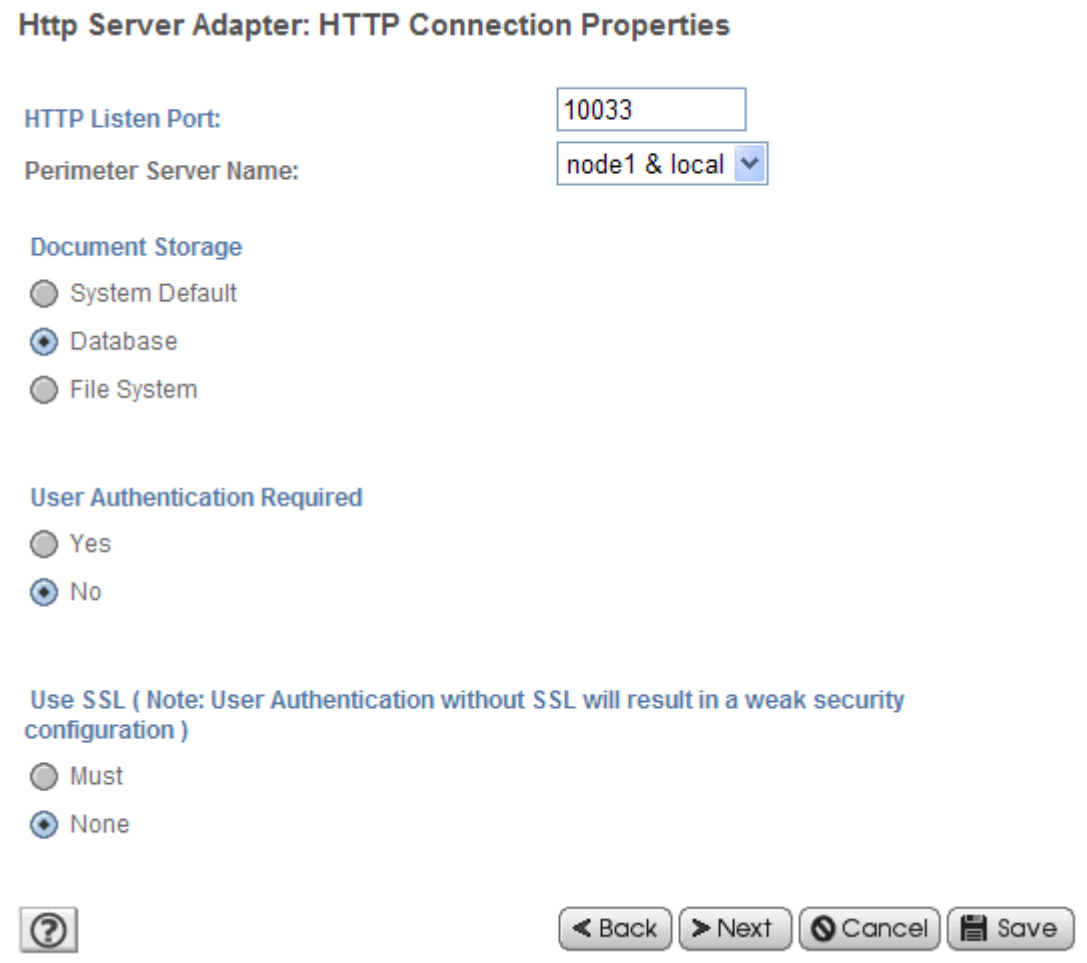

Ajouter la nouvelle URI /cxnotif. Et cocher « Launch BP ».

# **Services Configuration**

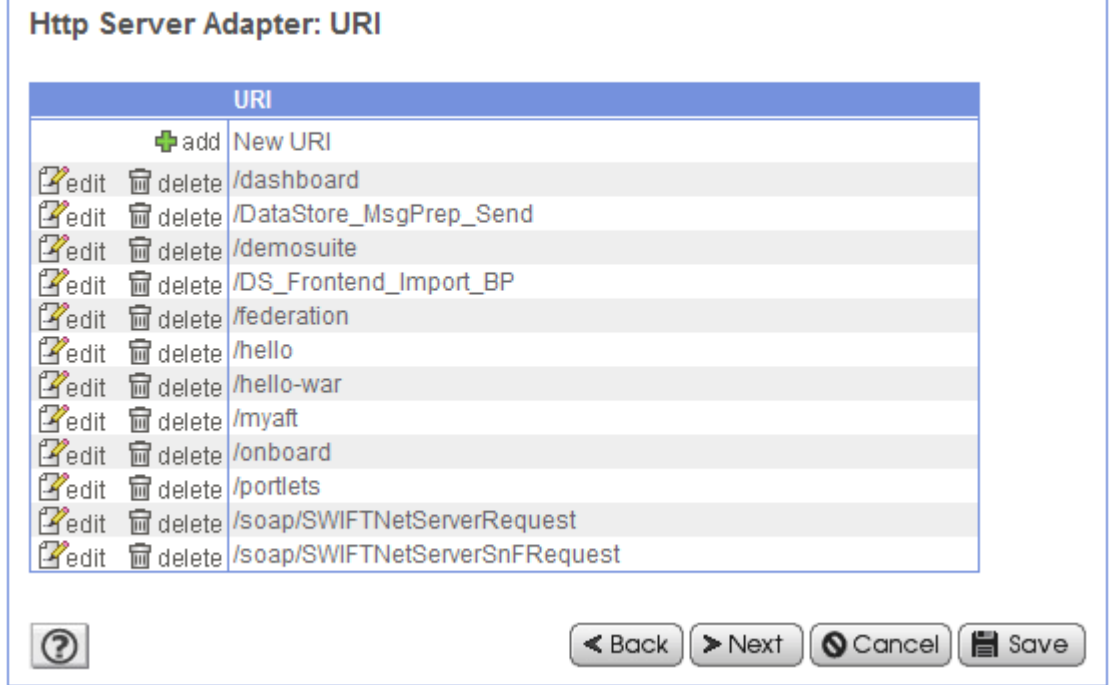

# **Services Configuration**

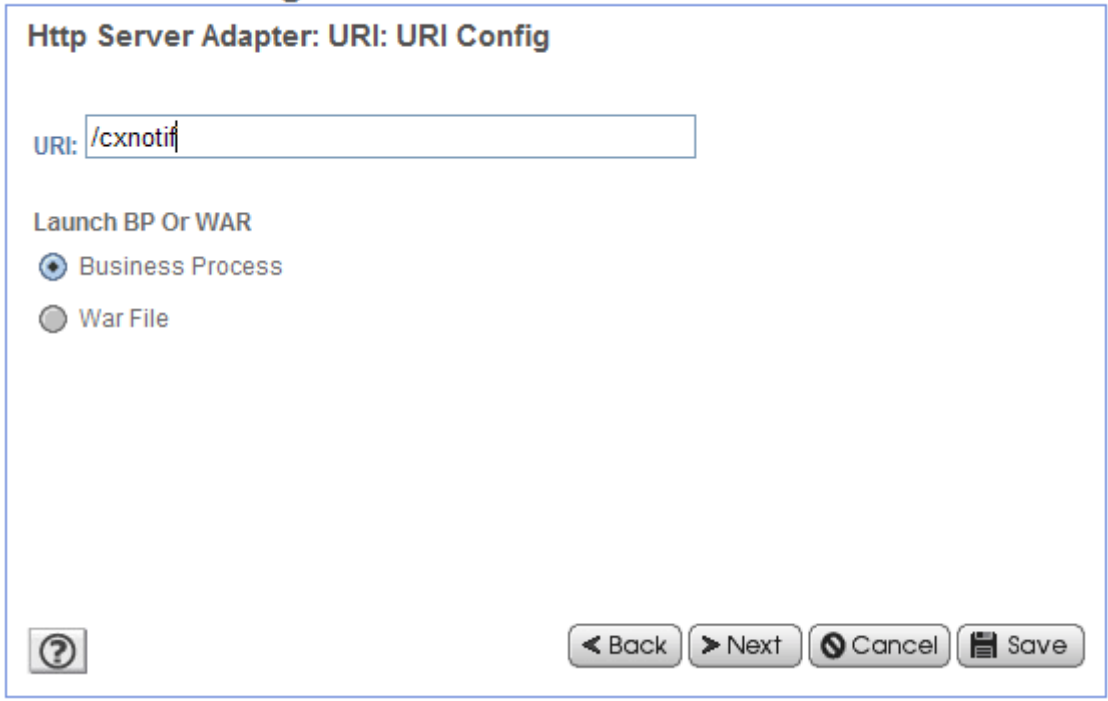
Indiquer le nom du business process qui sera lancé:

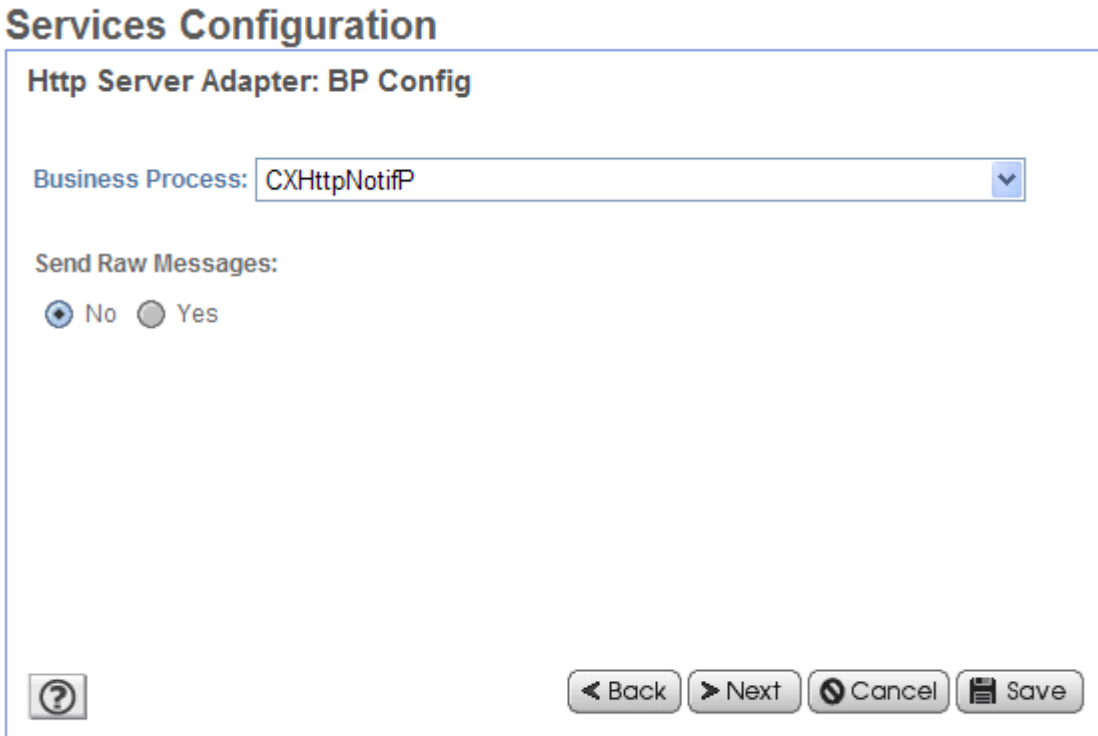

### Exécution du business process traitant une notification

Le business process décrit en exemple ci-dessus fournit les résultats suivants:

#### ProcessData

```
Process Data 
Process Name: CXHttpNotifP Instance ID: 289080
 Service Name: CXJournalInst 
 <?xml version="1.0" encoding="UTF-8"?>
<ProcessData>
   <PrimaryDocument SCIObjectID="localhost:9ed927:111b192d865:-62a9"/>
   <b2b-protocol>http</b2b-protocol>
   <transport-instance-id>HttpServerAdapter_HttpServerAdapter_node1</transport-instance-id>
   <http-request-uri>/cxnotif</http-request-uri>
   <transport-session-id>Mon Apr 02 11:15:31 CEST 2007:8</transport-session-id>
   <output>OK</output>
   <b2b-raw-message>true</b2b-raw-message>
   <HttpRequest>
     <Notification>
       <MonitorIdentification>FEDORA</MonitorIdentification>
       <NotificationType>U02</NotificationType>
       <RequestNumber>09200003</RequestNumber>
       <TransferDirection>T</TransferDirection>
       <PartnerName>BOUCLE</PartnerName>
       <FileName>FILE01</FileName>
       <PhysicalName>/u1/pga/TOM140/tom1/config/sysin.txt</PhysicalName>
       <Status>E</Status>
       <Trc>0000</Trc>
       <Prc>0000</Prc>
       <Src>0000</Src>
       <Nrc>0000</Nrc>
     </Notification>
   </HttpRequest>
   <CXJournalRequest>
     <Serverid>localhost:9000:X:ADMIN:****:FALSE:0:30:0</Serverid>
     <RequestNumber>09200003</RequestNumber>
     <Mode>GET</Mode>
   </CXJournalRequest>
   <CXJournalGet_4 SCIObjectID="localhost:9ed927:111b192d865:-624b"/>
   <CXJournalResponse>
     <JournalCount>1</JournalCount>
     <ReturnCode>JOURNAL_GET_SUCCESSFUL</ReturnCode>
   </CXJournalResponse>
</ProcessData>
```
#### Primary Document

```
PrimaryDocument 
 Process Name: CXHttpNotifP Instance ID: 289080
 Service Name: CXJournalInst 
 Document Name: PsHttpDocument_node1_20070402133638974 Document Store: Database 
 Document in process data: text/xml 
   <Notification>
      <MonitorIdentification>FEDORA</MonitorIdentification>
      <NotificationType>U02</NotificationType>
      <RequestNumber>09200003</RequestNumber>
      <TransferDirection>T</TransferDirection>
      <PartnerName>BOUCLE</PartnerName>
      <FileName>FILE01</FileName>
      <PhysicalName>/u1/pga/TOM140/tom1/config/sysin.txt</PhysicalName>
      <Status>E</Status>
      <Trc>0000</Trc>
      <Prc>0000</Prc>
      <Src>0000</Src>
      <Nrc>0000</Nrc>
</Notification>
```
# Notification HTTP dans un moniteur Sterling Connect:Express z/OS

### *Installation de la notification HTTP*

Cette fonctionnalité est incluse dans le produit z/OS et ne nécessite pas d'installation particulière en dehors de l'installation de base du produit.

### *Configuration de la notification HTTP*

Les paramètres de configuration des notifications HTTP sont à placer dans un fichier SYSIN SYSINFY ou dans un membre de PDS identifié par le DDNAME NFYPRF. Ces 2 cartes DD doivent être introduite dans les JCL ou PROCédure du moniteur TOM ainsi que dans les PROCédures de l'APM et de l'EAS.

Les notifications HTTP sont gérées par le programme P1B2PNFY. Ce programme peut être activé en interne par Sterling Connect:Express ou exécuté directement à travers un JCL.

Dans les 2 cas, une configuration minimale est requise.

Ces paramètres minimaux seront placés dans SYSINFY et/ou dans NFYPRF. Ils sont les suivants :

- o FMT=H Le type de notification est HTTP
- $\circ$  HST= Nom du serveur HTTP
- o SRV= ou adresse du serveur HTTP
- o PRT= Port du serveur HTTP
- o URI= URI du serveur HTTP
- o XML= Champs XML à inclure dans la notification

Personnalisations de la notification

La structure par défaut d'une notification est la suivante:

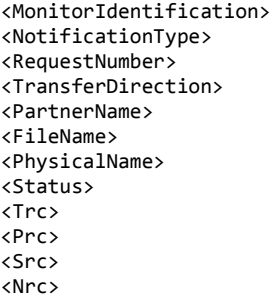

Ce modèle de notification peut être retrouvé dans la PARMLIB membre XMLNFYx (avec x étant le nom de votre moniteur TOMx).

Pour personnaliser la notification, ajoutez des paramètres XML= à votre SYSIN SYSINFY ou dans un membre profil de NFYPRF.

### *Configuration des transferts pour la notification*

Pour obtenir une notification lors d'un transfert il est possible de définir un niveau de notification, soit au niveau du fichier symbolique, soit au niveau de la requête.

Le niveau de notification (NLV) peut valoir une des valeurs suivantes ;

- o 0: Pas de notification
- o 1: Notification en début de transfert
- o 2: Notification en fin de transfert
- o 4: Notification en cas d'erreur
- o 5à7 : Combinaisons des valeurs 1à3 et 4

Définition au niveau fichier symbolique (ISPF)

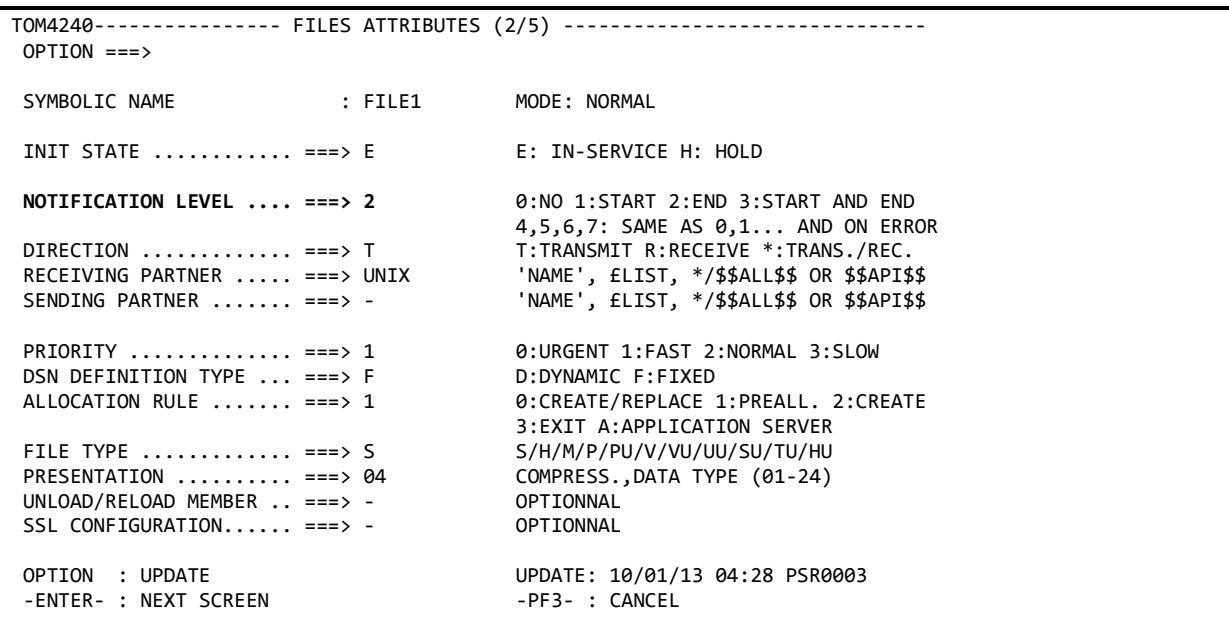

#### Définition au niveau requête (ISPF)

Si aucune valeur n'est saisie au niveau requête, c'est la valeur définie au niveau fichier symbolique qui sera reprise lors du transfer, sinon la valeur saisie dans la définition de requête remplacera celle définie pour le fichier.

```
TOM4240 NORMAL TRANSFER
OPTION ===> CSGB
SUB-SYSTEM . ===> TOM7
FILE ....... ===> FILE1
FILE ....... ===> 1 11111<br>NOTIFICATION ===> 4 (0-7/*)
DIRECTION \ldots ---> T (T/R)
PARTNER .... ---> GFIPSR7
DSNAME .... ---> PSR$REC.PS.F080.SHORT
TYPE ....... ---> N (N/H/I/K/U)<br>MODE ....... ---> I (I/D)MODE ....... ---> I (I/D)<br>LINK ....... ---> ( /C/I/S/T/X)
LINK ....... ---> ( /C/I/<br>CLASS ...... ---> * (A-Z/*)
CLASS ...... ---> * (A-Z/*)<br>PRIORITY ... ---> 1 (0-3)
PRIORITY ... ---> 1 (0-3)
MEMBER ..... --->
CHECKING ... ---> NO<br>EXTENSION .. ---> NO
                              (PRM)<br>(YES/NO)<br>(YES/NO) ALIAS/ORG/DST/API-ETB3/SEC/RGR.
NOTE->
               X EXIT, -ENTER- REQUEST, -PF1- HELP TRC, -PF3- END
```
#### Requêtes de transfert BATCH

Lorsque les programmes P1B2PREQ, P1B2PRQ2, P1B2PRQ3 sont employés, utilisez le mot clé NLV=x pour indiquer le niveau de notification souhaité. Des exemples sont disponibles dans la librairie SAMPLIB.

#### Gestion des erreurs

Quand une notification ne oeux pas être envoyé au serveur, un processus de recovery est disponible. Les éléments de notification sont sauvegardés dans des fichiers qui peuvent être traités par la suite par un programme de reprise, P1B2PNFY.

#### Reprise des notifications

Se référer à la documentation Sterling Connect:Express Notification Agent pour les détails concernant la reprise des notifications en erreur.

#### User Exit généralisé

Le parameter NLV= est disponible au niveau de l'exit généralisé pour indiquer le niveau de notification lorsqu'un requête est soumise. La variable &NLV est elle aussi disponible et a pour valeur le niveau de notification de la requête actuellement traitée par l'exit.

Exemple d'utilisation de &NLV :

\$REQ\$ SSN=&SSN,DIR=T,SPN=&PARTNID,SFN=&FILENAM,DSN=&L1,NLV=&NLV

# Notification HTTP dans un moniteur Sterling Connect:Express for UNIX

### *Installation de la notification HTTP*

**Notes importantes**: L'utilisation de la notification HTTP sur UNIX est exclusive de l'utilisation de la notification TCP telle que décrite dans « *Sterling Connect:Express for UNIX. Mise en œuvre de l'utilitaire ce notification* ».

La version de Sterling Connect:Express doit être 143-1 avec Patch 143-106 minimum.

Effectuer les opérations suivantes, sous le compte utilisateur de Sterling Connect:Express (Le répertoire d'installation de Sterling Connect:Express est défini par la variable d'environnement \$TOM\_DIR):

- Arrêter Sterling Connect:Express (\$stop\_tom)
- Mettre à jour la version de Sterling Connect:Express si nécessaire (Voir documentation Sterling Connect:Express )
- Se positionner sur le répertoire httpn, où se trouvent les fichiers suivants:
	- o check\_httpn.sh
	- o install.sh
	- o notformat.xml (fichier de définition du format des notifications)
	- o notformat\_template.xml (fichier de définition du format des notifications)
	- o tom\_httpn (exécutable)
	- o vardef\_example.txt (exemple de définition de variables d'environnement utiles)
- Lancer le script d'installation:
	- o Les éléments suivants seront à indiquer:
	- o Répertoire d'installation \$TOM\_DIR de Sterling Connect:Express .
	- o Adresse IP ou nom de host du serveur http de SI (localhost)
	- o Port d'écoute TCP du serveur http de SI.

### # ./install.sh

• Vérifier que l'option de notification de Sterling Connect:Express a été activée dans le fichier \$TOM\_DIR/config/sysin:

HTTPNF=1

#### **Note**: Si un paramètre NOTIFY=1 est présent dans le fichier sysin, repositionner sa valeur à 0: NOTIFY=0

• Insérer dans le fichier profile définissant les variables d'environnement de Sterling Connect:Express , la définition des nouvelles variables d'environnement suivantes permettant de démarrer et d'arrêter le processus tom\_httpn d'émission des notifications (Voir fichier vardef example.txt):

```
# Define these variables in the shell profile of user Sterling Connect:Express 
export start_httpn=$TOM_DIR/httpn/tom_httpn
export stop_httpn=$TOM_DIR/httpn/"tom_httpn -stop I"
export httpn_status=$TOM_DIR/httpn/"tom_httpn -status"
```
- Ré-exécuter le fichier profile et redémarrer le moniteur (\$start\_tom)
- Démarrer le processus tom\_httpn (\$start\_httpn)

### *Configuration de la notification HTTP*

Fichier d'initialisation du processus tom\_httpn

Le fichier \$TOM\_DIR/httpn/httpnotcfg.xml définit les paramètres de configuration du processus tom\_httpn suivants :

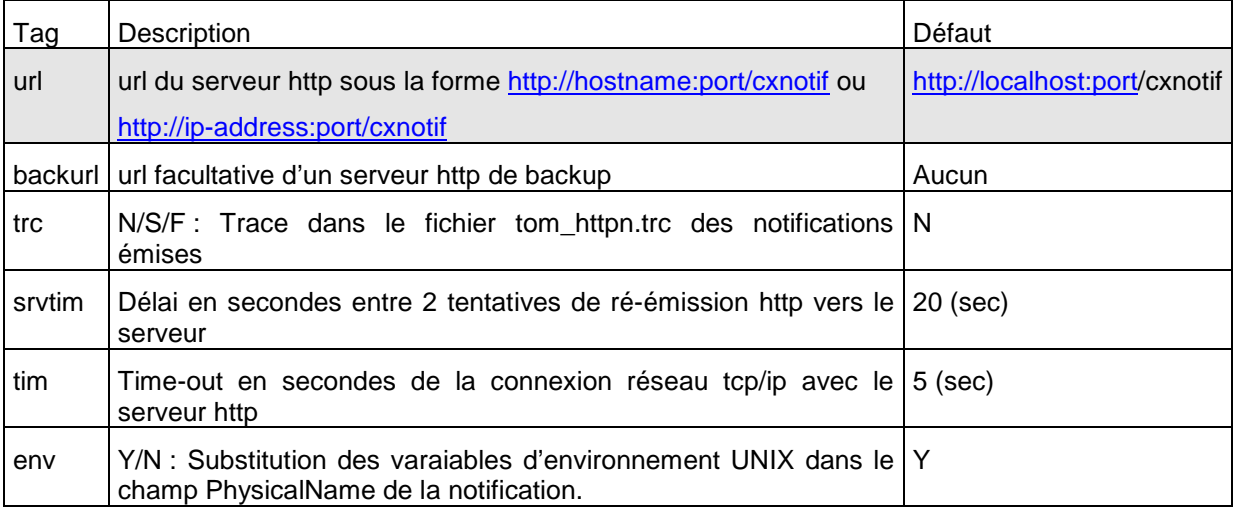

Personnalisation de la notification

La notification est configurée, à l'installation, pour contenir les éléments suivants:

<MonitorIdentification> <NotificationType> <RequestNumber> <TransferDirection> <PartnerName> <FileName> <PhysicalName> <Status> <Trc> <Prc> <Src> <Nrc>

Il est possible de la personnaliser en modifiant le fichier notformat.xml situé dans le répertoire \$TOM\_DIR/httpn.

Ce fichier contient en commentaires, la liste de tous les éléments disponibles. L'ordre des éléments dans la notification envoyée est également fonction de l'ordre des éléments dans ce fichier.

Pour la signification de chacun des éléments indiqués, se référer par exemple, à la description des paramètres du service CXJournal ci-dessus.

Substitution des variables d'environnement

Pour les moniteurs UNIX, certains éléments de la notification, sont généralement rendus avec des variables d'environnement propres au compte utilisateur du moniteur Sterling Connect:Express .

Par exemple, l'élément PhysicalName indiquant le nom physique du fichier peut être:

\$TOM\_DIR/in/07100017.tmp, ce qui peut être malcommode à traiter par le BP de SI.

La substitution des variables d'environnement dans l'élément PhysicalName est activée ou non en fonction du paramètre <env> du fichier \$TOM\_DIR/httpn/httpnotcfg.xml. La valeur par défaut est Y.

### *Configuration des transferts pour la notification*

Les décisions concernant l'envoi d'une notification pour un transfert donné se font dans la définition du fichier symbolique et/ou dans les paramètres du dépôt de la requête proprement dite.

Le paramétrage des notifications pour un fichier symbolique avec STERM s'effectue en valorisant le champ NOT avec l'une des valeurs ci-dessous: 0 à 7 :

- 0 : Aucune notification
- 1 : Notification en début de transfert
- 2 : Notification en fin de transfert
- 4 : Notification en cas d'erreur de transfert

La valeur du paramètre est la somme des valeurs pour les types de notification désirées. Par exemple 6 = 2+4 indique une notification en fin de transfert ou en cas d'erreur de transfert.

Si une valeur est mentionnée lors du dépôt de la requête, celle ci est prise en compte pour la requête, sinon c'est la valeur définie dans le fichier symbolique qui est utilisée par défaut.

Fichier symbolique (STERM)

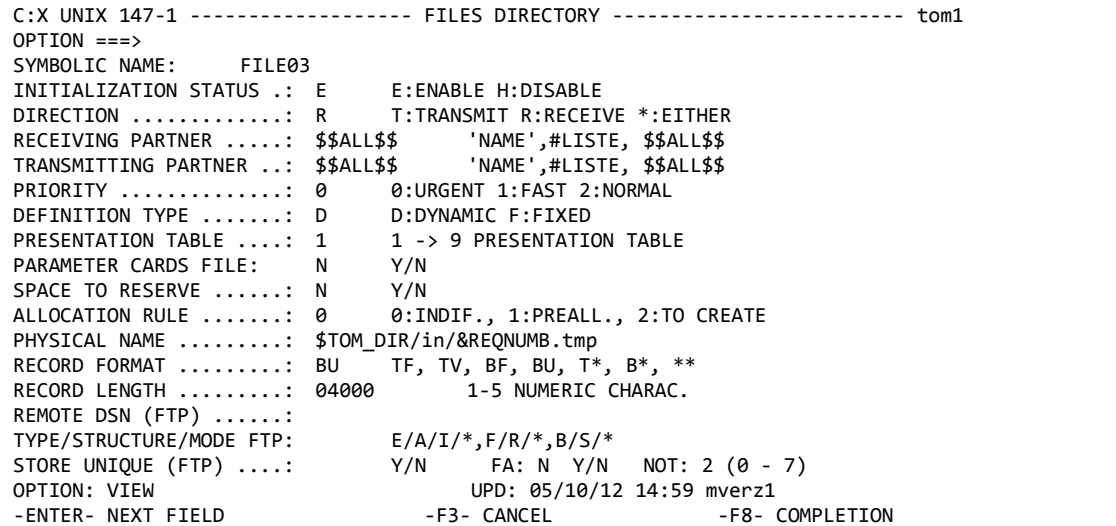

Requête de transfert (STERM)

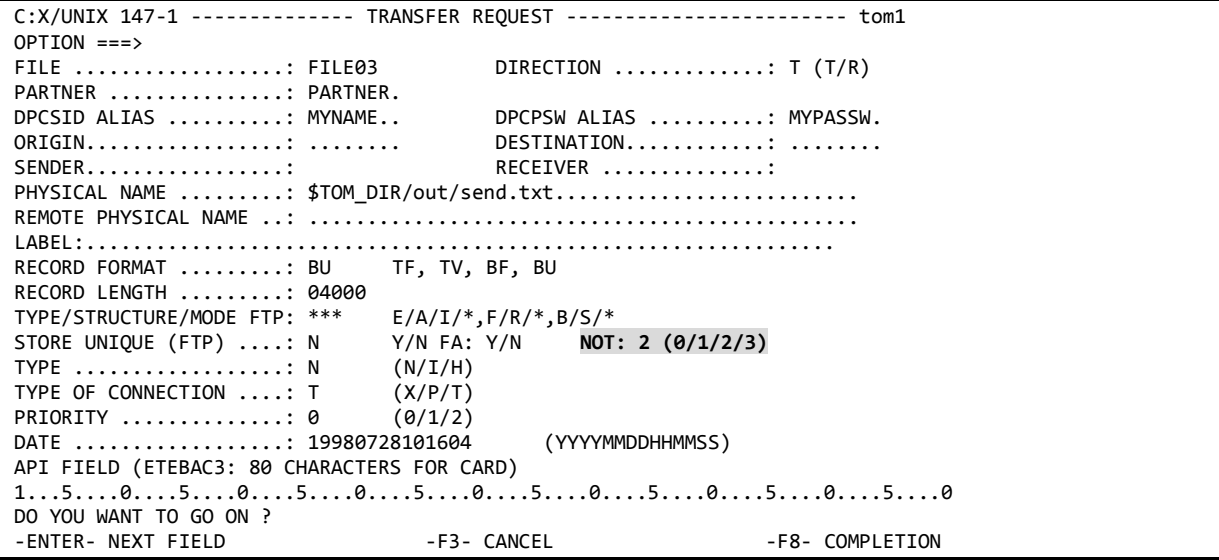

Requête de transfert (p1b8preq)

Lors du dépôt d'une requête par p1b8preq, il est possible de mentionner les caractéristiques de notification pour le transfert en utilisant /NTF=x ( $x = 0$  à 7) dans le premier ensemble de paramètres de la commande.

Par exemple:

\$TOM\_DIR/itom/p1b8preq "/SFN=FILE03/DIR=T/SPN=PARTNER/SID=MYNAME/PWD=MYPASSW**/NTF=2**" \ "/DSN=\\$TOM\_DIR/out/send.txt"

Requête de transfert par service CXTransferSubmit de SI

Pour le service CXTransferSubmit utiliser le paramètre TypeOfNotification qui peut prendre de même, les valeurs '0' à '7'.

### *Utilisation du processus tom\_httpn d'émission des notifications*

Le processus tom httpn s'exécute en tâche de fond et effectue l'émission vers SI des notifications http.

Les notifications sont écrites par le moniteur dans des fichiers présents dans le répertoire \$TOM\_DIR/ntfo. tom\_httpn lit les notifications présentes dans ces fichiers et les émet.

Ce processus est arrêté et démarré indépendamment du moniteur.

Il admet les commandes suivantes (répertoire \$TOM\_DIR/httpn):

Commandes du processus en tâche de fond

#### *Démarrage en tâche de fond*

\$start\_httpn

#### *Arrêt immédiat de la tâche de fond (mode d'arrêt conseillé)*

\$stop\_httpn

#### *Arrêt différé de la tâche de fond*

\$ tom\_httpn –stop D

Dans ce cas, le processus tente d'émettre toutes les notifications en cours avant de s'arrêter. Il s'arrête à la première notification non émise. Le temps d'arrêt peut être long, s'il y a beaucoup de notifications restant à émettre et si parallèlement le moniteur génère de nouvelles notifications.

Le mode d'arrêt immédiat devrait être privilégié, à moins d'avoir arrêté préalablement le moniteur.

#### *Affichage de l'état du processus et du nombre de notifications restant à émettre*

\$ \$httpn\_status Si le processus est démarré, la commande ci-dessus affiche: Status : STARTED Message queue id : 19234816 Process id : 15042 url (active) : http://10.87.15.35:10033/cxnotif backup (inactive) : retry timer (srvtim) : 20 seconds connection timer (tim): 5 seconds trc : Short env : 1 Next notification record to write on disk ----------------------------------------- Record number : 31 Current file : N20081024102139 Next notification record to send to http server ----------------------------------------------- Record number = 29 Current file = N20081024102139 Current list of notification files ---------------------------------- N20081024102139 Current number of notifications waiting to be sent: 2

Si le processus n'est pas démarré, la commande ci-dessus affiche:

```
Status : NOT STARTED Message queue id : -<br>Process id : -
 Process id : -
 url (active) : http://10.87.15.35:10033/cxnotif
 backup (inactive) :
  retry timer (srvtim) : 20 seconds connection timer (tim): 5 seconds
 trc : Short : Short env : 1
  Next notification record to write on disk
              - Record number : 31
  Current file : N20081024102139
  Next notification record to send to http server
         -----------------------------------------------
  Record number = 29
  Current file = N20081024102139
  Current list of notification files
    ----------------------------------
  N20081024102139
  Current number of notifications waiting to be sent: 2
```
#### *Activation/Désactivation dynamique de la trace*

#### \$ tom\_httpn –trc N/S/F

La trace est un simple fichier texte tom httpn.trc généré dans \$TOM\_DIR/httpn.

- N : Aucune trace
- S : Trace courte. Affiche les n° de requêtes des transferts pour chaque notification.
- F : Trace complète. Affiche le détail des notifications http.

#### Autres commandes

Ces commandes ne peuvent s'exécuter que si la tâche de fond est arrêtée:

#### *Emission batch des notifications*

\$ tom\_httpn –wait N

Dans ce cas, tom\_httpn tente d'émettre toutes les notifications en cours non émises, puis s'arrête.

#### *Purge de notifications non encore émises*

```
$ tom_httpn –purge all
```

```
$ tom_httpn –purge HH:MM
```
\$ tom\_httpn –purge AAAA/MM:JJHH:MM:SS

Par exemple, la commande suivante, purge toutes les notifications non émises qui sont antérieures à aujourd'hui 10 heures:

\$ tom\_httpn –purge 10:00

#### Serveur HTTP de backup

Il est possible de rediriger automatiquement les notifications vers un serveur http de backup dans le cas où le serveur primaire est arrêté.

Dans ce cas, définir une url de backup dans le fichier de configuration httpnotcfg.xml, ainsi que dans l'exemple suivant :

```
<trc>S</trc>
<tim>5</tim>
<srvtim>20</srvtim>
<env>Y</env>
<url>http://10.87.15.35:10033/cxnotif</url>
<backurl>http://10.87.15.34:10033/cxnotif</backurl>
```
La commande \$httpn\_status affiche l'url active en cours vers laquelle sont envoyées les notifications.

```
Status : STARTED Message queue id : 19857408
 Process id : 15074
 url (inactive) : http://10.87.15.35:10033/cxnotif
 backup (active) : http://10.87.15.34:10033/cxnotif
 retry timer (srvtim) : 20 seconds connection timer (tim): 5 seconds
 trc : Short env : 1
  Next notification record to write on disk
        -----------------------------------------
  Record number : 31
  Current file : N20081024102139
  Next notification record to send to http server
                 -----------------------------------------------
  Record number = 29
  Current file = N20081024102139
  Current list of notification files
  ----------------------------------
  N20081024102139
  Current number of notifications waiting to be sent: 2
```
Si les 2 serveurs sont arrêtés, tom\_httpn tente alternativement d'envoyer les notifications vers chaque url jusqu'à ce qu'un des 2 serveurs ait redémarré.

Suite à la redirection automatique vers l'url de backup, lorsque le serveur HTTP primaire est redémarré, il est nécessaire d'utiliser une commande manuelle afin de rediriger les notifications vers le serveur primaire initial :

tom\_httpn –activate primary

La commande d'activation a la forme générale suivante :

tom\_httpn –activate primary|backup

Il est également possible de verrouiller l'émission des notifications vers une des 2 url, à l'aide de la commande :

tom\_httpn –lock primary|backup

Dans ce cas le backup automatique est désactivé.

### *Comportement en cas d'arrêt du moniteur, de SI ou de tom\_httpn.*

Les arrêts du moniteur, de la tâche de fond tom httpn et de SI sont indépendants. Aucune notification n'est perdue.

Si le process tom httpn est arrêté, le moniteur stocke les notifications à envoyer dans des fichiers du répertoire ntfo. Lors du redémarrage de tom httpn, toutes les notifications stockées seront émises par celui-ci vers SI.

Si l'on arrête le moniteur, tom httpn termine l'émission de toutes les notifications en cours, puis se met en attente d'un nouveau redémarrage du moniteur pour de nouvelles notifications.

Si SI est arrêté, tom httpn tente l'émission des notifications vers SI à intervalles réguliers. Cet intervalle est paramétré par défaut à 20 secondes dans le paramètre <srvtim>20</srvtim> du fichier httpnotcfg.xml.

### *Séquencement des notifications*

Les notifications sont envoyées dans l'ordre où elles sont produites par le moniteur. Aucune notification n'est émise tant que toutes les notifications la précédant n'ont pas été transmises correctement.

Le seul moyen de faire en sorte qu'un groupe consécutif de notifications ne soit pas émis (oublié), est d'arrêter tom\_httpn, d'utiliser la commande de purge puis de redémarrer tom\_httpn.

En cas d'erreur réseau dans une émission HTTP vers SI, tom\_httpn reprend l'émission de la notification en erreur à intervalles réguliers de 20 secondes (paramètre srvtim), jusqu'à envoi correct.

#### *En cas de problème*

Utiliser les commandes *tom\_httpn –status* et *ps* pour déterminer, l'état du système de notification.

Pas de notification générée par le moniteur

Vérifier que le paramètre HTTPNF est positionné à 1 dans le fichier \$TOM\_DIR/config/sysin

Vérifier que la notification a été demandée pour la requête de transfert, par exemple en consultant le résultat de la requête à l'aide de STERM. L'indicateur de notification doit être positionné pour cette requête. Si ce n'est pas le cas, vérifier la définition du fichier symbolique associé ainsi que les paramètres de la requête de transfert.

Pas de notification émise vers SI

#### Vérifier que tom\_httpn est actif par *tom\_httpn –status* et *ps –ef | grep tom\_httpn*

Si tom httpn est actif, et qu'aucune notification n'est envoyée, activer la trace par **tom httpn –trc Y**. La trace est générée dans un fichier \$TOM\_DIR/httpn/tom\_httpn.trc afin de déterminer l'origine du problème (Erreur réseau, …)

#### tom\_httpn ne démarre pas

#### Vérifier qu'il n'est pas déjà actif par **tom\_httpn –status** et *ps –ef | grep tom\_httpn*

Si le status indiqué est « actif » alors que la commande *ps* ne trouve pas de processus tom\_httpn, il est possible que celui-ci se soit arrêté anormalement (par exemple par kill -9 ou core dump)

Dans ce cas, il est nécessaire de purger la message queue IPC créée par l'exécution précédente. tom httpn –status indique l'identifiant de cette message queue. La supprimer en utilisant la commande IPC UNIX: *ipcrm –q <identifiant*>. Puis supprimer tout fichier pid.<process-id> du répertoire \$TOM\_DIR/httpn s'il y en a.

Une autre cause de non démarrage peut être le fait que le fichier de configuration httpnotcfg.xml est incorrect.

### *Purge complète des notifications*

Pour purger complètement les notifications:

- o Arrêter le moniteur.
- o Supprimer le répertoire \$TOM\_DIR/ntfo et son contenu.
- o Supprimer le fichier de trace éventuel \$TOM\_DIR/httpn/tom\_httpn.trc
- o Redémarrer le moniteur

# Notification HTTP dans un moniteur Sterling Connect:Express for Microsoft Windows

L'émission des notifications HTTP de Sterling Connect:Express for Microsoft Windows est gérée par un exécutable tom\_httpn.exe différent de l'exécutable du moniteur tom.exe. Le moniteur, le composant de notification HTTP et SI peuvent être arrêtés ou redémarrés indépendamment les uns des autres, sans qu'il y ait de perte de notification.

**Notes importantes**: La notification HTTP sur Microsoft Windows peut être utilisée conjointement avec la notification TCP telle que décrite dans « *Sterling Connect:Express for Microsoft Windows. Guide Utilisateur* ».

### *Installation de la notification HTTP*

Le composant de notification Httpn est livré en standard avec le produit Sterling Connect:Express for Microsoft Windows version 3.1. Il nécessite une installation spécifique sur un moniteur préalablement installé.

Effectuer les opérations suivantes :

- Arrêter Sterling Connect:Express
- Mettre à jour la version de Sterling Connect:Express si nécessaire (Voir documentation Sterling Connect:Express )
- Insérer le CD-ROM dans le lecteur ou télécharger le logiciel et décompressez le dans un dossier temporaire.
- Se placer dans le répertoire httpn
- Exécuter setup.exe. Indiquer durant l'installation le répertoire racine du moniteur cible.

### *Désinstallation de la notification HTTP*

Effectuer les opérations suivantes :

- Sélectionner « Démarrage / Paramètres / Panneau de contrôle / Ajouter ou supprimer des programmes » depuis la barre de tâches Microsoft Windows.
- Sélectionner « Sterling Connect:Express HTTP Notifications » dans la liste des programmes installés, puis « Supprimer ».

### *Configuration de la notification HTTP*

La construction de la notification peut être contrôlée par l'utilisateur de différentes façons.

Personnalisation de la notification

La notification est configurée, à l'installation, pour contenir les éléments suivants:

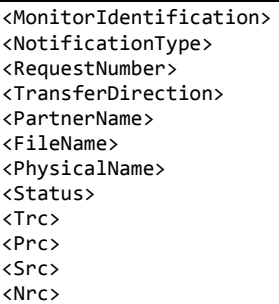

Il est possible de la personnaliser en modifiant le fichier notformat.xml situé dans le répertoire racine de Sterling Connect:Express .

Ce fichier contient en commentaires, la liste de tous les éléments disponibles. L'ordre des éléments dans la notification envoyée est également fonction de l'ordre des éléments dans ce fichier.

Pour la signification de chacun des éléments indiqués, se référer par exemple, à la description des paramètres du service CXJournal ci-dessus.

Utilitaire httpn\_config.exe de configuration du processus tom\_httpn

Cet utilitaire peut être lancé depuis le menu « Démarrer / Programmes » :

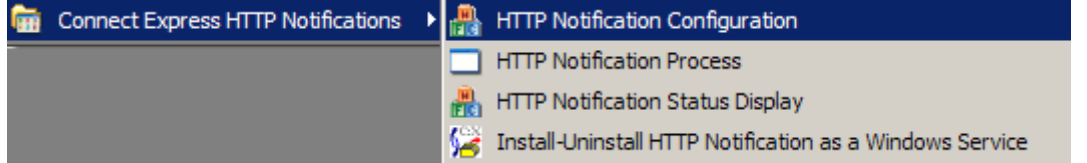

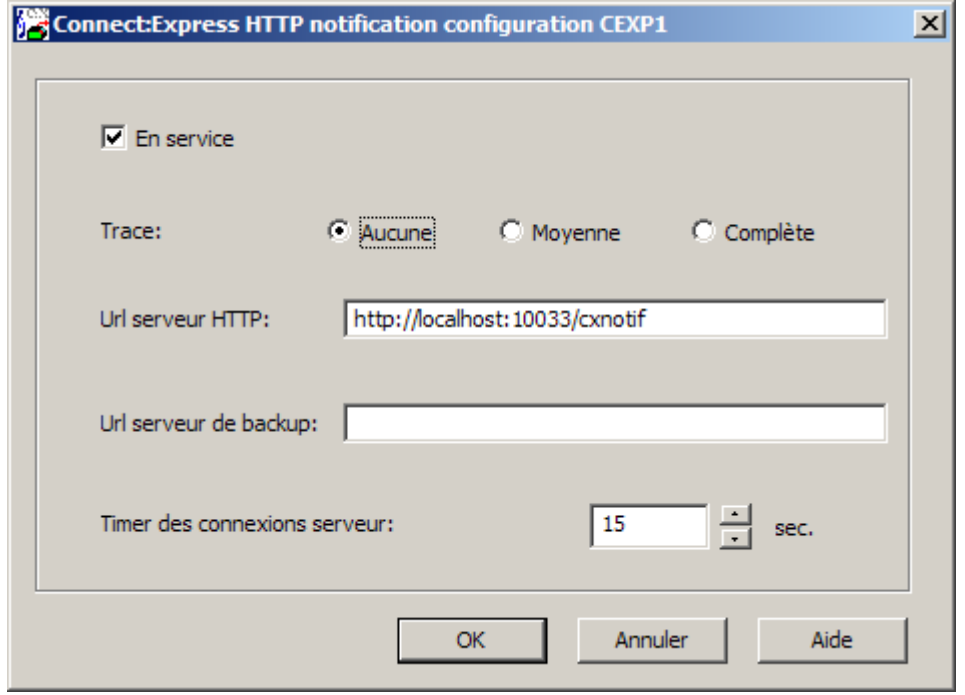

La notification est configurée, à l'installation, pour contenir les éléments ci-dessus.

En service (Moniteur):

Indique si le moniteur est autorisé à générer des notifications HTTP de début, fin ou erreur de transfert.

Si coché, le moniteur crée des notifications HTTP, qui sont envoyées au serveur HTTP par **tom\_httpn**. Un arrêt-redémarrage du moniteur est nécessaire pour la prise en compte de ce paramètre.

Trace:

Indique le niveau de trace du processus tom\_httpn. Le fichier de trace est **trace\tom\_httpn.txt**.

Url serveur HTTP:

Indique l'url du serveur HTTP à laquelle sont envoyées les notifications.

Url serveur de backup:

Indique facultativement l'url d'un serveur HTTP de backup à laquelle sont envoyées les notifications si le premier serveur devient inactif.

Timer des connexions serveur:

Valeur en secondes du time-out pour l'établissement des connexions au serveur.

#### *Configuration des transferts pour émission de notifications*

Les décisions concernant l'envoi d'une notification pour un transfert donné se font dans la définition du fichier symbolique et/ou dans les paramètres du dépôt de la requête proprement dite.

Le paramétrage des options de notification dans un fichier symbolique détermine les conditions de notification pour les transferts en mode serveur (Par exemple mode serveur/récepteur).

Le paramétrage des options de notification dans une requête de transfert détermine les conditions de notification pour les transferts en mode demandeur (Par exemple mode demandeur/émetteur).

Fichier symbolique

Le paramétrage des notifications http pour un fichier symbolique s'effectue à l'aide de l'interface graphique du moniteur :

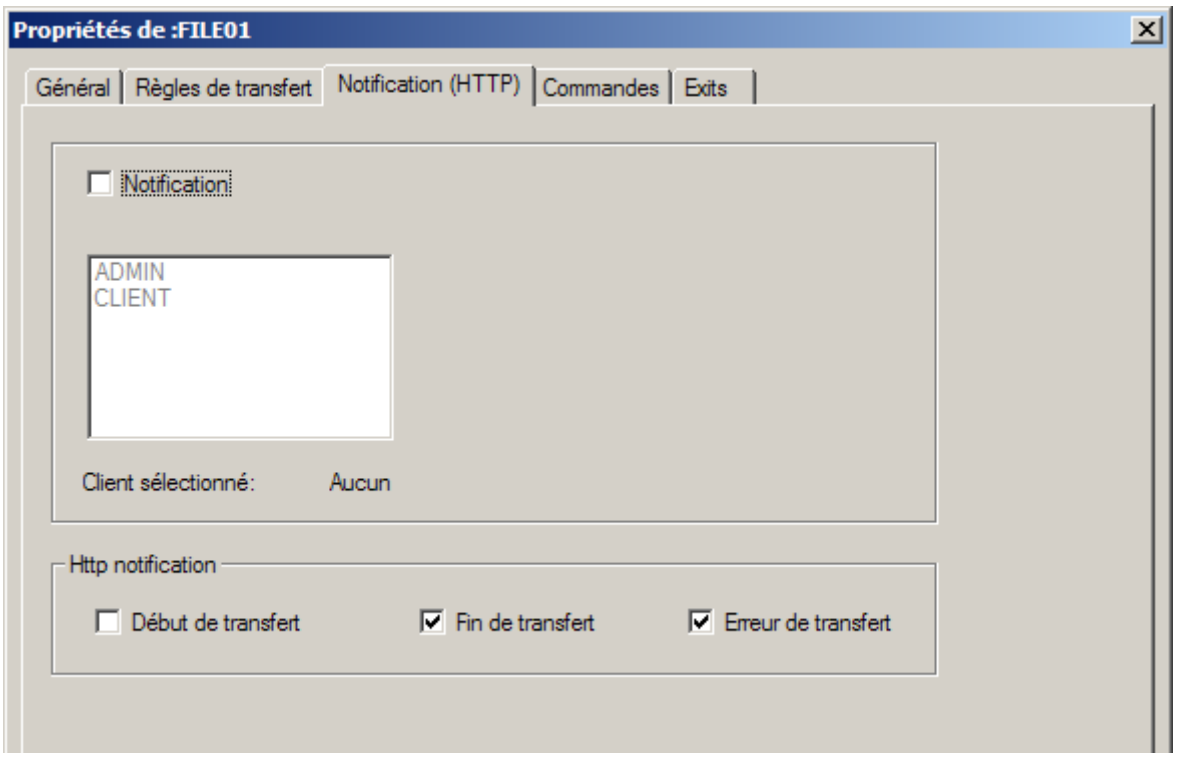

Requête de transfert (Interface graphique iu\_tom)

Si une requête de transfert est effectuée à l'aide de l'interface graphique, les paramètres correspondant à une demande de notification http sont indiqués de la manière suivante:

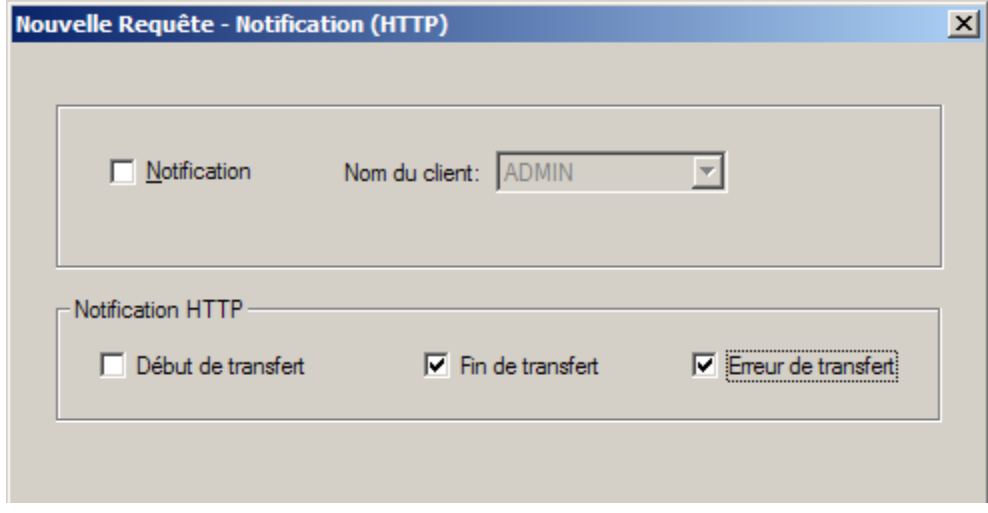

Requête de transfert batch (Tomreq.exe)

Si une requête de transfert est effectuée à l'aide de la commande Tomreq.exe, la demande de notification http est indiquée par le paramètre /L pouvant prendre les valeurs suivantes: 0 à 7 :

- 0 : Aucune notification
- 1 : Notification en début de transfert
- 2 : Notification en fin de transfert
- 4 : Notification en cas d'erreur de transfert

La valeur du paramètre est la somme des valeurs pour les types de notification désirées. Par exemple 6 = 2+4 indique une notification en fin de transfert ou en cas d'erreur de transfert.

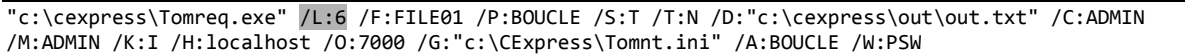

### *Démarrage / Arrêt du processus tom\_httpn*

Le processus tom\_httpn peut être lancé depuis le menu « Démarrer / Programmes » :

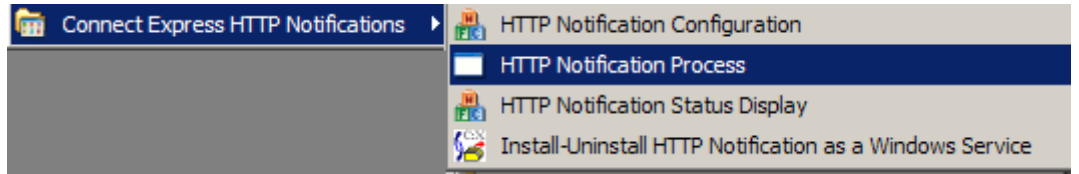

Pour arrêter, utiliser le menu exit de la fenêtre de tom\_httpn.

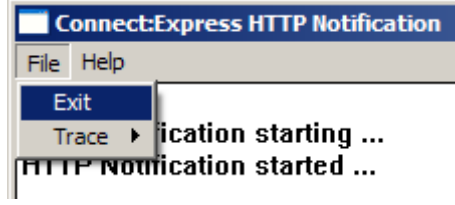

### *Utilitaire httpn\_status.exe indiquant l'état des émissions des notifications*

Cet utilitaire peut être lancé depuis le menu « Démarrer / Programmes » :

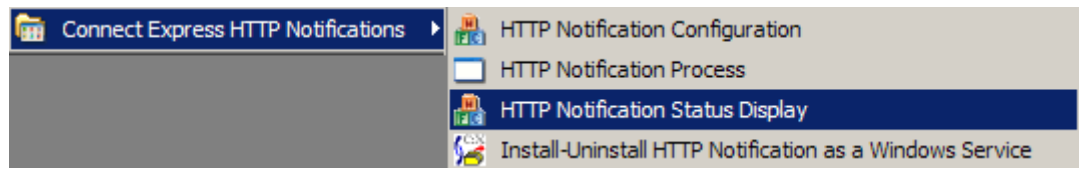

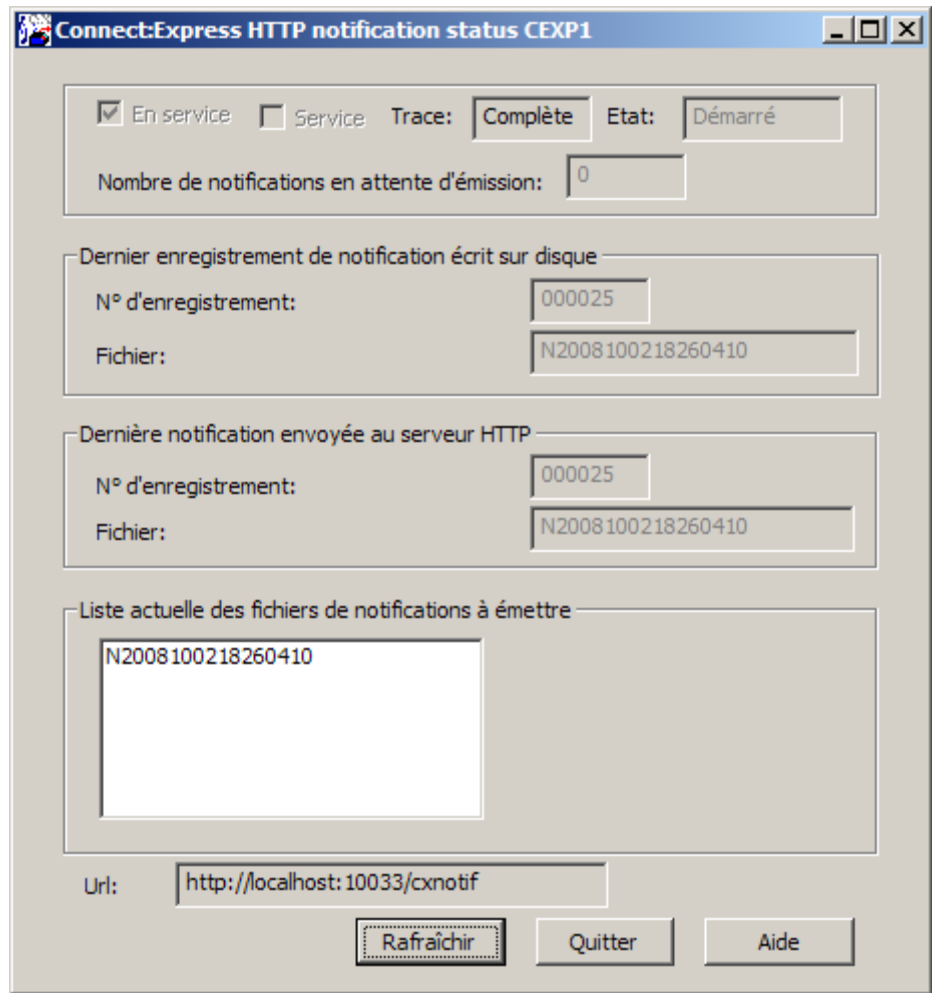

En service:

Indique si le moniteur peut créer des notifications HTTP de début, fin ou erreur de transfert.Si coché, le moniteur crée des notifications HTTP, qui sont envoyées au serveur HTTP par **tom\_httpn**.

Service:

Indique si le processus tom\_httpn est installé en service Microsoft Windows.

Trace:

Indique si la trace de tom\_httpn est active. Le fichier de trace est **trace\tom\_httpn.txt**

Etat:

Etat (Démarré ou arrêté) du processus tom\_httpn.

Nombre de notifications en attente d'émission:

Indique le nombre de notifications créées par le moniteur et en attente d'émission par tom\_httpn.

Dernier enregistrement de notification écrit sur disque:

**N° d'enregistrement:**N° d'enregistrement dans le fichier ci-dessous, de la dernière notification écrite par le moniteur.

**Fichier:** Nom du fichier de notifications créé par le moniteur dans le répertoire **ntfo**. Chaque fichier de notifications contient jusqu'à 1000 notifications écrites séquentiellement par le moniteur.

Dernière notification envoyée au serveur HTTP:

**N° d'enregistrement:** N° d'enregistrement de la dernière notification envoyée au serveur HTTP distant par tom\_httpn.

**Fichier:** Les fichiers de notifications sont lus par tom\_httpn et purgés après émission complète de toutes leurs notifications.

Liste actuelle des fichiers de notifications à émettre:

Liste des fichiers contenant des notifications en attente d'émission par tom\_httpn.

Url:

URL du serveur HTTP.

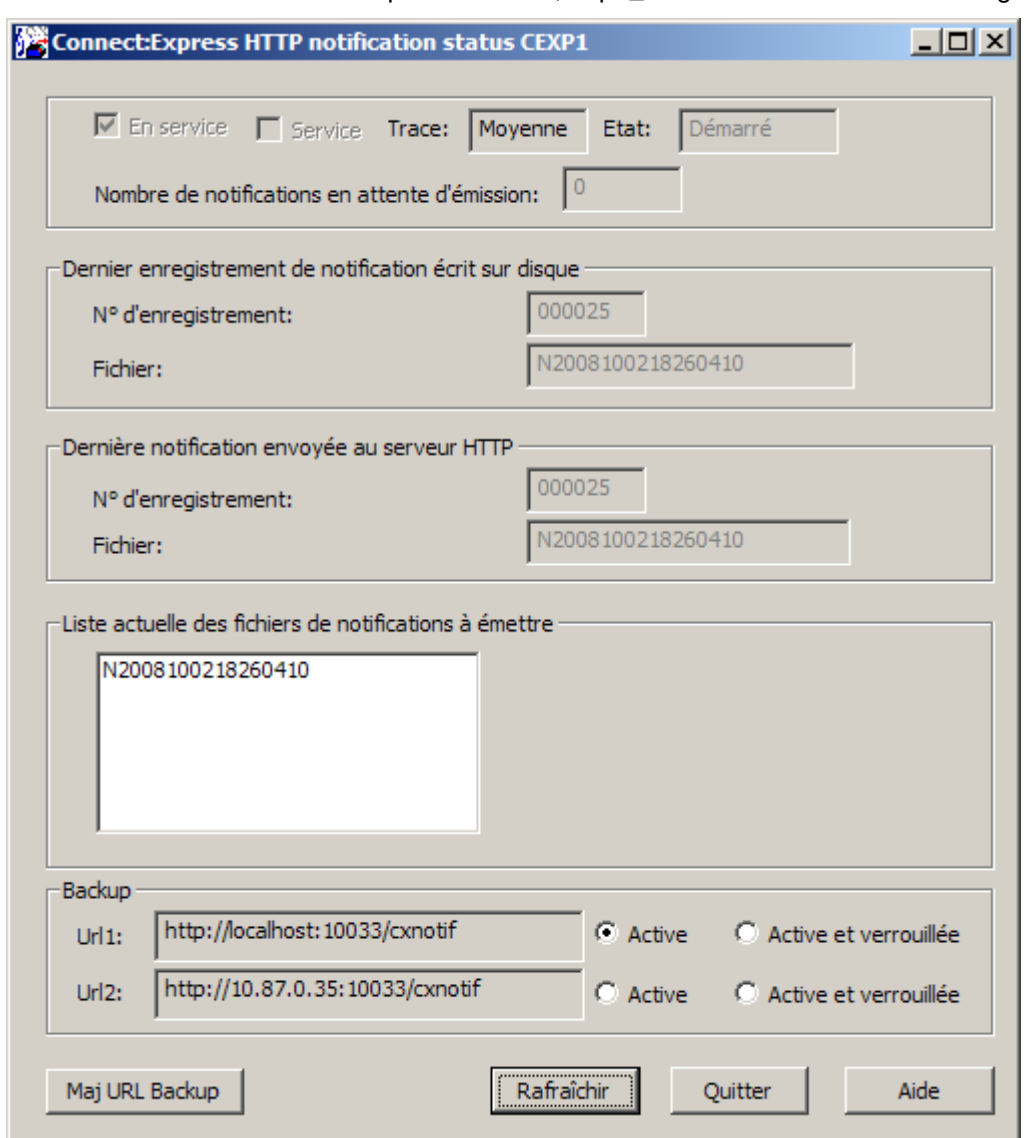

Dans le cas où une Url de backup a été définie, httpn\_status affiche la boîte de dialogue suivante:

Il est possible d'activer manuellement ou de verrouiller l'envoi des notifications vers l'un des 2 serveurs en cochant le bouton radio désiré puis en mettant à jour à l'aide du bouton Maj URL Backup.

Par exemple :

Si S1 et S2 sont les 2 serveurs HTTP, si S1 est arrêté, les notifications sont automatiquement redirigées vers S2. Même si S1 redémarre, elles restent envoyées à S2 tant que S2 fonctionne. Pour les rediriger, à nouveau vers S1, une intervention manuelle est nécessaire. Cocher dans ce cas le bouton Active pour Url1. Par contre, si S2 est arrêté, le backup automatique vers S1 est effectué.

Les boutons « Active et verrouillée » permettent de verrouiller l'envoi des notifications vers le serveur correspondant, et donc de désactiver le backup.

### *Utilitaire httpn\_cmd.exe*

Cet utilitaire est un utilitaire batch permettant d'arrêter le processus tom\_httpn, d'activer ou de désactiver la trace, ainsi que de mettre à jour les flags de backup.

```
Usage: httpn_cmd stop
Usage: httpn_cmd trace [medium|full|off]
Usage: httpn_cmd [activate|lock] [1|2]
```
Par exemple, dans le cas où l'on a une url de backup, C:\cexpress> httpn\_cmd.exe activate 1

force la redirection des notifications vers l'url1

### *Utilitaire httpn\_service.exe d'installation/désinstallation de tom\_httpn en service Microsoft Windows*

Cet utilitaire peut être lancé depuis le menu « Démarrer / Programmes » :

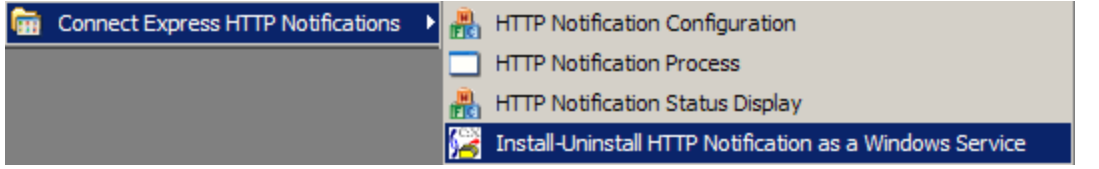

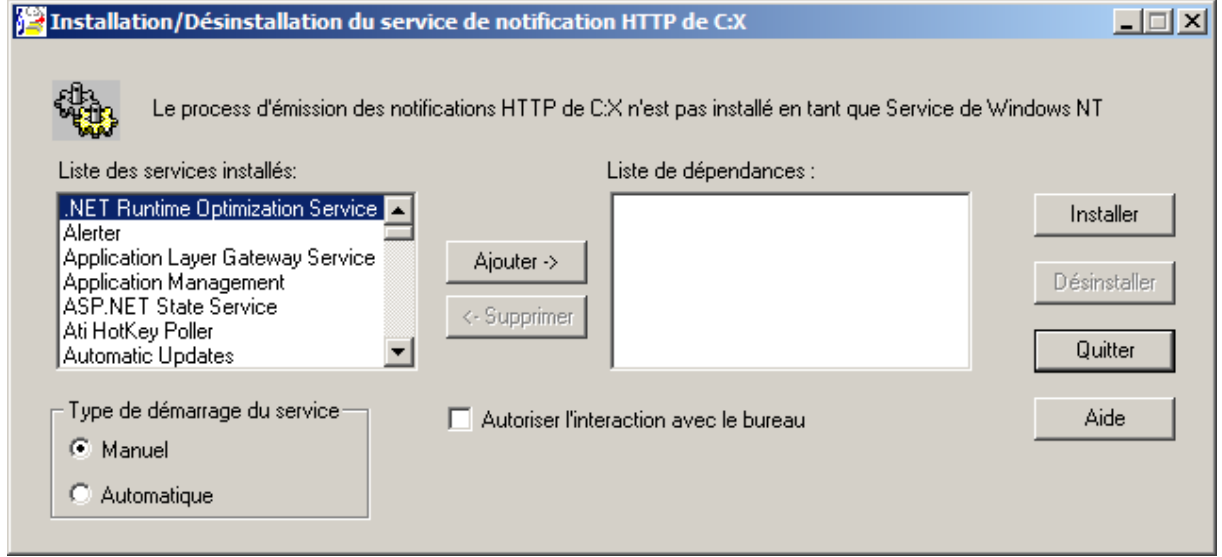

L'utilitaire permet d`installer ou de désinstaller le processus d'émission des notifications HTTP de Sterling Connect:Express en service Microsoft Windows.

L'installation de ce processus en tant que service de Microsoft Windows permet d'assurer la permanence de ce service de différentes manières:

o Démarrage automatique au lancement du système,

- o Association à d'autres services, dépendants, qui doivent obligatoirement démarrer avant le service C:X
- o Arrêt/relance localement ou à distance au travers du Gestionnaire de services de Microsoft Windows NT
- o Surveillance locale ou distante au travers de l'Observateur d'évènements de Microsoft Windows NT
- o Exécution sous un compte système ou un compte nommé avec les droits qui lui sont associés

### *Purge complète des notifications*

Pour purger complètement les notifications:

- o Arrêter le moniteur.
- o Supprimer les fichiers présents dans le sous-répertoire ntfo du moniteur.
- o Redémarrer le moniteur

## Données de la notification

Le tableau ci dessous fournit la liste des champs, dans l'ordre alphabétique, avec leurs longueurs. Il indique que certains champs ne sont pas valides sur toutes les plates formes.

Le champ *NotificationType* identifie la plate forme, le type de la notification et la version de la notification. Le type de notification est commun aux trois plateformes ( $I =$  notification de début,  $E =$ notification de fin, R = notification d'erreur). Les valeurs du champ *Status* , par contre, peuvent dépendre de la plateforme (Status=E est partagé par z/OS, UNIX et Microsoft Windows).

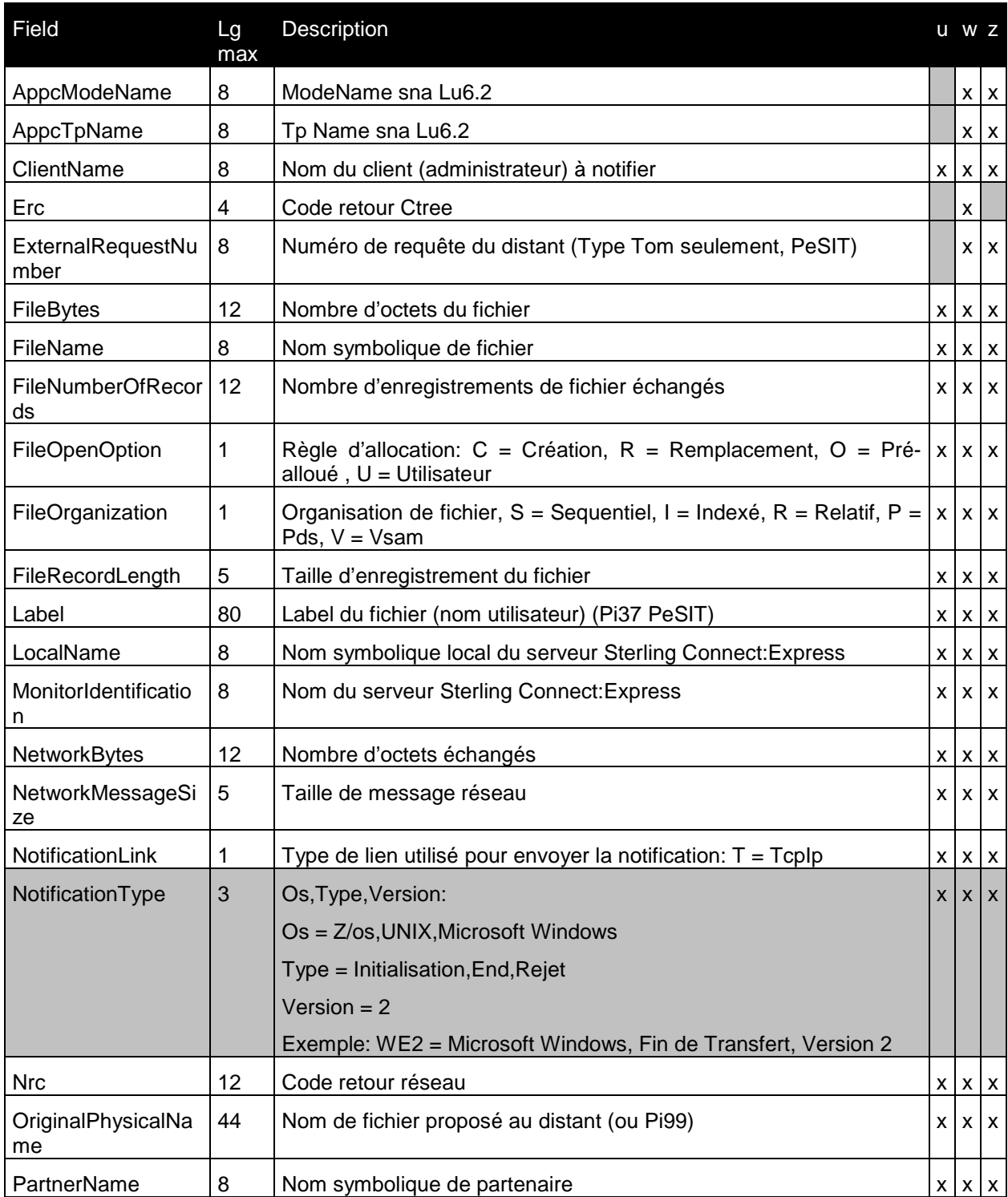

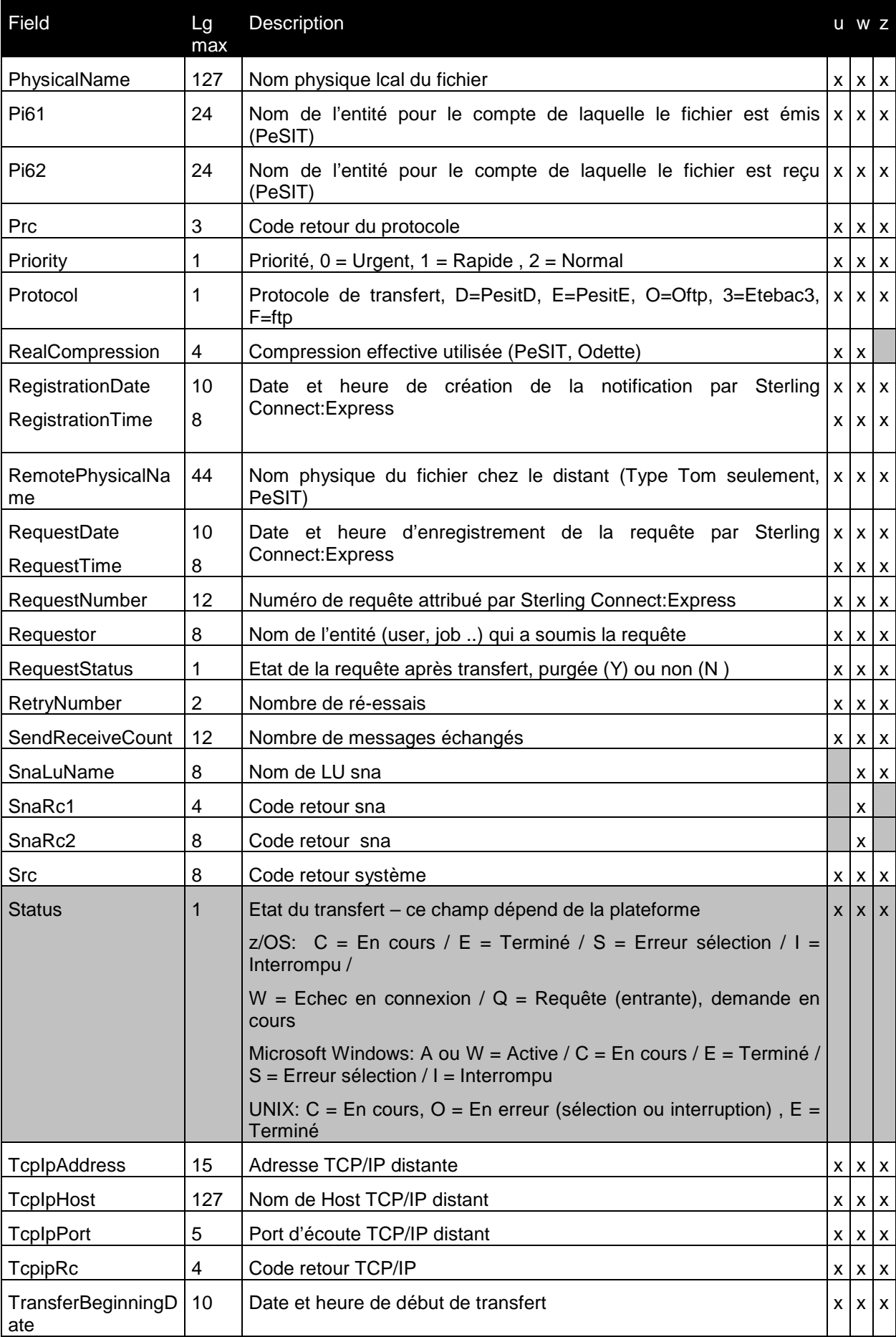

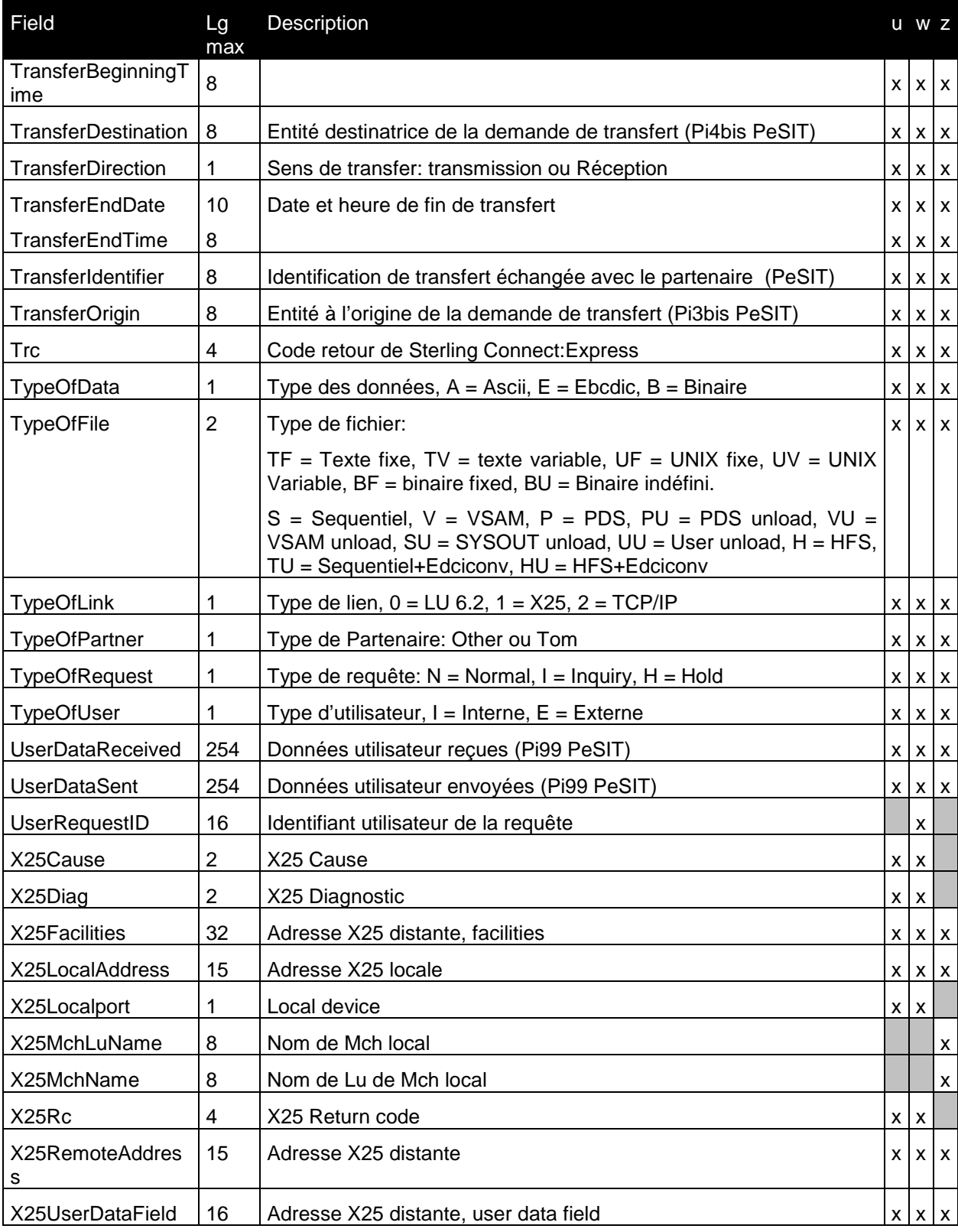

# Interface utilisateur de Sterling Connect:Express

Ce chapitre décrit la mise en œuvre d'une interface Homme-Machine de Sterling Connect:Express sous le serveur http de SI. Il décrit d'abord la procédure d'installation puis les premiers tests à effectuer. Dans un troisième paragraphe il décrit comment développer l'intégration de l'interface dans l'environnement SI.

Une interface Browser est proposée dans le cadre de l'intégration sous SI de la fonctionnalité de transfert de fichier de Sterling Connect:Express . Cette interface utilise le serveur http de SI et peut être intégrée dans une application par l'appel à une URI prise en charge par le serveur http.

Cet outil interactif vient en complément du jeu de services décrits précédemment, mis à disposition pour l'automatisation des processus de transfert gérés par Sterling Connect:Express , transferts de fichiers PeSIT en particulier. Il permet d'effectuer les opérations courantes de gestion des partenaires et des fichiers, dépose de requêtes de transfert et suivi des transferts.

### Installation de l'interface

Commencer par extraire sur votre poste de travail les deux fichiers du fichier CXSI\_IHM\_5.0.05.zip: CXSession.war et CX\_IHM\_Export.xml.

### *Déploiement de l'interface*

Copier le fichier .war dans l'environnement de SI : [*installdir*]/noapp/deploy. L'application sera déployée au prochain lancement de SI.

### *Importation des ressources SI*

Le fichier .xml comprend un BP 'CXConfig', une configuration CXConfig du service CXConfigurationAdapter, une configuration CXHttpserver de service HttpServerAdapter.

Se logger au serveur SI et importer le fichier CX\_IHM\_Export.xml par le menu *deployment / resource manager / import* en saisissant les paramètres de la façon suivante:

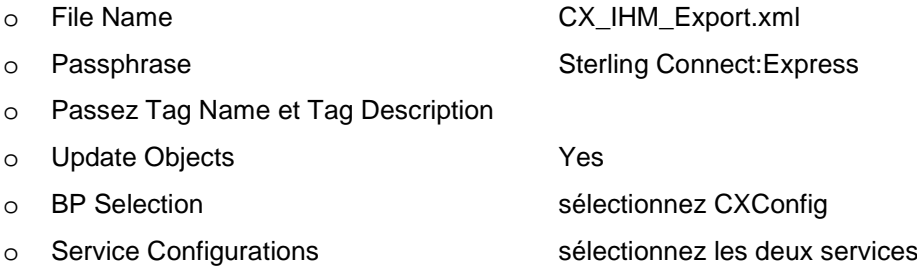

### L'écran de confirmation s'affiche :

### **Import Resources**

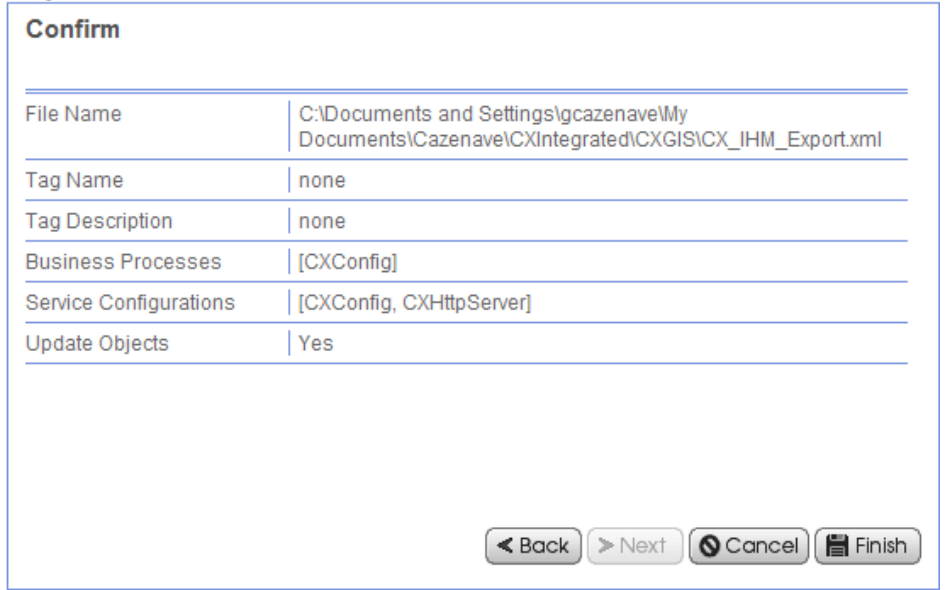

Configurer CXHttpServer par le menu *deployment / services / configuration* en modifiant le paramètres *Http Listen Port* et le *War File Pass* de l'URI CXSession.

# **Services Configuration**

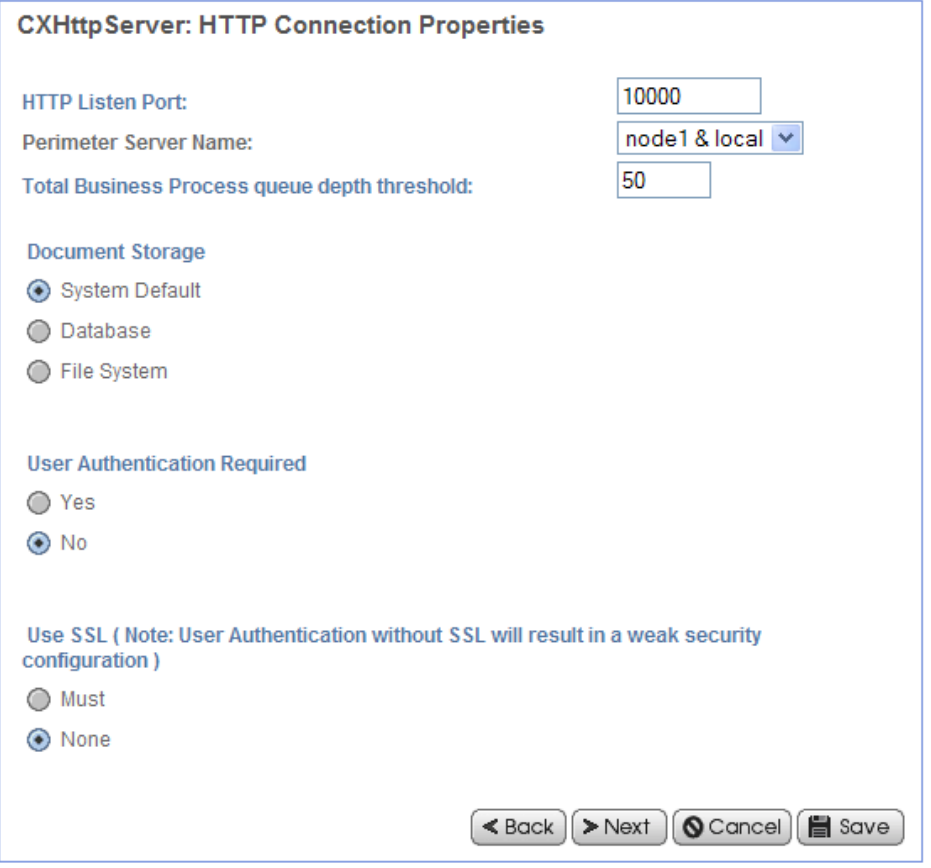

# **Services Configuration**

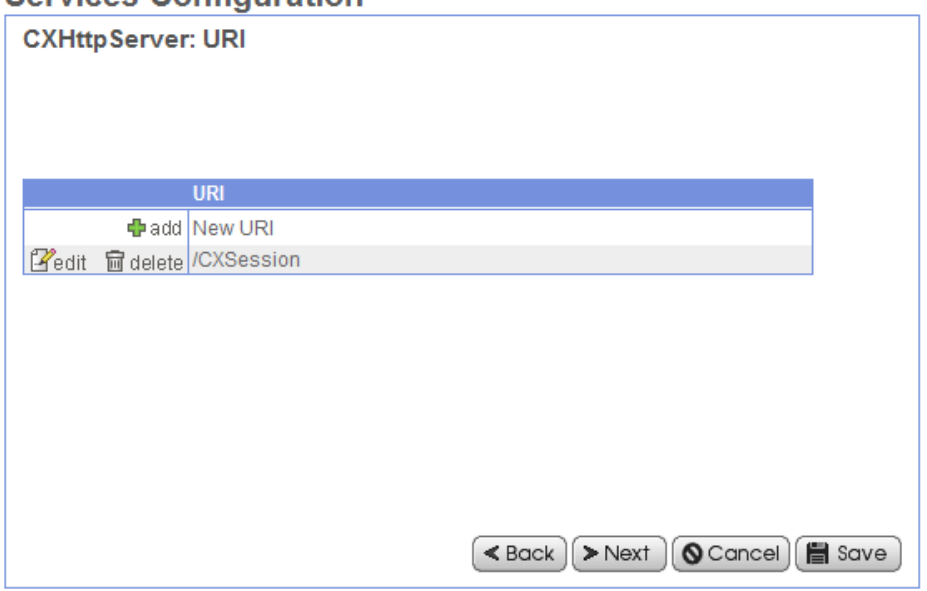

# **Services Configuration**

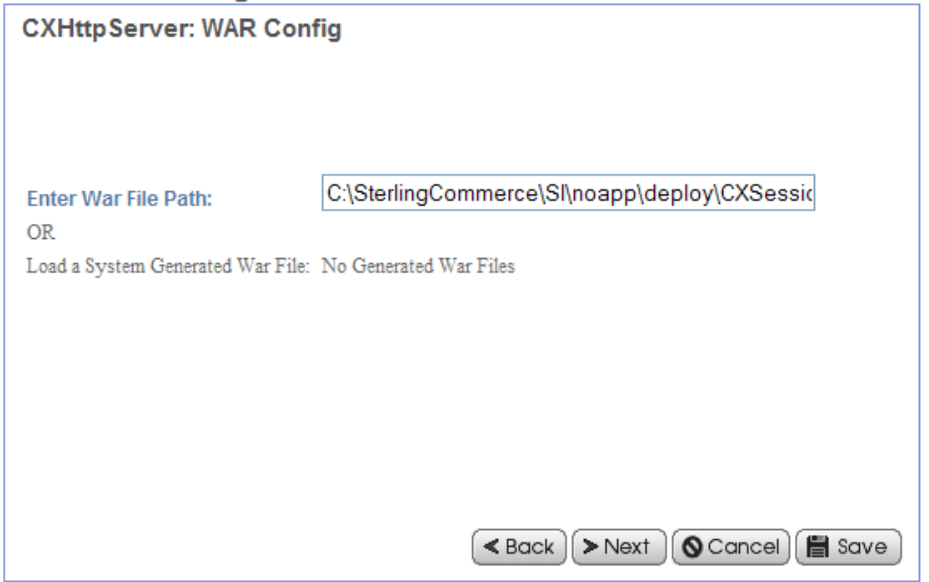

L'écran de confirmation s'affiche :

# **Services Configuration**

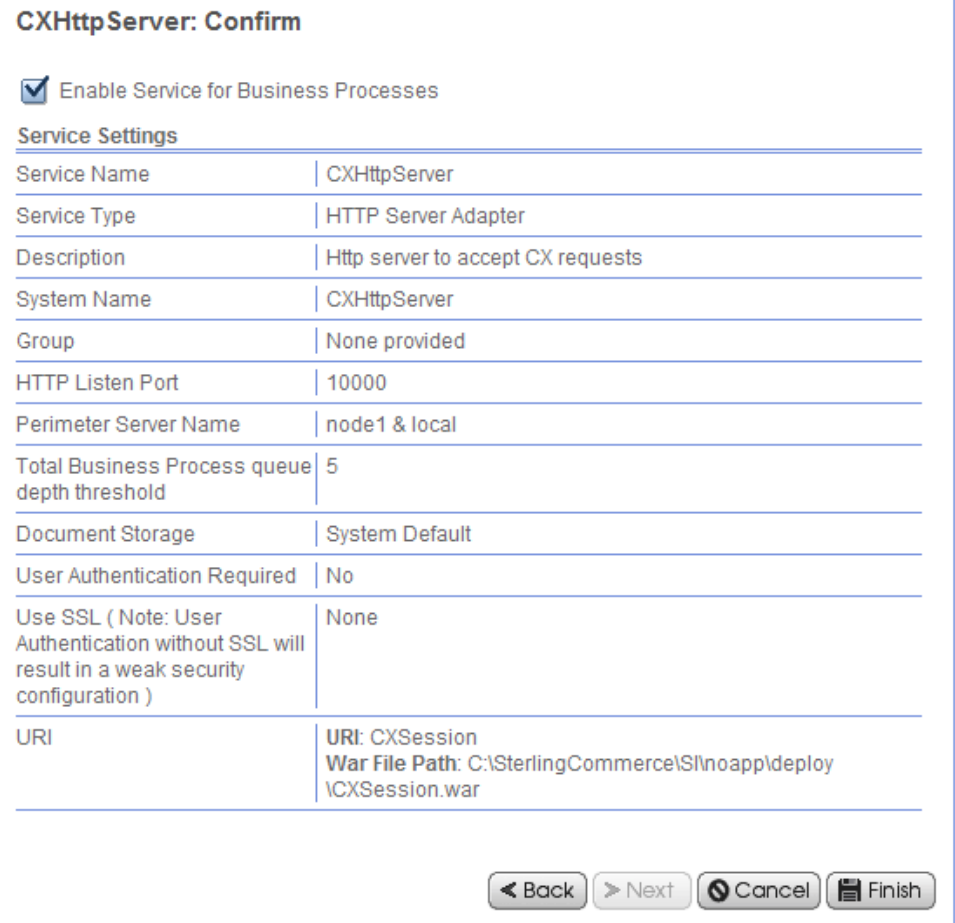

# Description de l'interface

Pour pouvoir tester l'interface vous devez relancer SI après la procédure d'installation et lancer votre moniteur.

Connectez vous à l'URI de la façon indiquée ci-dessous. Le paramètre *cxostype* peut valoir MICROSOFT WINDOWS ou UNIX selon la plateforme sur laquelle tourne le moniteur.

http://*serveursi*[:10000/CXSession?cxipaddr=xx.xxx.xxx.xxx&cxipport=nnnnn&cxostype=MICROSOFT](http://serveursi:10000/CXSession?cxipaddr=xx.xxx.xxx.xxx&cxipport=nnnnn&cxostype=WINDOWS)  **[WINDOWS](http://serveursi:10000/CXSession?cxipaddr=xx.xxx.xxx.xxx&cxipport=nnnnn&cxostype=WINDOWS)** 

**Remarque** : si vous vous connectez à l'URI [http://serveursi:10000/CXSession,](http://serveursi:10000/CXSession) les valeurs suivantes sont prises par défaut:

- o cxipaddr=localhost
- o cxipport=7000
- o cxostype=MICROSOFT WINDOWS

Dans le cas d'un moniteur MICROSOFT WINDOWS le nom d'utilisateur et le mot de passe sont par défaut *ADMIN* et *ADMIN*.

Ce paragraphe décrit quelques particularités liées à l'interface browser. Le fonctionnement est intuitif et fait appel aux modes standards d'utilisation d'une interface browser. Reportez vous à la documentation de Sterling Connect:Express pour toute information se rapportant à la mise en œuvre des transferts de fichiers.

Le menu s'affiche.

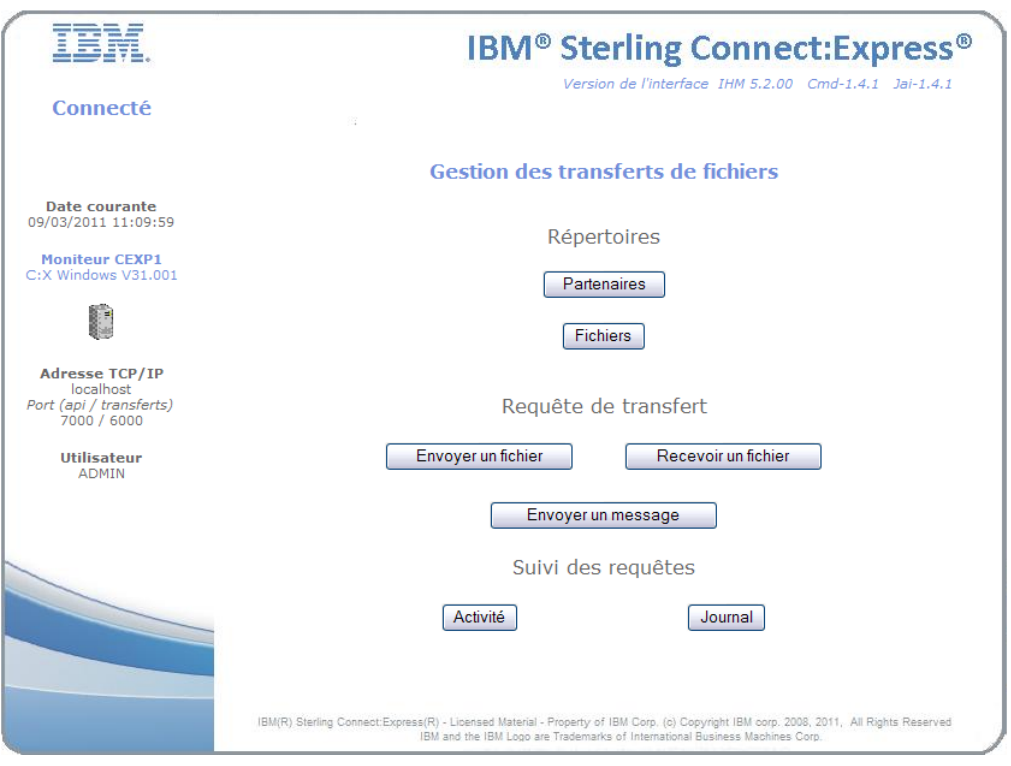

La partie gauche affiche des informations sur le travail en cours et le moniteur. La partie droite est le plan de travail proprement dit.

Le nom du moniteur, CEXP1, s'affiche (le paramètre DPCSID pour UNIX ou le nom attribué au moniteur à l'installation pour Microsoft Windows) ainsi que la version.

Les versions respectives de l'interface, du composant CXCMD et du composant CXJAI sont affichés en haut à gauche du plan de travail, afin de vous permettre de vérifier la compatibilité de bout en bout.

En plaçant la souris sur l'icône représentant un ordinateur, vous pouvez afficher l'operating système sur lequel tourne le moniteur

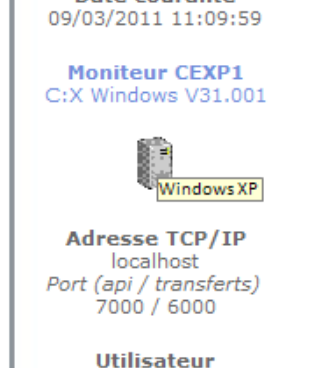

**ADMIN** 

Date courante

Vous pouvez passer en paramètres le langage, Français ou Anglais. L'exemple ci-dessous montre le menu dans le cas d'un moniteur UNIX, l'interface est en Anglais.

http://si:10000/CXSession/?cxipaddr=199.1.4.53&cxipport=5050&cxostype=UNIX&lang=EN

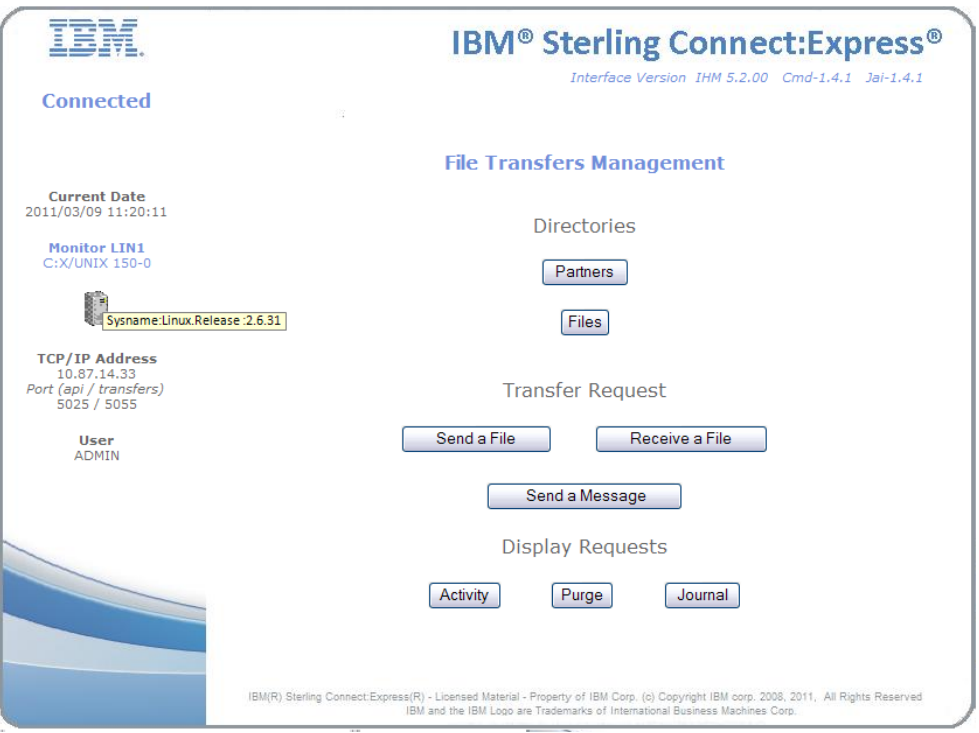

Dans ce type de configuration, toutes les fonctions s'appuient sur l'API de Sterling Connect:Express , sans intervention d'aucun Business Process de SI.

### *Gestion des répertoires*

Les partenaires et les fichiers peuvent être créés, affichés, mis à jour et supprimés. L'interface propose un filtre. Vous avez le choix entre passer en mode filtre ou saisir directement le nom. La saisie est obligatoire, les lettres sont mises en majuscules.

En mode filtre, le champ traite les caractères '\*' et '?'.

### Exemples :

- $\circ$   $\cdot\cdot\cdot$  = tous les noms
- o 'RAC\*' ou 'RAC' = tous les noms commençant par RAC
- o 'RAC ?0' = tous les noms commençant par les cinq caractères : RAC, un caractère quelconque, puis le caractère 0.

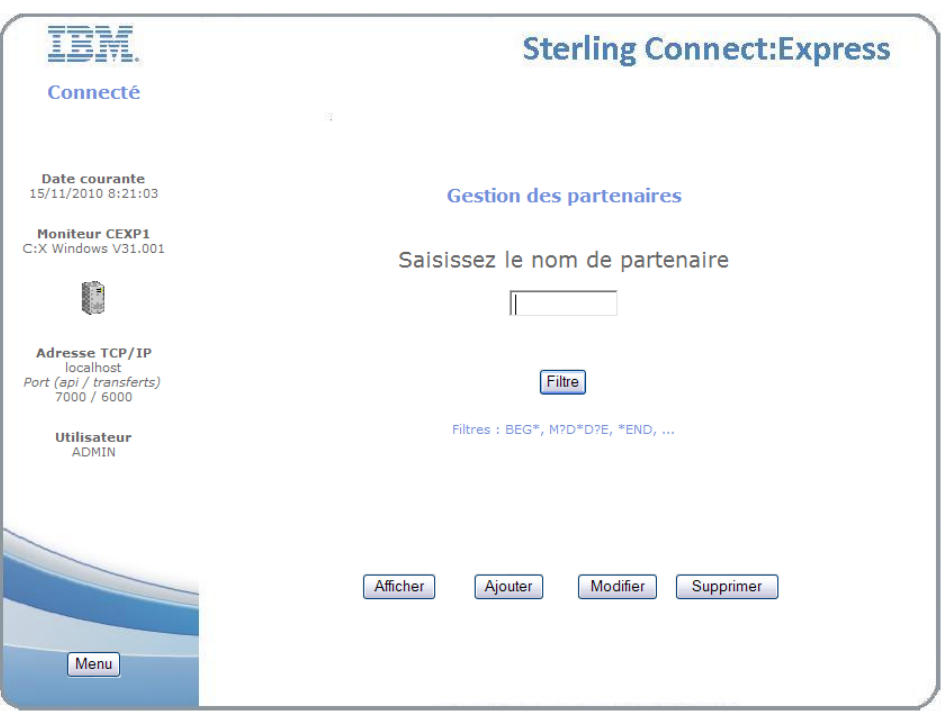

Cliquer sur le bouton filtre.

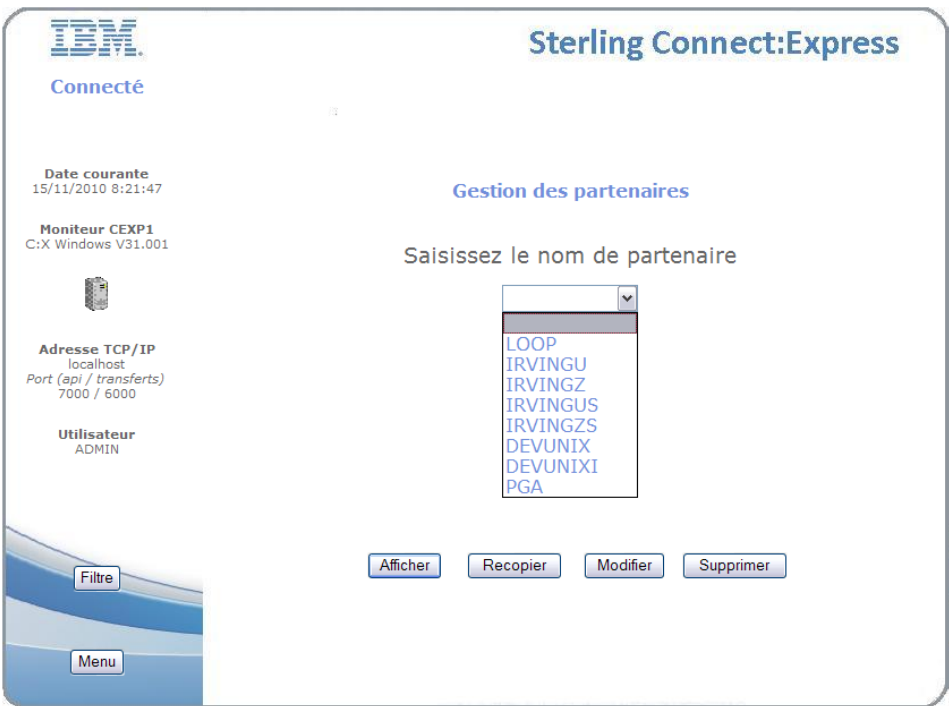

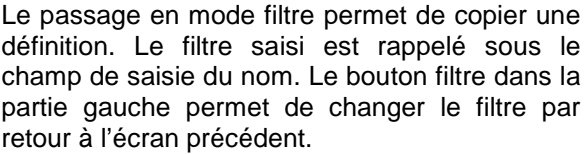

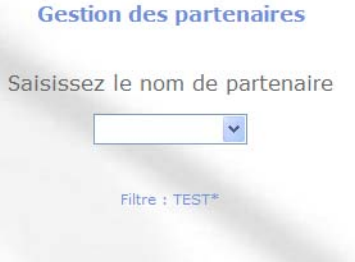

Dans les écrans de saisie, les boutons de la partie droite permettent une avancée logique. Les boutons de la partie gauche permettent les retours arrière :

- $\circ$  Filtre = retour à la saisie du filtre
- o Précédent = écran précédent
- o Retour = retour au premier écran du traitement en cours
- $\circ$  Abandon  $\circ$  = abandon du traitement en cours

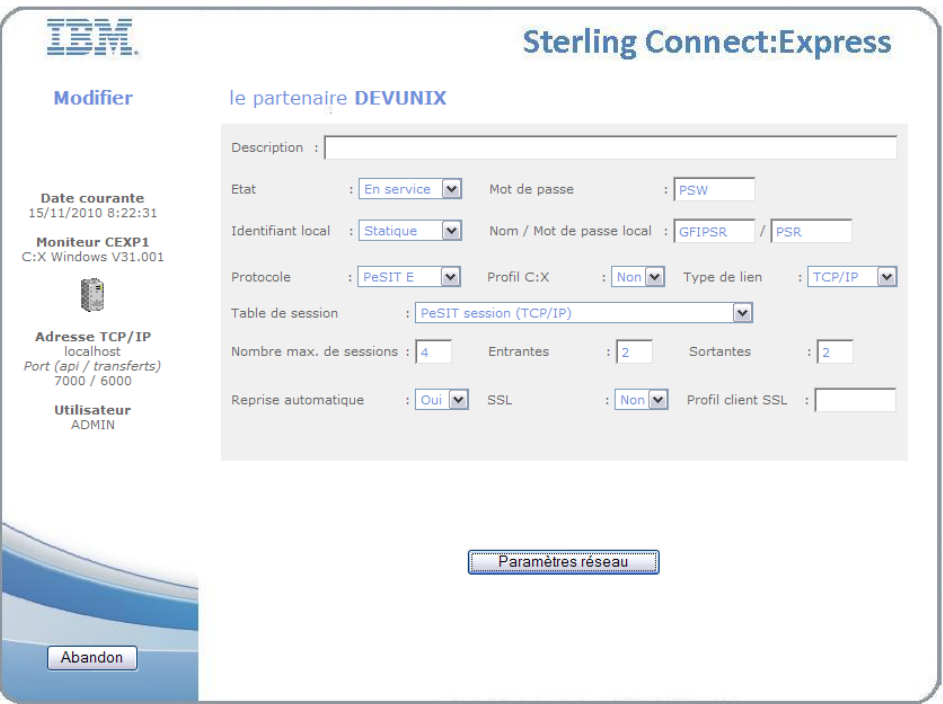

La gestion des tables de session et des tables de présentation n'est pas assurée par l'interface : utiliser l'interface opérateur standard du produit.

### *Dépôt d'une requête de transfert*

Vous pouvez envoyer ou recevoir un fichier : l'interface vous propose la saisie du nom de fichier. Si le nom choisi est valide par rapport au sens de transfert, l'interface enchaine avec la saisie du nom de partenaire. Toutefois, si le nom de partenaire est défini au niveau du fichier, l'interface passe directement à l'étape suivante.
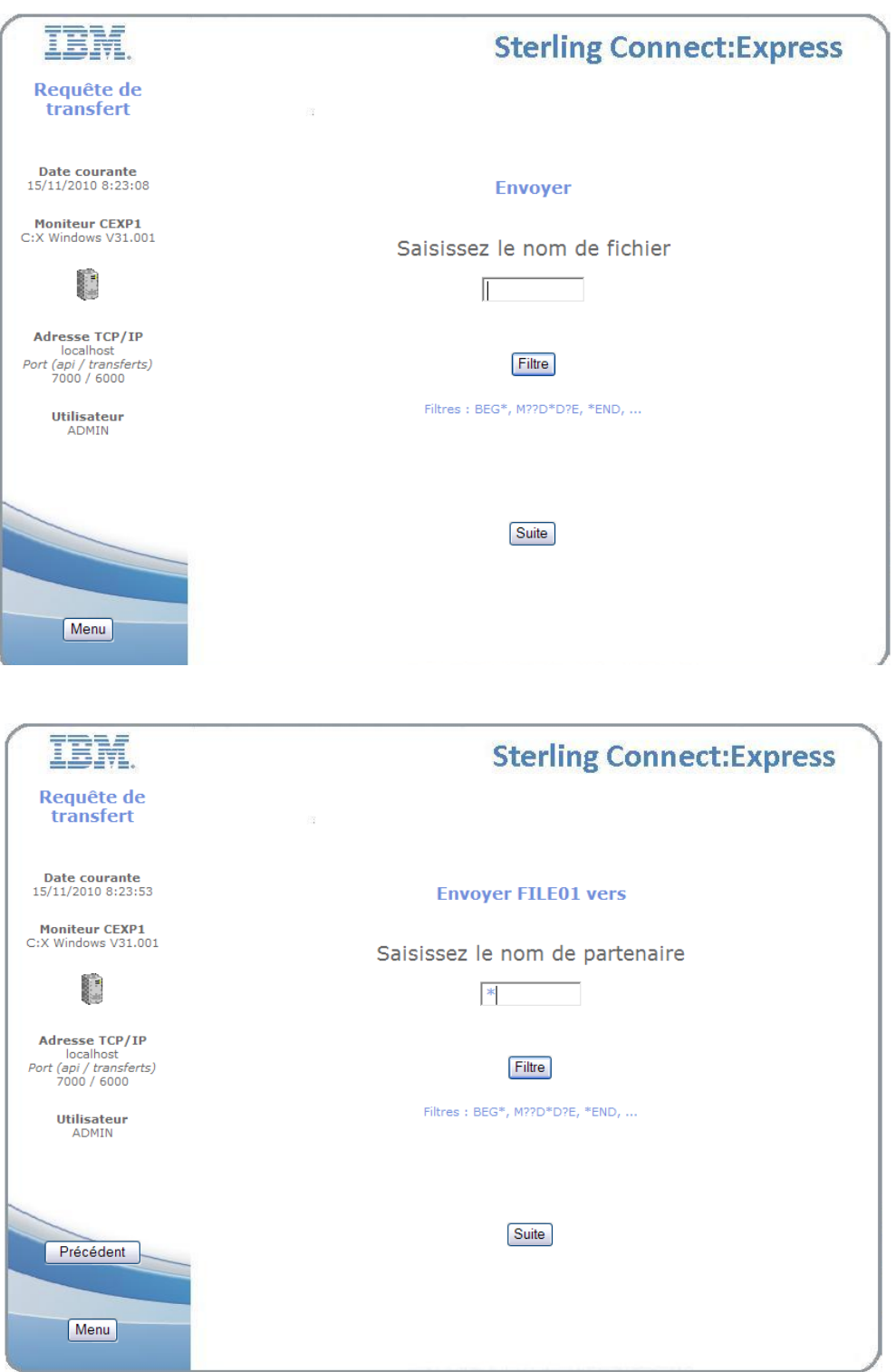

Une fois les noms de fichier et de partenaire saisis, les paramètres de la requête peuvent être complétés, d'abord en fonction de la définition du fichier, puis en fonction de la définition de partenaire, et enfin en fonction de la requête elle-même.

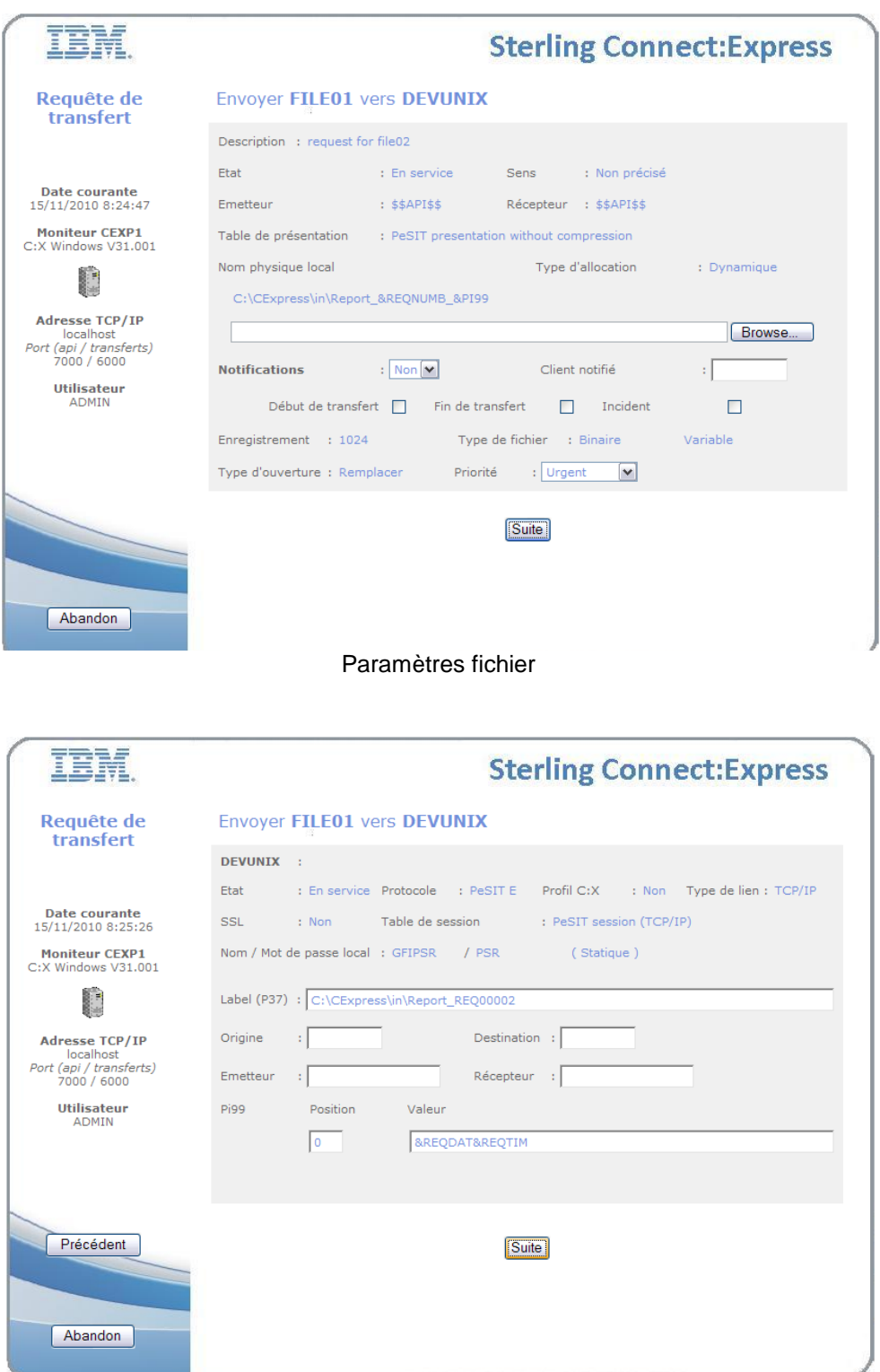

Paramètres partenaire – selon le protocole

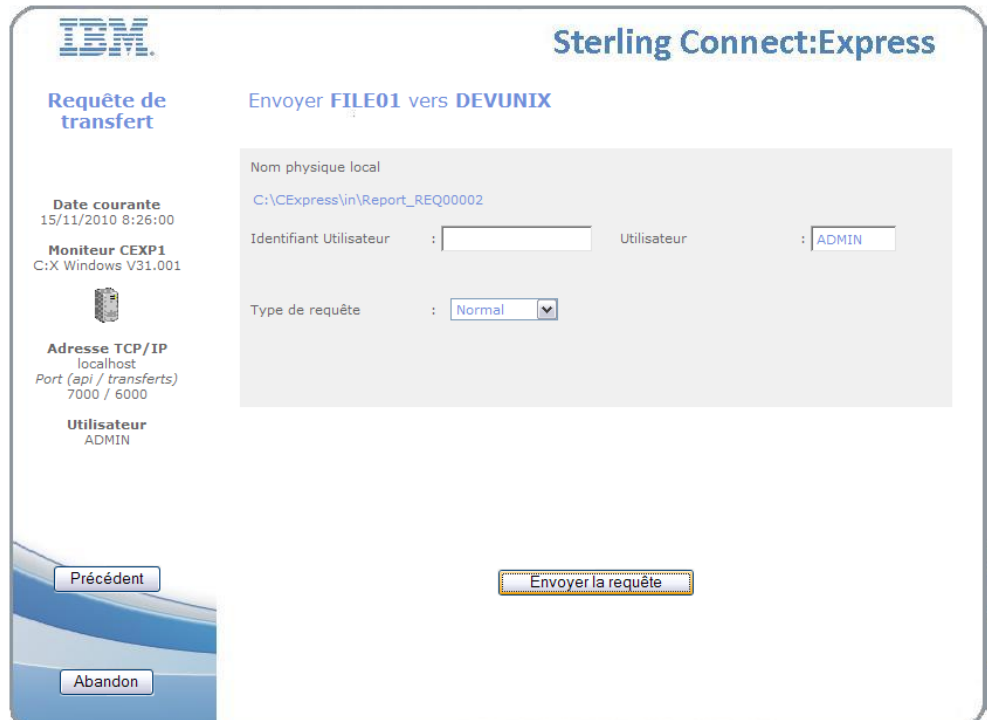

Paramètres requête

Une fois la requête déposée, le numéro attribué par le moniteur est affiché et les accès aux fonctions A*ctivité* et J*ournal* vous sont proposés.

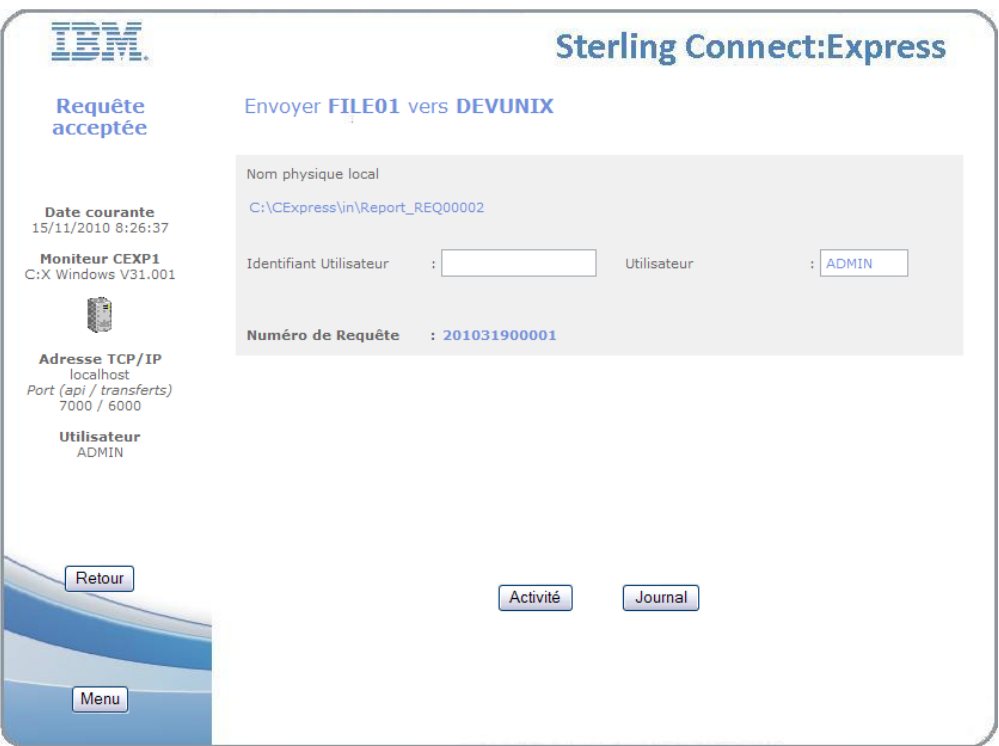

### *Suivi des requêtes*

Le suivi des requêtes peut se faire de deux façons, l'activité ou le journal. L'activité représente l'ensemble des requêtes en cours de traitement, le journal représente l'ensemble des requêtes terminées avec succès ou en erreur.

Suivant la plateforme, la liste des états considérés comme actifs est différente.

Sur Microsoft Windows :

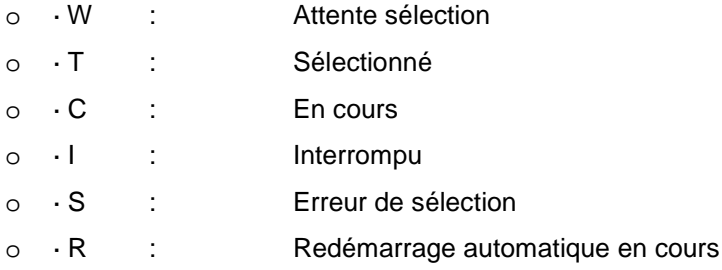

#### Sur UNIX :

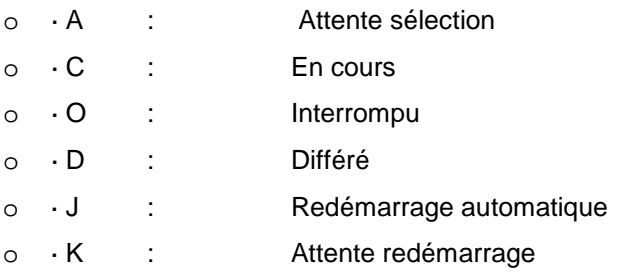

Le suivi des requêtes actives se fait au travers d'un filtre comme le montre la figure ci-dessous. Soit on indique un numéro de requête, soit on précise l'un ou plusieurs des autres champs.

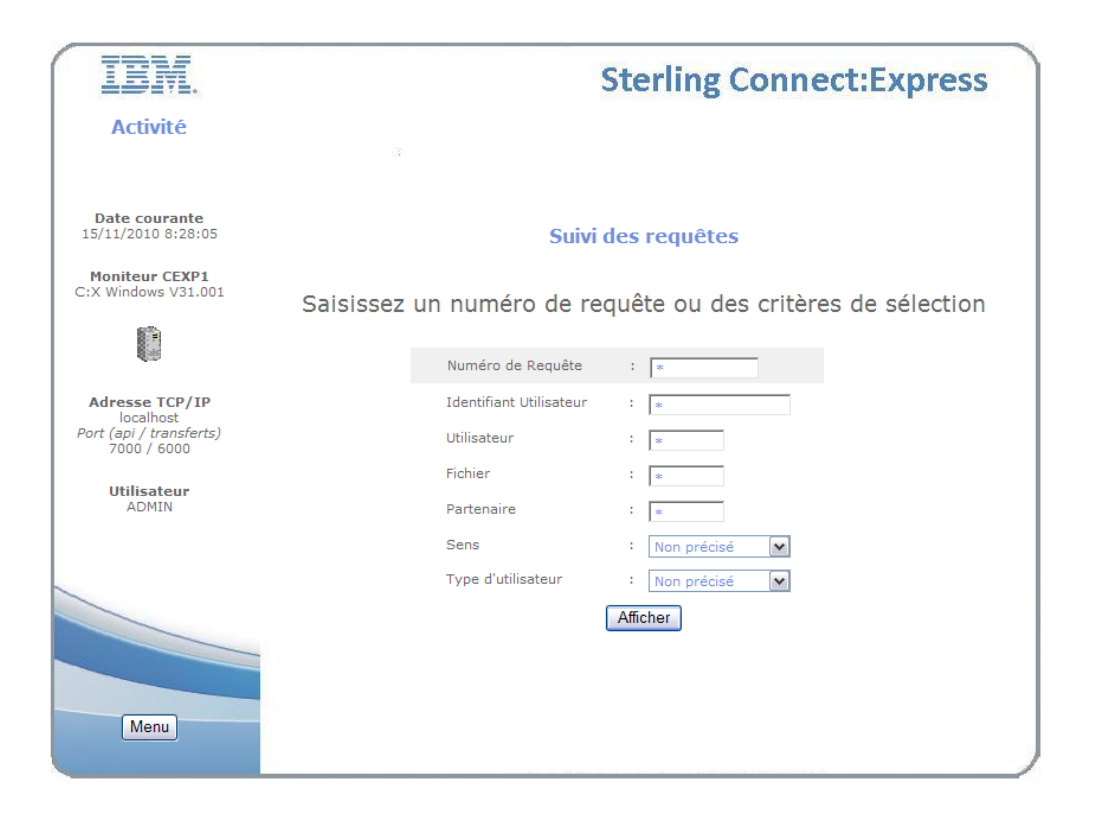

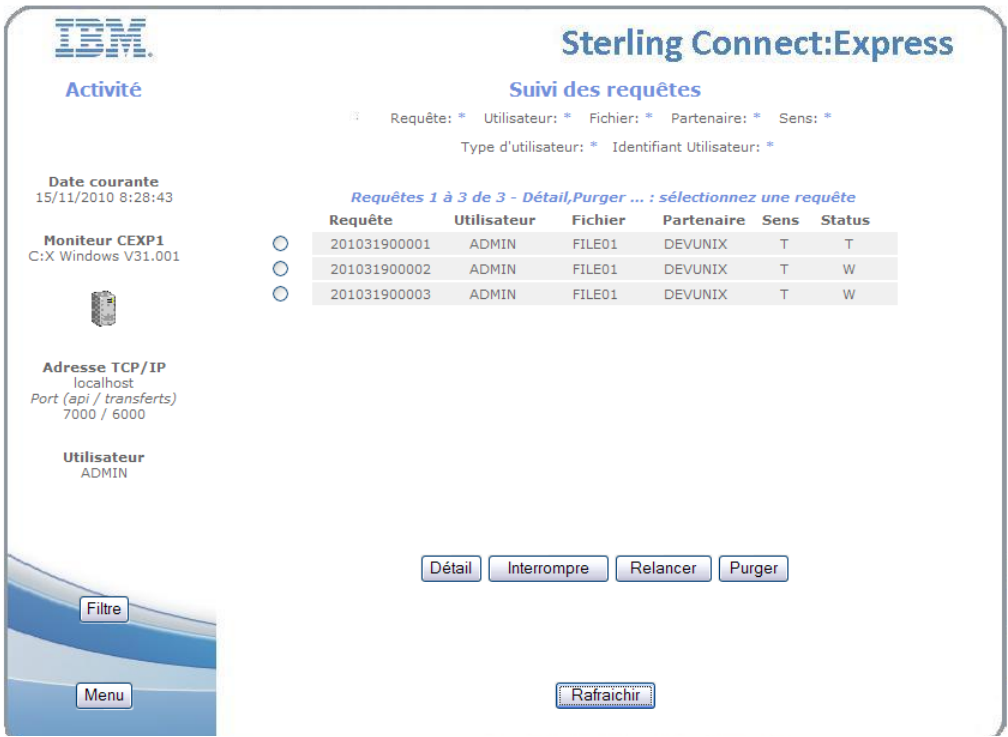

L'écran de liste rappelle, dans sa partie supérieure, le filtre demandé. Pour obtenir le détail d'une requête sélectionner la requête et cliquer sur *Détail*. Vous pouvez aussi *Interrompre* une requête démarrée, *relancer* une requête interrompue, ou *purger* une requête. Vous pouvez suivre l'évolution des requêtes de la liste en cliquant sur le bouton *Rafraichir*.

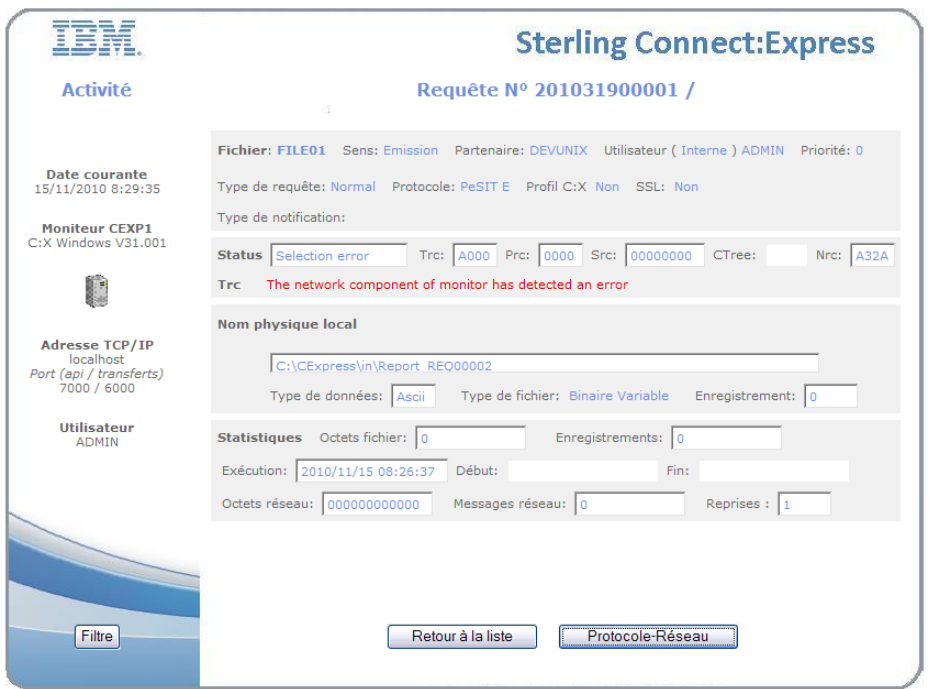

Un seul écran affiche le détail d'une requête.

L'affichage du journal se fait au travers d'un filtre comme le montre la figure ci-dessous. Soit on indique un numéro de requête, soit on précise l'un ou plusieurs des autres champs.

La plage horaire par défaut, sous la forme '*AAAAMMJJ HHMMSS',* est la journée en cours au niveau de l'interface. Les offsets GMT au niveau du moniteur d'une part et au niveau de l'interface d'autre part sont indiqués, car la plage horaire doit être prise en compte au niveau du moniteur : si les deux offsets sont égaux, la saisie est immédiate.

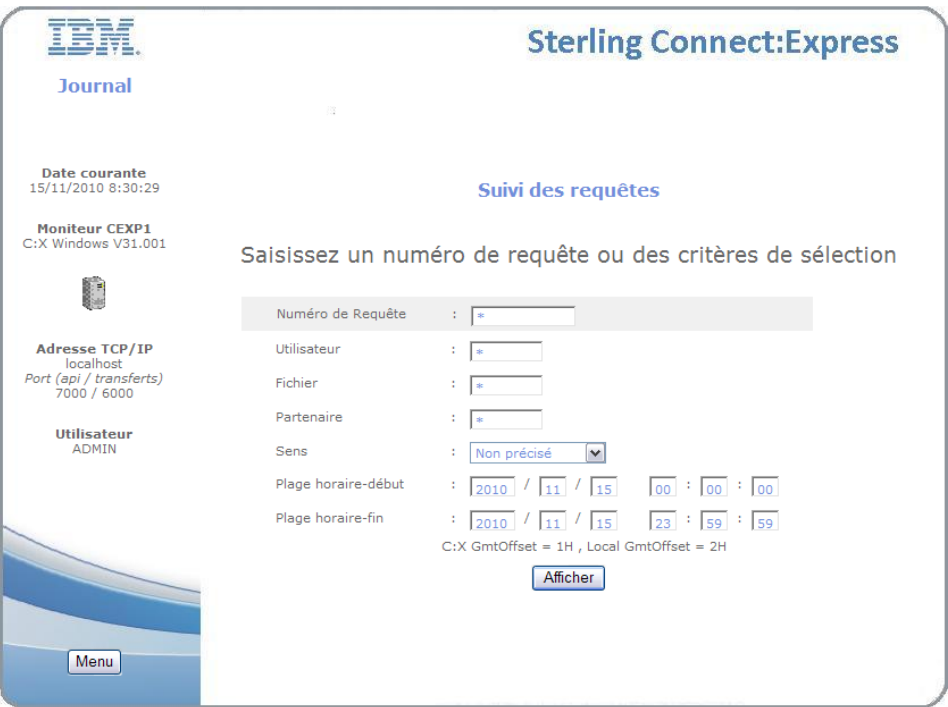

L'écran de liste rappelle, dans sa partie supérieure, le filtre demandé. En particulier il indique que l'affichage est limité à 100 requêtes. Si la plage de dates fournit une liste de plus de 100 requêtes il peut être nécessaire de jouer sur les limites de début et de fin pour obtenir les 100 requêtes souhaitées.

Pour obtenir le détail d'une requête sélectionner la requête et cliquer sur *Détail*. Vous pouvez suivre l'évolution de la liste en cliquant sur le bouton *Rafraichir*.

Le détail d'une requête comprend deux écrans: le premier écran affiche les résultats du transfert, le second affiche les informations protocolaires en fonction du protocole utilisé.

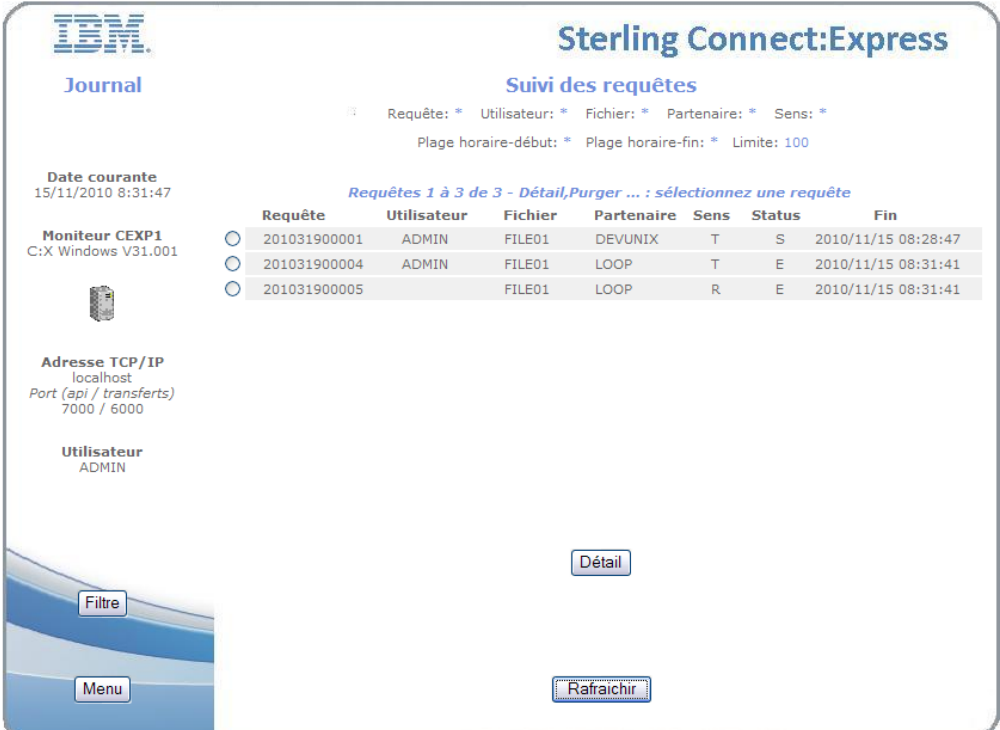

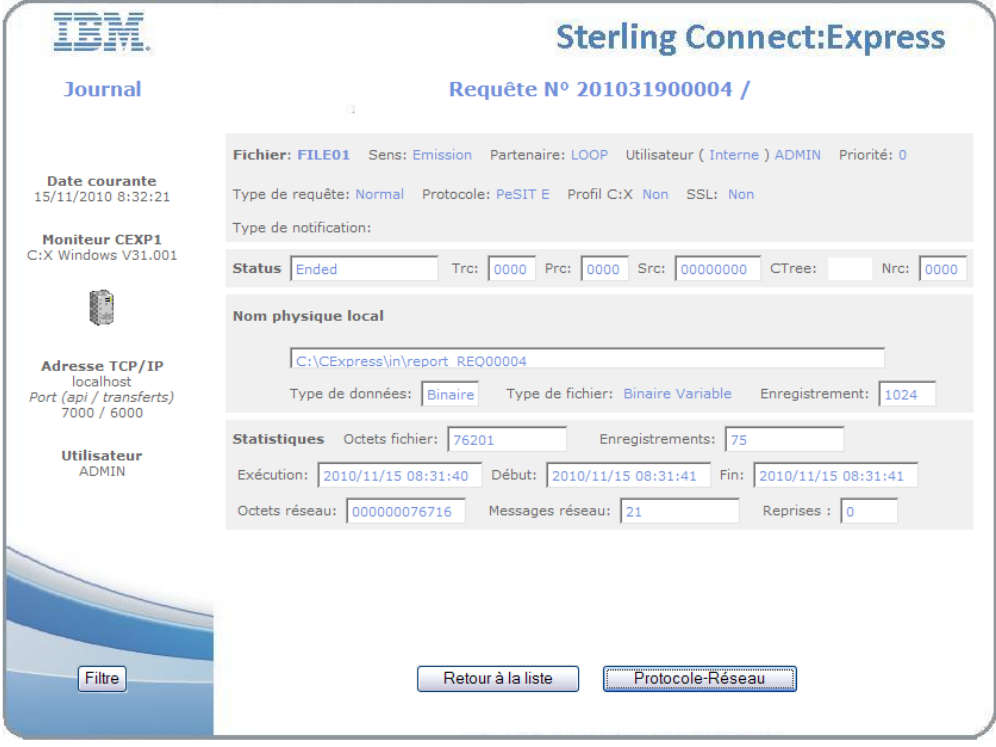

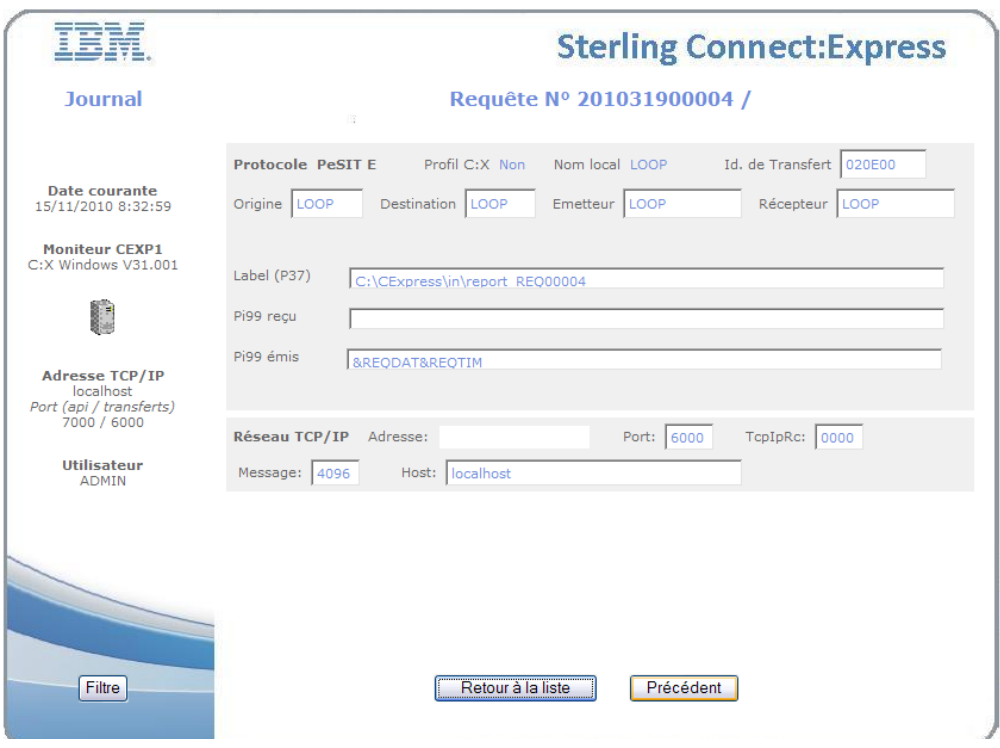

## *Purge des requêtes*

La purge des requêtes fonctionne différemment selon la plate forme sur laquelle tourne le moniteur.

Pour Sterling Connect:Express for Microsoft Windows et UNIX, la fonction de purge est disponible dans le suivi de l'activité, avec les fonctions d'interruption et de relance de transfert décrites plus haut.

Pour Sterling Connect:Express for UNIX, la fonction de purge est aussi disponible dans le suivi du Journal : elle fonctionne comme la fonction de purge du suivi de l'activité. D'autre part une fonction de purge sur critères est disponible sur le menu général. Cette fonction permet de purger une requête ou plusieurs requêtes selon critères. Parmi ces critères, vous pouvez indiquer soit une date après laquelle les requêtes doivent être conservées, soit un nombre de jours à conserver. Ces deux paramètres s'excluent mutuellement.

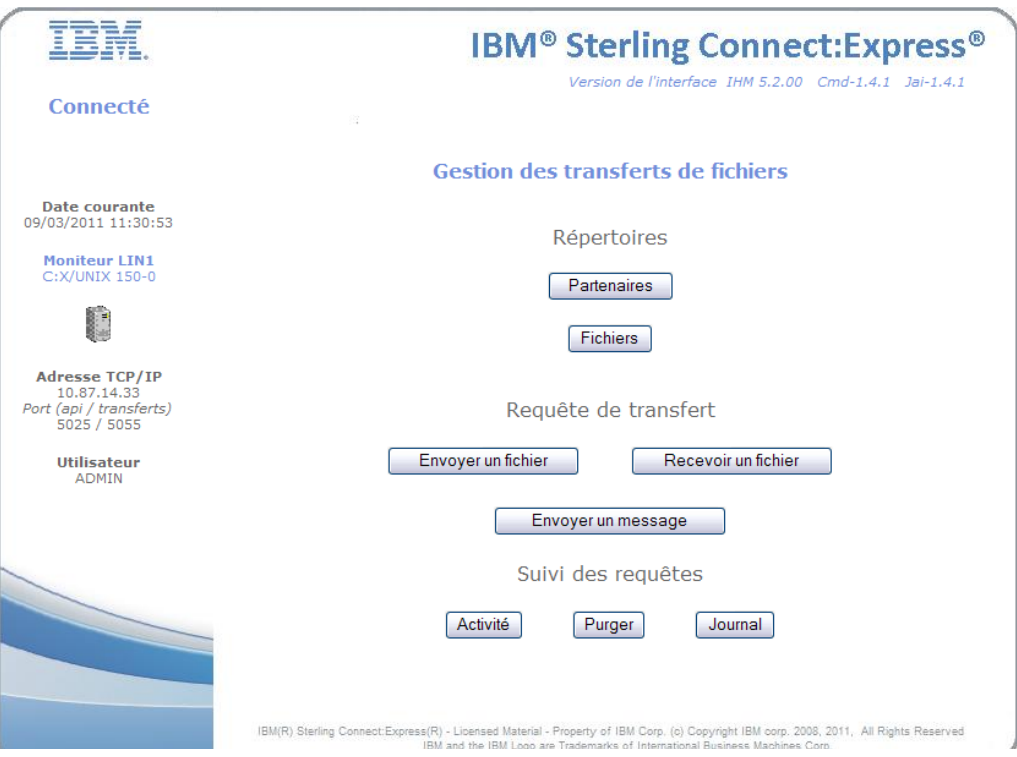

Fonction de purge accessible sur le menu général pour UNIX

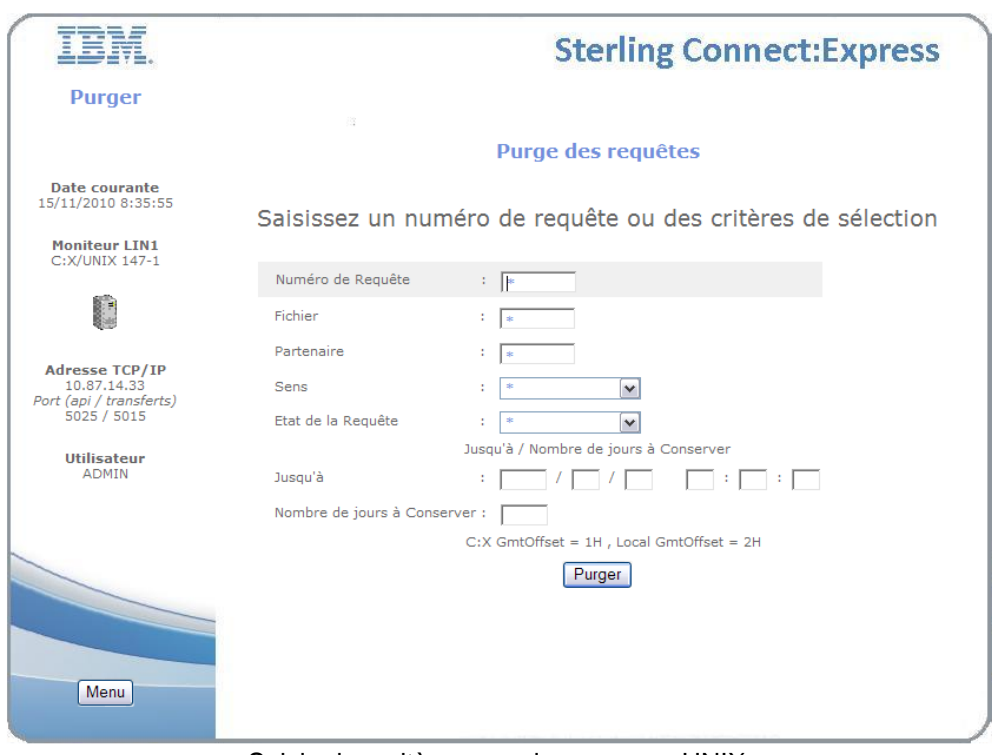

Saisie des critères pour la purge sur UNIX

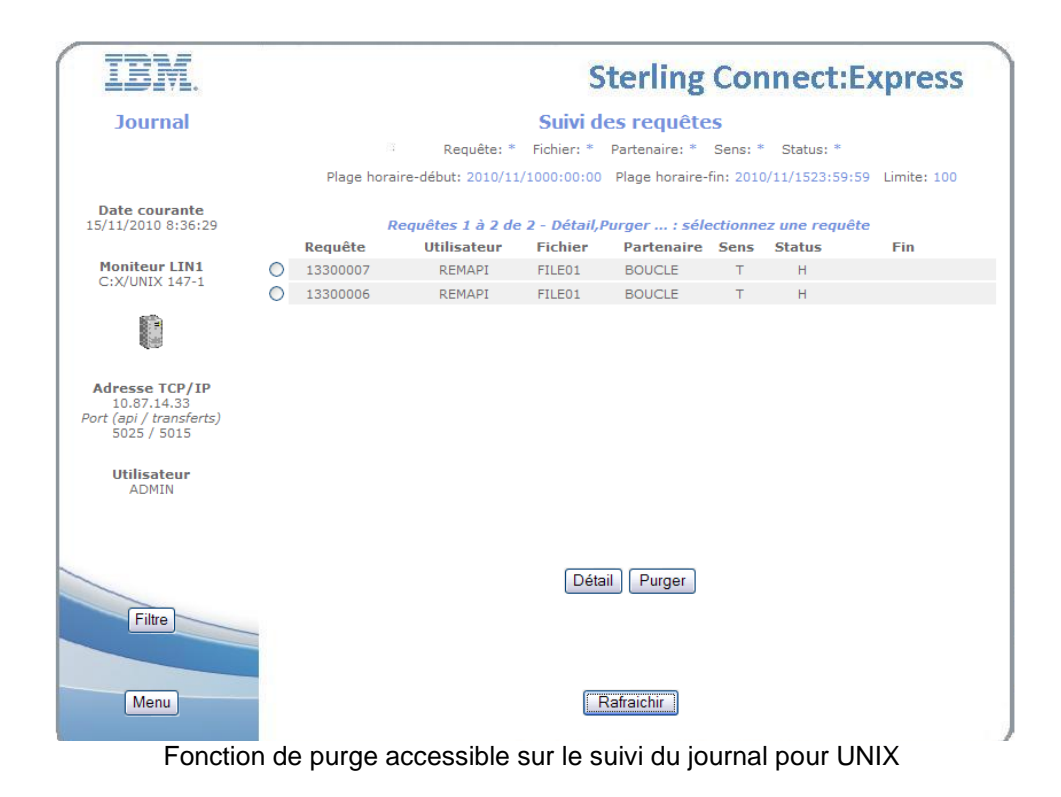

## Intégration dans SI

La description précédente est valable indépendamment de toute intégration applicative. L'intégration dans SI peut se faire grace aux paramètres passés dans l'URI et à un business process appelé en phase de login.

L'interface est conçue par défaut sans contrôle de SI. Des paramétrages sont proposés pour mettre en place ces contrôles.

### *Paramètres de l'URI*

Les paramètres de l'URI permettent de déterminer le mode d'initialisation de l'interface et de préciser les paramètres de connexion au moniteur, en totalité ou en partie.

Il y a trois modes d'initialisation:

- o Interface en direct avec Sterling Connect:Express : ce mode correspond à la description précédente. On peut préciser les paramètres de connexion au moniteur, mais aucune phase de login n'est activée, aucun business process n'est activé.
- o Login à Sterling Connect:Express : valable seulement avec Sterling Connect:Express for Microsoft Windows, ce mode de fonctionnement permet de demander à l'utilisateur de s'identifier lui-même auprès du moniteur, dans une première phase. Aucun business process n'est activé.
- o Interface sous contrôle de SI : ce mode fait appel au business process d'acquisition de la configuration du moniteur, après une phase de login à SI.

La syntaxe de l'appel à l'URI est la suivante :

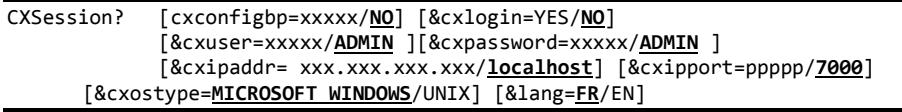

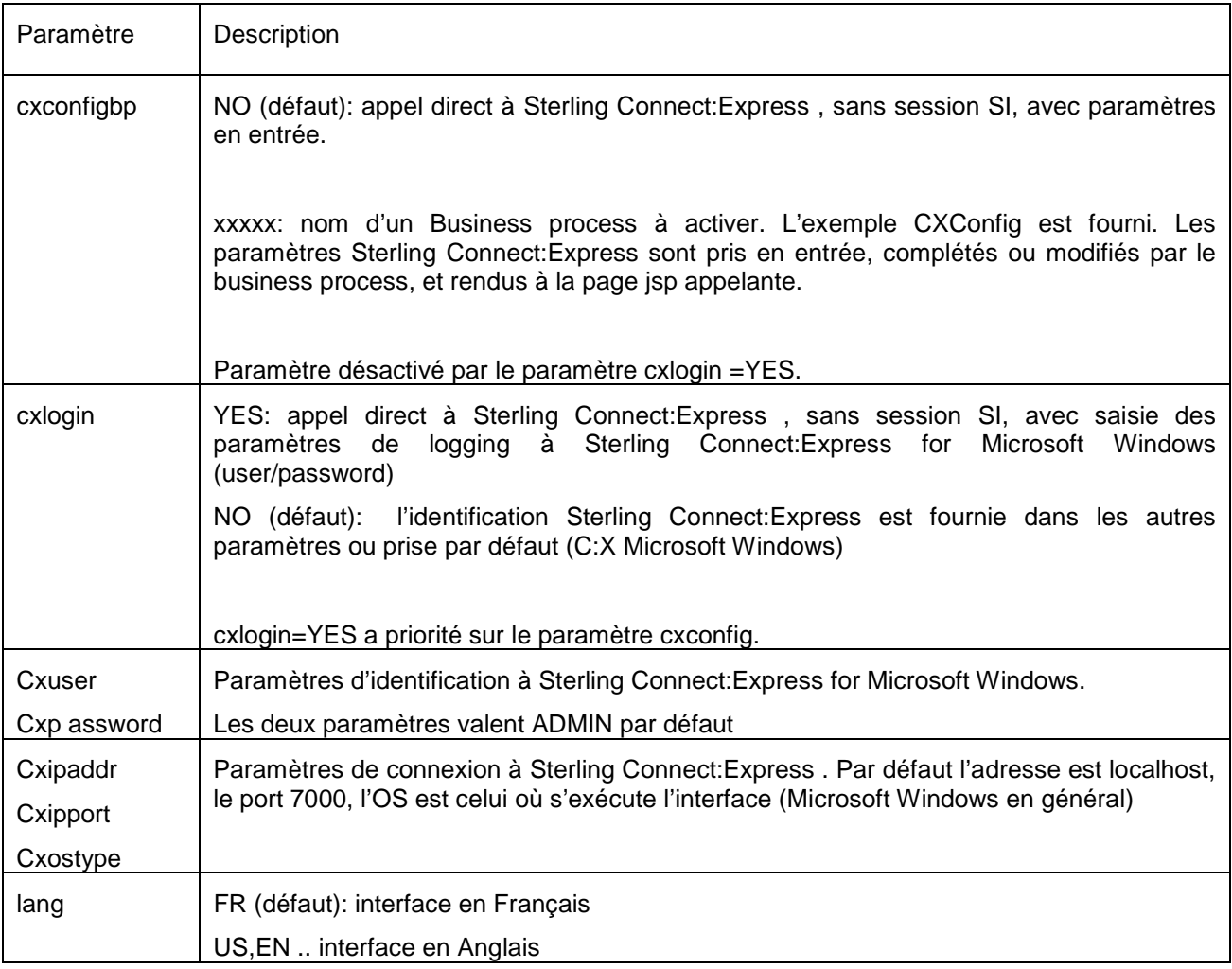

#### Exemple 1 :

[http://si:10000/CXSession/?cxconfigbp=CXConfig&cxipaddr=199.1.4.53&cxipport=5050&cxostype=MI](http://si:10000/CXSession/?cxconfigbp=CXConfig&cxipaddr=199.1.4.53&cxipport=5050&cxostype=WINDOWS) [CROSOFT WINDOWS](http://si:10000/CXSession/?cxconfigbp=CXConfig&cxipaddr=199.1.4.53&cxipport=5050&cxostype=WINDOWS)

Cet appel à l'URI CXSession provoquera les traitements suivants:

- o L'utilisateur s'identifie auprès de SI
- o Le Business process CXConfig est lancé: il reçoit les caractéristiques du moniteur Sterling Connect:Express et le nom d'utilisateur SI. Le Business process aura pour rôle de définir les paramètres d'identification à Sterling Connect:Express for MicroSOFT WINDOWS pour cet utilisateur SI.
- o Si cette phase est executée avec succès, les échanges peuvent commencer avec le moniteur. Le menu s'affiche et toutes les opérations suivantes se font sans intervention d'aucun business process.

Exemple 2 :

<http://si:10000/CXSession/?cxlogin=YES>

Cet appel à l'URI CXSession provoquera les traitements suivants:

o L'utilisateur fournit son identifiant et son mot de passe Sterling Connect:Express for Microsoft Windows

- o L'interface effectue la première opération avec le moniteur, qui consiste à acquérir la configuration. Aucun paramètre n'étant fourni, le moniteur s'exécute, par défaut, à l'adresse localhost, port d'écoute 7000 et sur le même OS que l'interface.
- o Si l'identification est acceptée par le moniteur, les opérations continuent sans intervention d'aucun business process, comme dans l'exemple précédent.

#### *Business process de configuration*

Le rôle du business process est de déterminer totalement ou en partie le moniteur à utiliser et les informations de login au moniteur. L'exemple fourni définit intégralement ces informations : ceci signifie qu'un seul moniteur peut être appelé via ce process, et que l'utilisateur est toujours le même.

Le moniteur est défini par la configuration *CXConfig* du service CXConfigurationAdapter : CXConfig 'pointe' sur le moniteur *localhost*:*7000*, utilisateur *ADMIN*, mot de passe *ADMIN.*

L'utilisateur s'est identifié sous le nom SI *admin.*

Le business process interroge le moniteur et transmet les informations à la page jsp appelante. Ces informations s'affichent dans la partie gauche de l'interface.

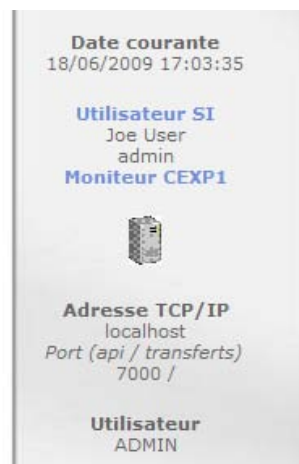

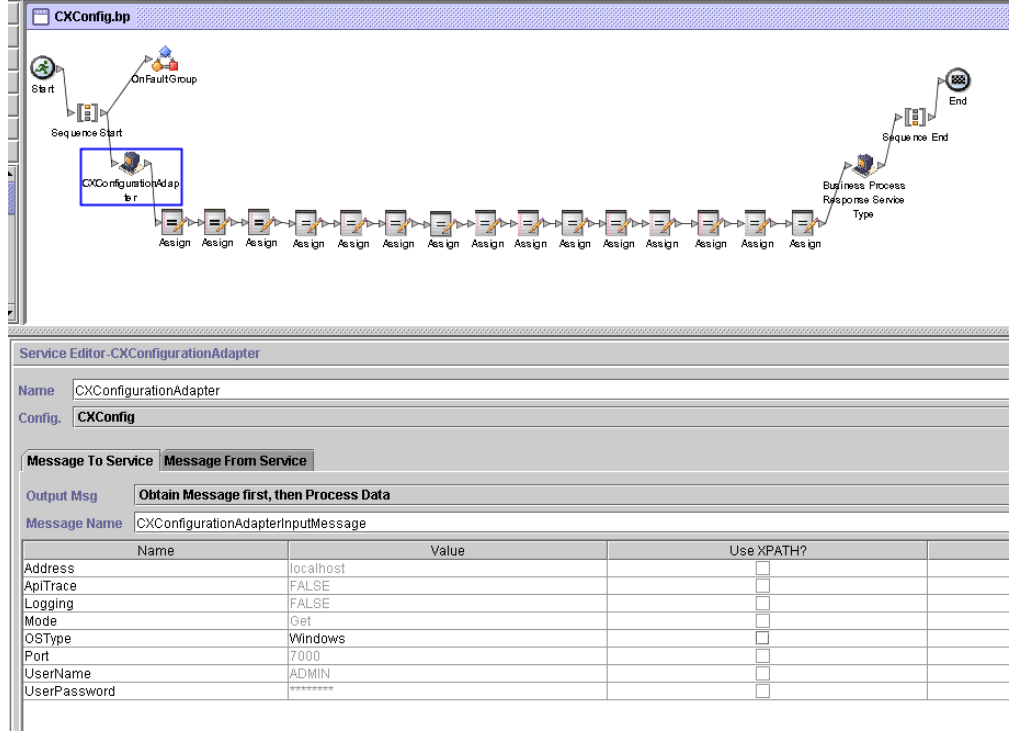

# **Services Configuration**

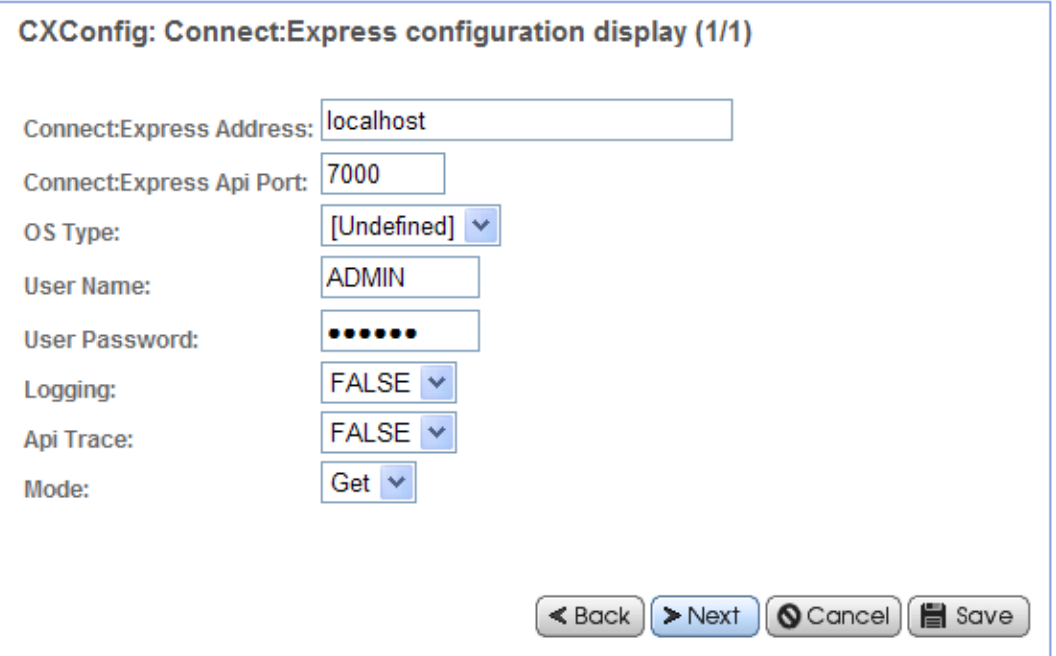

Les structures échangées avec le Business process sont fournies ci dessous.

Le business process reçoit des paramètres, fournis par une page jsp.

CXUser=CXUser&CXPassword=CXPassword&CXIpaddr=CXIpaddr&CXIpport=CXIpport&CXOsType=CXOsType runBP user="username" nvp=*parm* pridoc="" bpname="CXConfig"

Parm =

La struture en entrée est la suivante :

```
<ProcessData>
   <PrimaryDocument SCIObjectID="Gis:fa7e74:11c795e7d84:-6aa0"/>
   <CXIpport>7000</CXIpport>
   <system-account-user-id>admin</system-account-user-id>
   <CXOsType>MICROSOFT WINDOWS</CXOsType>
   <CXIpaddr>localhost</CXIpaddr>
   <CXUser>ADMIN</CXUser>
   <CXPassword>ADMIN</CXPassword>
   <username>admin</username>
</ProcessData>
```
La structure attendue est la suivante :

```
 <CXResult>
   <CXServerId>localhost:7000:W:ADMIN:****:FALSE:0:30:0</CXServerId>
   <Dpcsid>CEXP1</Dpcsid>
  <CXUser>ADMIN</CXUser>
   <TcpipListenAddress>localhost</TcpipListenAddress>
   <CXOSType>MICROSOFT WINDOWS</CXOSType>
   <TcpipListenPort>6000</TcpipListenPort>
   <ApiPort>7000</ApiPort>
   <ProductInfo>C:X Microsoft Windows V3.0.5.001</ProductInfo>
   <SystemInfo>Microsoft Windows XP</SystemInfo>
   <BPResponse>Connecté</BPResponse>
 </CXResult>
```
Le champ <BPResponse> joue le rôle de code retour : il doit contenir la chaine de caractères "Connecté" si le résultat est positif. Toute autre valeur indique que l'interrogation du moniteur a échoué.

```
 <CXResult>
   <CXServerId>localhost:7000:W:ADMIN:****:FALSE:0:30:0</CXServerId>
   <CXUser>ADMIN</CXUser>
   <TcpipListenAddress>localhost</TcpipListenAddress>
   <CXResponse>ERROR.CONFIGURATION_GET_FAILED.Unable to connect to
      server: localhost:7000:W:ADMIN:ADMIN:FALSE:0:30:0</CXResponse>
   <BPResponse>Connexion rejetée</BPResponse>
 </CXResult>
```
Le champ CXResponse contient le message de l'interface Sterling Connect:Express : il est affiché par l'interface browser.

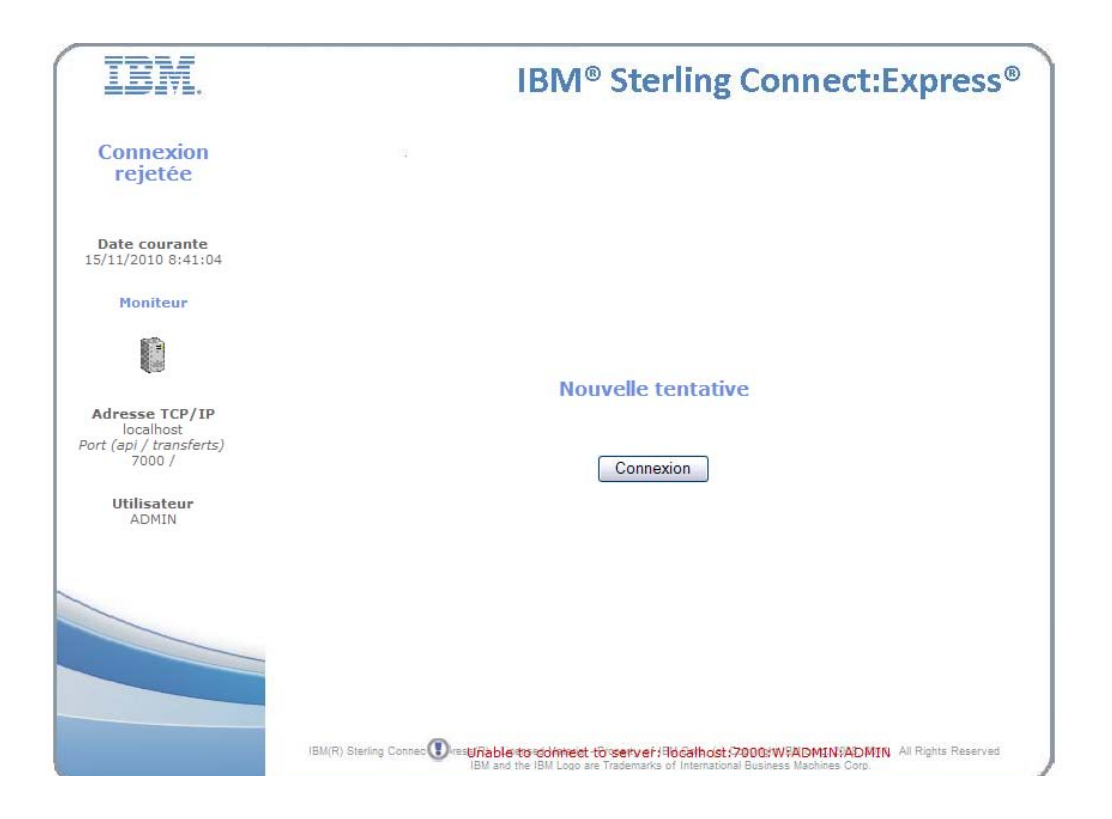

L'utilisation du Business process permet donc de limiter le passage des paramètres par l'URI. On peut, par exemple, associer un BP à un moniteur et ne passer aucun paramètre par l'URI, ou associer un BP à un utilisateur en conservant le passage en paramètre des caractéristiques du moniteur.

# **Remarques**

Ce document peut contenir des informations ou des références concernant certains produits, logiciels ou services non annoncés dans ce pays. Cela ne signifie cependant pas qu'ils y seront annoncés. Pour plus de détails, pour toute demande d'ordre technique, ou pour obtenir des exemplaires de documents IBM, référez vous aux document s d'annonce disponibles dans votre pays, ou adressez vous à votre partenaire commercial. Toute référence à un produit, logiciel ou service IBM n'implique pas que seul ce produit, logiciel ou service puisse être utilisé. Toute autre élément fonctionnellement équivalent peut être utilisé, s'il n'enfreint aucun droit d'IBM. Il est de la responsabilité de l'utilisateur d'évaluer et de vérifier lui-même les installations et applications réalisées avec ces produits, logiciels ou services non expressément référencés par IBM.

IBM peut détenir des brevets ou des demandes de brevet couvrant des produits mentionnés dans le présent document. La remise de ce document ne vous donne aucun droit de licence sur ces brevets ou demandes de brevet. Si vous désirez recevoir des informations concernant l'acquisition de licences, veuillez en faire la demande par écrit à : IBM EMEA Director of Licensing

IBM Europe Middle East Africa Tour Descartes 92066 Paris La Défense Cedex 50 France

Les informations sur les licences concernant les produits utilisant un jeu de caractères double octet peuvent être obtenues par écrit à l'adresse suivante :

Intellectual Property Licensing Legal and Intellectual Property Law IBM Japan Ltd. 1623-14, Shimotsuruma, Yamato-shi Kanagawa 242-8502 Japan

**Le paragraphe suivant ne s'applique ni au Royaume-Uni, ni dans aucun pays dans lequel il serait contraire aux lois locales:** LE PRESENT DOCUMENT EST LIVRE EN L'ETAT SANS AUCUNE GARANTIE EXPLICITE OU IMPLICITE .IBM DECLINE NOTAMMENT TOUTE RESPONSABILITE RELATIVE A CES INFORMATIONS EN CAS DE CONTREFACON AINSI QU'EN CAS DE DEFAUT D'APTITUDE A L'EXECUTION D'UN TRAVAIL DONNE. Certaines juridictions n'autorisent pas l'exclusion des garanties implicites, auquel cas l'exclusion ci-dessus ne vous sera pas applicable.

Le présent document peut contenir des inexactitudes ou des coquilles. Il est mis à jour périodiquement. Chaque nouvelle édition inclut des mises à jour. IBM peut modifier sans préavis les produits et logiciels décrits dans e document.

Les références à des sites Web non IBM sont fournies à titre d'information uniquement, et n'impliquent en aucun cas une adhésion aux données qu'ils contiennent. Les éléments figurant sur ces sites Web ne font pas partie des éléments du présent produit IBM et l'utilisation de ces sites relève de votre seule responsabilité.

IBM pourra utiliser ou diffuser, de toute manière qu'elle jugera appropriée et sans aucune obligation de sa part, toute ou partie des informations qui lui seront fournies.

Les licenciés souhaitant obtenir des informations permettant : (i) l'échange des données entre les logiciels créés de façon indépendante et d'autres logiciels (dont celui-ci), et (ii) l'utilisation mutuelle des données ainsi échangées, doivent adresser leur demande à :

IBM Corporation J46A/G4 555 Bailey Avenue San Jose, CA\_\_95141-1003 U.S.A.

Ces informations peuvent être soumises à des conditions particulières, prévoyant notamment le paiement d'une redevance.

Le logiciel sous licence décrit dans ce document et tous les éléments sous licence disponibles s'y rapportant sont fournis par IBM conformément aux dispositions de l'ICA, des Conditions Internationales d'utilisation des logiciels IBM ou de tout autre accord équivalent.

Toutes les mesures de performance rapportées dans ce document ont été effectués dans des environnements particuliers. Pour cette raison, les résultats obtenus dans des environnements opérationnels peuvent varier significativement. Certaines mesures ont été prises sur des systèmes en développement, et il n'y a aucune garantie que les performances seraient les même sur un système disponible sur le marché. De plus, certaines mesures peuvent être le résultat d'extrapolations. Les résultats réels peuvent être différents. Les lecteurs de ce document sont invités à vérifier la validité des information par rapport à leur environnement spécifique.

Les informations concernant des produits non IBM ont été obtenues auprès des fournisseurs de ces produits, par l'intermédiaire d'annonces publiques ou via d'autres sources disponibles. IBM n'a pas testé ces produit et ne peut pas confirmer l'exactitude de leurs performances ni leur compatibilité. Elle ne peut recevoir aucune réclamation concernant des produits non IBM. Toute question concernant des produits non IBM doit être adressée aux fournisseurs de ces produits.

Toute déclaration en rapport avec des projets futurs d'IBM est sujet à changement ou annulation sans préavis, et représente seulement des buts et des objectifs.

Les informations fournies par ce document sont susceptibles d'être modifiées avant que les produits ne deviennent eux-mêmes disponibles. Le présent document peut contenir des exemples de données et de rapport utilisés couramment dans l'environnement professionnel. Ces exemples mentionnent des noms fictifs de personnes, de sociétés, de marques ou de produits à des fins illustratives ou explicatives uniquement. Toute ressemblance avec des noms de personnes, de sociétés ou des données réelles seraient purement fortuites.

#### LiCENCE COPYRIGHT:

Ce document fournit des exemples de programmes applicatifs en langage source, qui illustrent les techniques de programmation sur différentes plates formes opérationnelles. Vous pouvez copier, modifier et distribuer librement ces exemples de programmes sous n'importe quelle forme, dans le but de développer, utiliser, vendre ou distribuer des programmes d'application conformes aux interfaces de programmation applicatives de la plate forme pour laquelle l'exemple a été écrit. Ces exemples n'ont pas été testés entièrement, dans toutes les cas. Pour cette raison, IBM ne peut pas garantir ou supposer la fiabilité, l'efficacité ou le bon fonctionnement de ces programmes. Les exemples de programmes sont fournis « en l'état », sans aucune garantie. IBM ne sera pas responsable des dommages que pourrait occasionner votre utilisation de ces programmes.

Toute copie ou partie de ces exemples de programme, tout programme qui pourrait en issu, doit inclure le copyright qui suit :

© IBM 2010. Portions of this code are derived from IBM Corp. Sample Programs. © Copyright IBM Corp. 2010.

Si vous visionnez une copie électronique de ce document, les photographies et illustrations en couleur peuvent ne pas être visibles.

#### **Marques**

IBM, le logo IBM, et ibm.com sont des marques ou des marques enregistrées de International Business Machines Corp., enregistrées dans de nombreuses juridictions dans le monde. Les noms des autres produits et services peuvent être des marques d'IBM ou d'autres Sociétés. La liste des marques IBM est accessible sur le site Web à la page <u>"Copyright and trademark information</u>" de www.ibm.com/legal/copytrade.shtml.

Adobe, le logo Adobe, PostScript, et le logo PostScript logo sont des marques ou des marques enregistrées de Adobe Systems Incorporated aux Etats Unis, et/ou dans certains autres pays..

IT Infrastructure Library est une marque enregistrée de Central Computer and Telecommunications Agency qui fait partie de Office of Government Commerce.

Intel, le logo Intel, Intel Inside, le logo Intel Inside, Intel Centrino,le logo Intel Centrino, Celeron, Intel Xeon, Intel SpeedStep, Itanium, et Pentium sont des marques ou des marques enregistrées de Intel Corporation ou de ses filiales aux Etats Unis, et dans certains autres pays.

Linux est une marque enregistrée de Linus Torvalds aux Etats Unis, et/ou dans certains autres pays.

Microsoft, Windows, Windows NT, et le logo Windows sont des marques de Microsoft Corporation aux Etats Unis, et/ou dans certains autres pays.

ITIL est une marque enregistrée et une marque communautaire enregistrée de Office of Government Commerce, et est enregistré par U.S. Patent and Trademark Office.

UNIX est une marque enregistrée de The Open Group aux Etats Unis, et dans certains autres pays.

Java et toutes les marques et logos incluant java sont des marques ou des marques enregistrées d' Oracle et/ou de ses filiales.

Cell Broadband Engine est une marque de Sony Computer Entertainment, Inc. aux Etats Unis, et/ou dans certains autres pays, et est utilisée sous licence.

Linear Tape-Open, LTO, le logo LTO, Ultrium et le logo Ultrium sont des marques de HP, IBM Corp. et Quantum aux Etats Unis, et dans certains autres pays..

Connect:Express®, Connect Control Center®, Connect:Direct®, Connect:Enterprise, Gentran®, Gentran:Basic®, Gentran:Control®, Gentran:Director®, Gentran:Plus®, Gentran:Realtime®, Gentran:Server®, Gentran:Viewpoint®, Sterling Commerce™, Sterling Information Broker®, et Sterling Integrator® sont des marques ou des marques enregistrées de Sterling Commerce, Inc., an IBM Company.

Les autres noms de Société, produit et service peuvent appartenir à des tiers.